# **UNIVERSIDADE FEDERAL DO ESPÍRITO SANTO PROGRAMA DE PÓS-GRADUAÇÃO EM MATEMÁTICA EM REDE NACIONAL**

**MANOELA MAIA PESSOA**

# **PROPOSTA DE ATIVIDADES DE MATEMÁTICA FINANCEIRA PARA O ENSINO MÉDIO NOS TERMOS DA NOVA BASE NACIONAL COMUM CURRICULAR**

**VITÓRIA – ES 2022**

# MANOELA MAIA PESSOA

Dissertação apresentada ao Programa de Pós-Graduação em Matemática em Rede Nacional da Universidade Federal do Espírito Santo como requisito parcial para obtenção do título de Mestre em Matemática.

Orientador: Prof. Dr. Florêncio Ferreira Guimarães Filho

Proposta de atividades de matemática financeira para o ensino médio nos termos da nova Base Nacional Comum Curricular

Manoela Maia Pessoa

Dissertação apresentada ao Programa de Pós-Graduação em Matemática em Rede Nacional, da Universidade Federal do Espírito Santo, como requisito parcial para obtenção do título de Mestre em Matemática.

Aprovada em de de de 2022

Prof. Dr. Florêncio Ferreira Guimarães Filho Universidade Federal do Espírito Santo

\_\_\_\_\_\_\_\_\_\_\_\_\_\_\_\_\_\_\_\_\_\_\_\_\_\_\_\_\_\_\_\_\_\_\_\_\_\_\_\_\_\_\_

Prof. Dr.

\_\_\_\_\_\_\_\_\_\_\_\_\_\_\_\_\_\_\_\_\_\_\_\_\_\_\_\_\_\_\_\_\_\_\_\_\_\_\_\_\_\_\_

Universidade Federal do Espírito Santo

Prof. Dr.

\_\_\_\_\_\_\_\_\_\_\_\_\_\_\_\_\_\_\_\_\_\_\_\_\_\_\_\_\_\_\_\_\_\_\_\_\_\_\_\_\_\_\_

Universidade Federal do Espírito Santo

**Universidade Federal do Espírito Santo Vitória, Março de 2022.**

Dedico com todo meu amor à minha avó, Grasiete.

# **AGRADECIMENTOS**

Agradeço aos meus pais, Ezick e Páscoa, por sempre me incentivarem a realizar o sonho de estudar em instituições federais de ensino, onde sabiam que receberia educação de qualidade e possibilitaria uma boa formação.

Agradeço ao meu irmão, Vinícius, por estar presente em todos os momentos e nunca me desamparar. Por acreditar em mim e me incentivar nos momentos mais difíceis. Obrigada pelo amor e compreensão que compartilhamos durante a vida.

Agradeço ao professor Gilberto Souza Netto, meu primeiro professor de matemática, que me mostrou o amor pela matemática e pelo ensino, e até hoje é um exemplo de como ser um professor comprometido e competente.

Agradeço ao professor orientador Florêncio Ferreira Guimarães Filho, por fazer parte de toda minha jornada na UFES, tanto na graduação como no mestrado, contribuindo de inúmeras formas para minha formação profissional e pessoal.

À professora Julia Schaetzle Wrobel e aos demais professores do departamento de matemática da UFES, por todos os ensinamentos a mim transmitidos.

A todos os meus alunos por me ajudarem a enxergar e superar os problemas que encontramos ao longo do processo de ensino aprendizagem, o que me motiva a buscar evoluir sempre como profissional.

Por fim, aos meus amigos por partilharem momentos de alegria e por se importarem em trazer palavras de carinho e conforto nos momentos de aflição e de dificuldades.

Obrigada a todos!

"A matemática não mente, mente quem faz mau uso dela" Albert Einstein

# **LISTA DE FIGURAS**

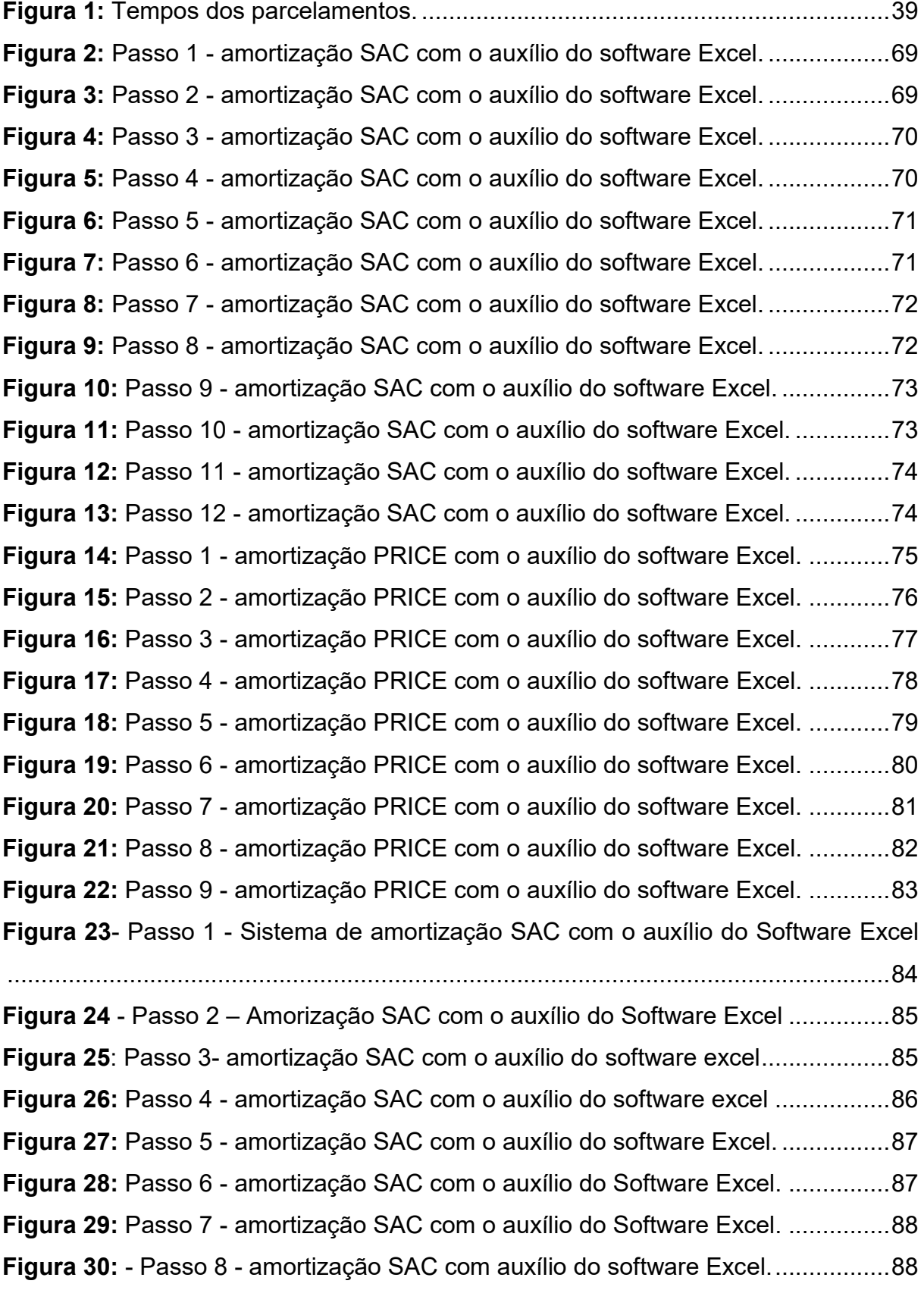

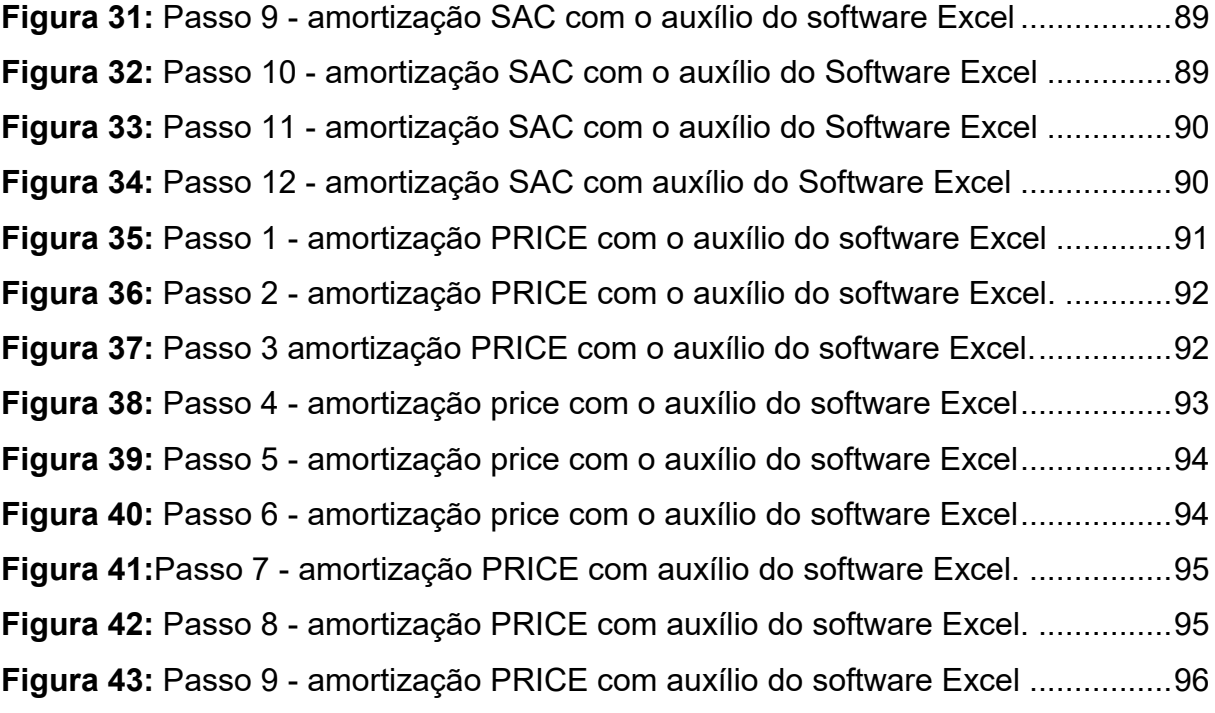

# **LISTA DE TABELAS**

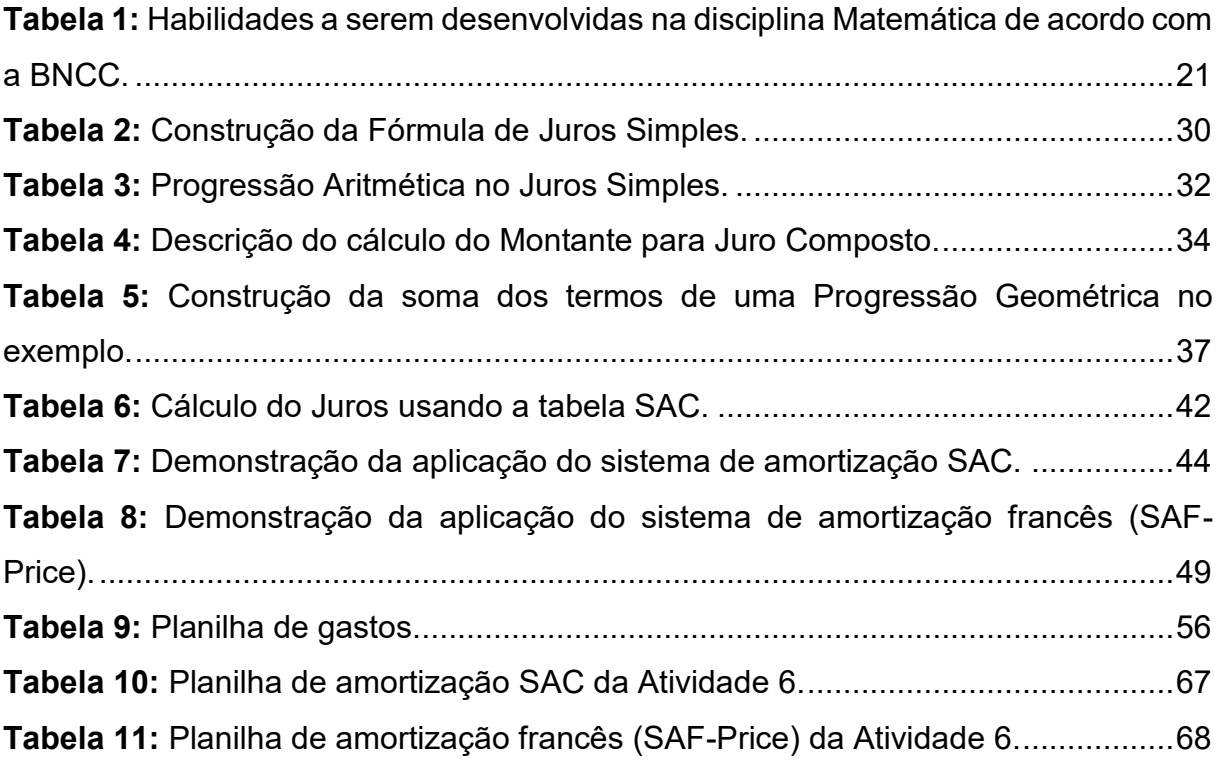

### **RESUMO**

A matemática financeira é um pilar importante na nossa sociedade, a partir dela temos a oportunidade de nos planejarmos e traçar metas para o nosso futuro. Embora conteúdos relacionados a este assunto já façam parte do currículo escolar há muitas décadas, pesquisas indicam a existência de uma dificuldade geral dos brasileiros em gerenciar seus recursos financeiros. Este trabalho tem como objetivo propor atividades para os professores do Ensino Médio do Ensino Básico de modo a facilitar o ensino-aprendizagem destes conteúdos, utilizando a metodologia de resolução de problemas que visa aproximar a Matemática Financeira do cotidiano. Trazendo discussões que possibilitam o professor desenvolver a Educação Financeira com seus alunos, usando temas importantes como juros, inflação, amortização de financiamentos, tomada de decisões, endividamento, reserva de emergência, cálculo de taxa de juros, entre outros. Tendo em vista que a gestão financeira é utilizada em diversos âmbitos da sociedade, esta abordagem, para além da formação acadêmica, se faz muito necessária para formação de um aluno capaz de exercer a sua cidadania.

**Palavras-chave:** Ensino de matemática. Matemática financeira. Educação financeira.

## **ABSTRACT**

Financial Math is an important pillar in our society, from which we have the opportunity to plan and set goals for our future. Although content related to this subject has been part of the school curriculum for many decades, research indicates the existence of a general difficulty for Brazilians in managing their financial resources. This work aims to propose activities for High School's Basic Education teachers in order to facilitate the teaching-learning of these contents, using the problem-solving methodology that aims to bring Financial Math closer to everyday life. Bringing discussions that allow the teacher to develop Financial Education with their students, using important topics such as interest, inflation, amortization of financing, decision making, indebtedness, emergency reserve, interest rate calculation, among others. Considering that financial management is used in different areas of society, this approach, in addition to academic training, is very necessary for the formation of a student capable of exercising their citizenship.

**Keywords:** Math Teaching. Financial Math. Financial education.

# **SUMÁRIO**

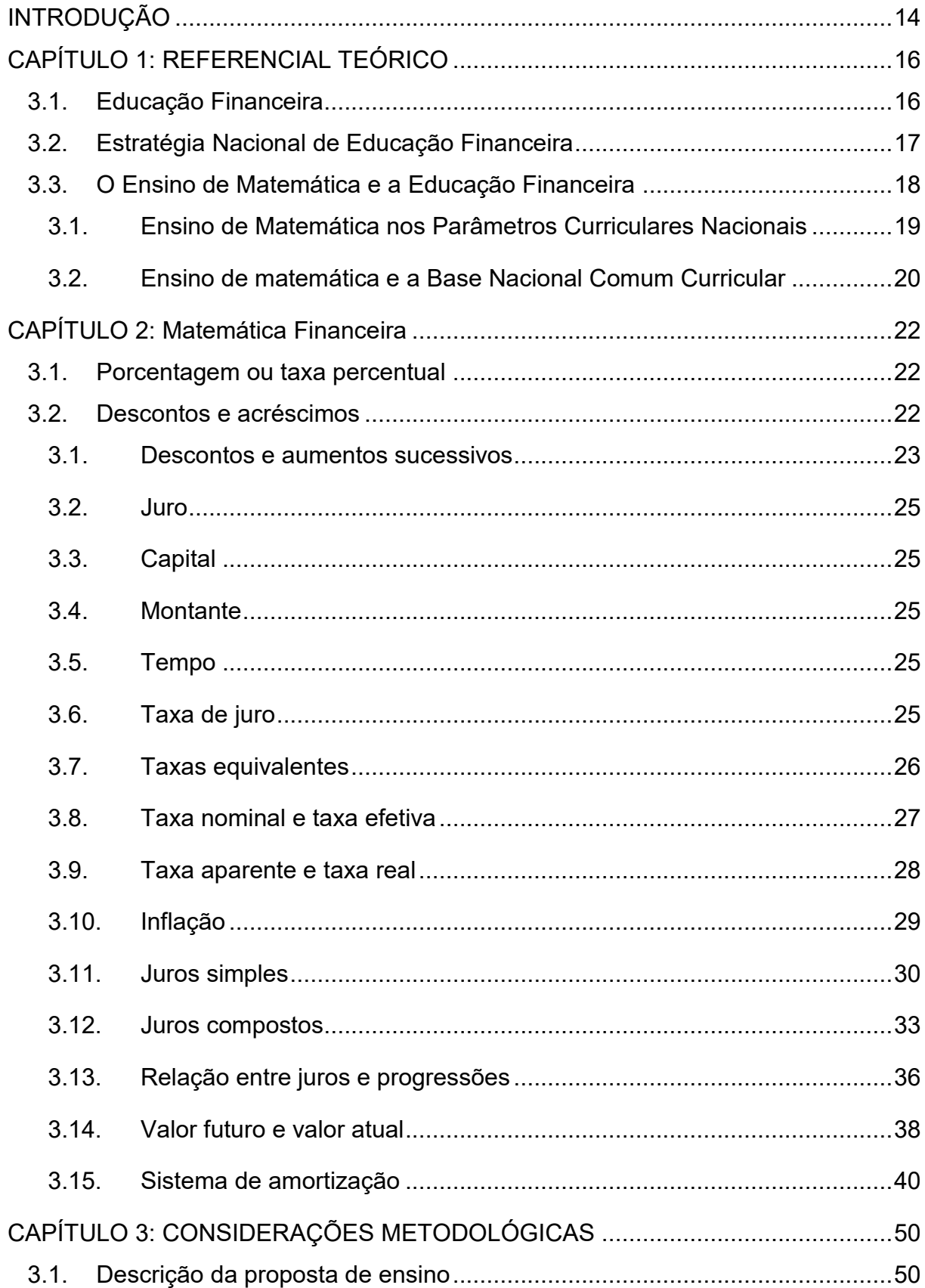

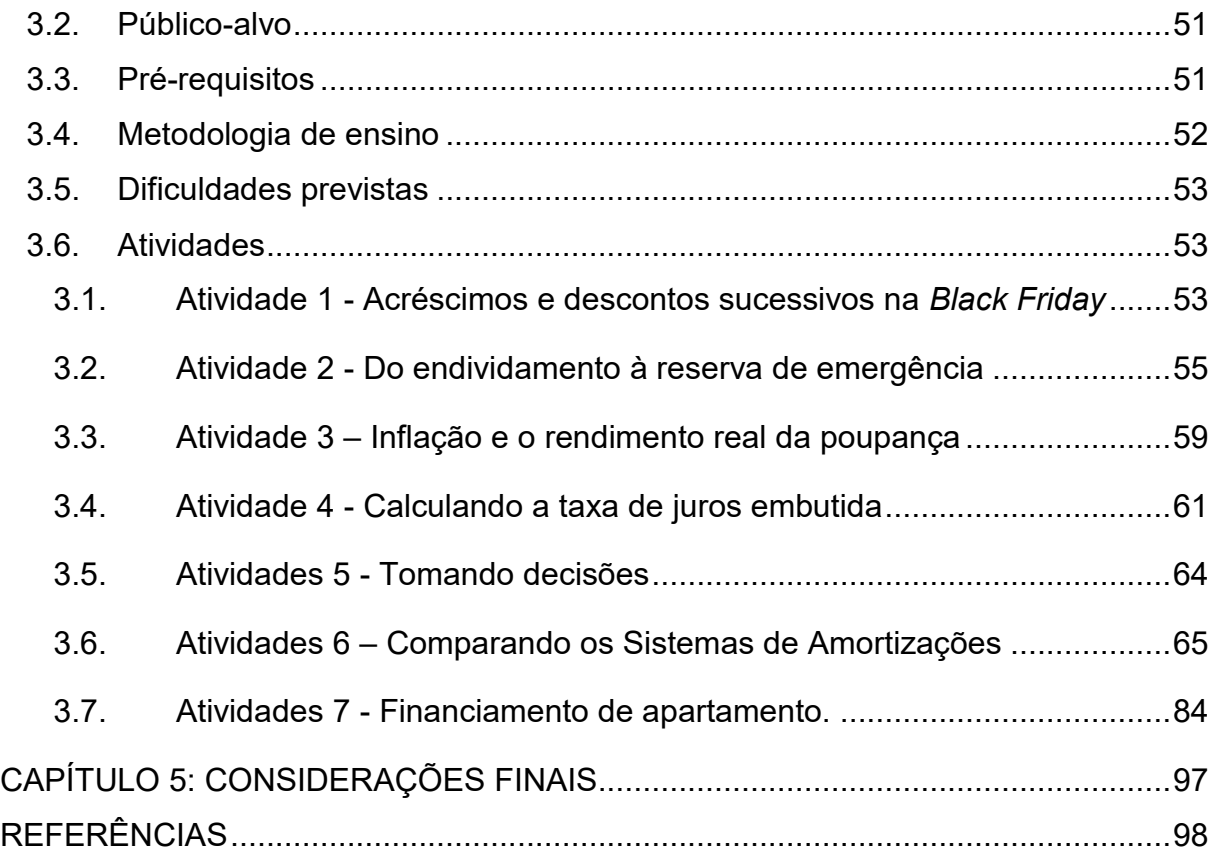

### <span id="page-13-0"></span>**INTRODUÇÃO**

O ensino de matemática financeira na educação básica já encontrava justificativa no primeiro conjunto de parâmetros para a organização do Ensino Médio, os Parâmetros Curriculares Nacionais (PCNs). Sem citar o conteúdo em si, o documento defende que o ensino de matemática deve promover a capacidade de raciocínio lógico, domínio de conceitos e a competência para realizar operações matemáticas como ferramentas para resolução de problemas cotidianos (Brasil, 1998). Levando em conta a proposta dos PCNs e que situações de ordem financeira estarão inevitavelmente presentes na vida de todo cidadão, fica fácil compreender a importância do ensino de matemática financeira.

Recentemente, o texto da nova Base Nacional Comum Curricular (BNCC), aprovado no fim de 2017, reitera as ideias estabelecidas anteriormente pelos PCNs. Além disso, menciona tópicos específicos referentes à matemática financeira no conjunto de habilidades propostos como objetivos de ensino de matemática tanto no Ensino Fundamental quanto no Ensino Médio, como por exemplo, "resolver e elaborar problemas envolvendo porcentagens em diversos contextos e sobre juros compostos, destacando o crescimento exponencial" (Brasil, 2017, p. 536).

O ensino da matemática financeira no Brasil se mostra ainda mais necessária quando buscamos analisar o padrão de comportamento dos brasileiros quanto a decisões e atitudes no âmbito da vida financeira. Pesquisas realizadas por órgãos como Serviço de Proteção ao Crédito (SPC) nos levam a concluir que boa parte dos cidadãos tem dificuldade de tomar boas decisões nesse sentido, resultando em altos níveis de endividamento. Quando analisamos o elevado número de produtos sendo ofertados sob inúmeras formas de pagamentos no mercado financeiro, percebemos que os jovens estão sendo impulsionados para um consumo cada vez maior. Por esse motivo é de grande importância dominar ferramentas que os auxiliem a tomar as melhores decisões nos momentos das escolhas de alguns bens e serviços.

A Matemática financeira da forma tradicional que vem sendo ensinada, através apenas da aplicação de fórmulas e com uso sem real significado, não está contribuindo para um cenário favorável ao desenvolvimento deste aluno. O professor tem função essencial para transformar esse ensino, tornando-o eficiente e significativo para o aluno. O ensino da Matemática financeira deve preparar o aluno para diversas situações práticas e reais que acontecem no seu cotidiano, propiciando que ele seja capacitado para ponderar acertadamente sobre suas tomadas de decisões financeiras no decorrer da sua vida.

Buscando atender às necessidades acima discutidas e promover propostas práticas e lúdicas de ensino-aprendizagem, no cumprimento do trabalho da docência, foram desenvolvidas por meio do Mestrado Profissional, propostas de atividades baseadas na resolução de situações-problemas que relacionam conceitos como taxa de juros, inflação, acréscimos e descontos sucessivos, endividamento, poupança, rentabilidade e sistemas de amortização.

O objetivo desta dissertação é propor Atividades de Matemática Financeira para o Ensino Médio nos termos da Nova Base Nacional Comum Curricular, que possibilite preparar o aluno para diversas situações práticas e reais que acontecem no seu cotidiano, propiciando que ele seja capacitado para ponderar acertadamente sobre suas tomadas de decisões financeiras.

## <span id="page-15-0"></span>**CAPÍTULO 1: REFERENCIAL TEÓRICO**

#### <span id="page-15-1"></span>**3.1. Educação Financeira**

Nosso primeiro contato com o dinheiro geralmente ocorre ainda na primeira infância. Começamos a entender o dinheiro como um meio possível para ter acesso a objetos desejados, como doces e brinquedos por exemplo. Com o passar dos anos conhecemos a gama de bens de consumo e serviços que podem ser obtidos e contratados através de transações financeiras. Também compreendemos a relação direta entre dinheiro e trabalho e, consequentemente, somos obrigados a lidar com ideia do dinheiro como um recurso finito.

Também surgirão, em algum momento, imprevistos que demandam recursos financeiros para serem solucionados, como uma eventual perda de emprego, uma complicação de saúde ou uma obra inesperada devido a um cano de água estourado. Quando consideramos os imprevistos, percebemos que é válido poupar certa quantia para esses casos, ou ainda, quando temos a intenção de adquirir algo que tenha valor elevado, podemos guardar uma quantidade de dinheiro todos os meses até que a compra seja possível.

Ao utilizar serviços bancários e ter acesso a linhas de crédito, pegar um empréstimo com o banco também se torna uma possível solução para as situações anteriormente citadas, mas é importante levar em consideração que estes serviços envolvem o pagamento de taxas. Contudo, sermos capazes de balancear quanto se ganha e quanto se gasta, garantindo nossas necessidades com certa segurança financeira dependerá de um planejamento pessoal. Podemos alcançar um bom planejamento financeiro através da definição de prioridades, isto é, uma lista de necessidades e desejos que pretendemos suprir com o uso do dinheiro. Estando cientes de nossas prioridades e quanto custam, nos tornamos capazes de praticar o consumo consciente mesmo sendo expostos a todo tipo de propaganda e criação de necessidades produzidas pelo marketing. Essas são algumas situações pelas quais podemos passar em nosso cotidiano e que podem ser resolvidas, de uma forma melhor, com a ajuda de algum conhecimento prévio que contribua para a formação do cidadão.

Esse conhecimento pode ser adquirido não apenas com a vivência do dia a dia, mas também durante os anos escolares. A fase escolar é bastante apropriada para o ensino da matemática financeira, sendo que já foi inserida nas diretrizes do MEC através das PCNs, do BNCC e da Estratégia Nacional de Educação Financeira (ENEF). De acordo com o plano diretor da ENEF (2010, p. 20) como:

> A educação financeira é o processo mediante o qual os indivíduos e sociedades melhoram suas compreensões dos conceitos e dos produtos financeiros, de maneira que, com informação, formação e orientação claras, adquiram os valores e as competências necessários para se tornarem conscientes das oportunidades e dos riscos neles envolvidos, então, façam escolhas bem informados, saibam onde procurar ajuda, adotem outras ações que melhorem seu bem-estar, contribuindo, assim, de modo consistente para a formação de indivíduos e sociedades responsáveis, comprometidos com o futuro.

#### <span id="page-16-0"></span>**3.2. Estratégia Nacional de Educação Financeira**

Em 2007, o Comitê de Regulação e Fiscalização dos Mercados Financeiros, o Coremec, por meio de um grupo de trabalho, instituiu uma Estratégia Nacional de Educação Financeira, cujo objetivo era compreender o panorama da educação financeira no Brasil e, a partir disso, promover ações que visam o desenvolvimento dos cidadãos neste quesito. Gerir os próprios recursos financeiros, aplicando-os de acordo com suas necessidades e desejos, é fundamental para qualquer pessoa na sociedade contemporânea. Para tanto, se torna necessário o domínio de conceitos e normas relacionados às mais variadas formas de transações financeiras. A falta de tais conhecimentos como também a dificuldade de utilizá-los de forma crítica podem levar as pessoas a enfrentarem problemas com potencial de afetar suas vidas em diversas áreas como, por exemplo, pelo endividamento, problemas para diferenciar boas e más oportunidades de negócio assim como pela falta de estabilidade financeira.

O plano diretor da ENEF indica que a solução desses problemas passa pelo desenvolvimento da educação financeira de crianças, jovens e adultos do país. O documento também menciona que poderão ser atribuídos selos para ações gratuitas didáticas ou de divulgação produzidas por entidades públicas ou privadas, desde que tais ações estejam em concordância com as diretrizes da ENEF.

Seguindo a ideia defendida por muitos países de que a educação financeira deva fazer parte dos currículos das escolas, na ENEF entende-se também que para levar educação financeira até crianças e jovens podem ser desenvolvidos programas nas escolas de ensino fundamental e médio sob orientação do Ministério da Educação (MEC). Para isto, foi constituído o Grupo de Apoio Pedagógico (GAP), responsável por orientar pedagogicamente o desenvolvimento dos conteúdos, criando propostas que sirvam de subsídios para os educadores. O plano de ação definido pela ENEF para inserir a educação financeira nas escolas passa por uma sensibilização da comunidade escolar para a importância do tema, pela formação de professores e pelo efetivo acompanhamento dessas ações.

#### <span id="page-17-0"></span>**3.3. O Ensino de Matemática e a Educação Financeira**

Muitos dos conhecimentos adquiridos na educação formal podem servir de auxílio para ter uma boa educação financeira. No caso da matemática, aprender a fazer uso de conceitos e estruturas de cálculos é fundamental para entender as transações financeiras realizadas em nosso cotidiano. Por exemplo, podemos citar o uso de porcentagens na aplicação de descontos e acréscimos, os conceitos de juros relacionados ao uso de cartões de crédito, financiamentos de veículos e imóveis.

Além de ferramentas específicas de cálculo, o estudo da matemática estimula o desenvolvimento do raciocínio lógico, aumentando nossa capacidade de análise de situações, de organizar ideias e de fazer previsões que nos ajudam nas tomadas de decisões envolvendo dinheiro.

Embora esses conteúdos já façam parte do currículo escolar há muitas décadas, dados de pesquisas indicam a existência de uma dificuldade geral dos brasileiros em gerenciar seus recursos. Segundo um estudo do SPC Brasil, feito em 2019, quase metade dos brasileiros afirma não ter controle sobre o próprio orçamento. "Mesmo entre os que controlam as finanças, apenas um terço planeja o mês com antecedência", afirma a pesquisa. Outras pesquisas realizadas no mesmo ano mostraram que um terço dos brasileiros que pretendiam ir às compras de Natal possuía contas em atraso. Ou ainda, que muitos brasileiros utilizam o cheque especial, cujos juros são muito altos, para complementar o pagamento de contas e imprevistos, inclusive, 40% dos que fazem uso do cheque especial, o fazem de forma recorrente.

O fato é que dominar as técnicas de resolução de cálculos financeiros não

garante, por si só, uma boa educação financeira. O ensino da matemática financeira em formato de tópicos e de modo não articulado com os problemas da vida real tem sido apontado como um dos motivos para essa dificuldade de aplicar este conhecimento à prática. Por esse motivo, documentos oficiais que servem de subsídios para a elaboração dos currículos escolares, como os Parâmetros Curriculares Nacionais (1998) e a nova Base Nacional Comum Curricular (2017), estabelecem a necessidade de trabalhar os temas relacionados à matemática com o objetivo de promover habilidades indispensáveis para o exercício da cidadania.

#### <span id="page-18-0"></span>**3.1. Ensino de Matemática nos Parâmetros Curriculares Nacionais**

Um conjunto de diretrizes direcionadas ao currículo do ensino médio foi publicado, em 1998, através dos Parâmetros Curriculares Nacionais (PCN). Partindo dos princípios expostos na Lei De Diretrizes e Bases (LDB) e a recém integração do ensino médio como educação básica, este documento serviu de base para criação de currículos nos últimos vinte anos e para o início da mudança das metodologias de ensino até então focadas apenas em conteúdos fragmentados e frequentemente dissociadas de qualquer tipo de contextualização. O Ensino Médio passou a ser considerada a etapa da educação básica em que os estudantes deveriam aprofundar e ampliar os conhecimentos mais básicos com os quais tiveram contato no Ensino Fundamental. A intenção era promover um ensino em que o estudante se tornasse capaz de pensar sobre a sociedade de forma crítica, de se integrar ao mundo do trabalho e de continuar sua formação em níveis mais complexos de aprendizagem.

Tratando-se do ensino de matemática, os PCNs indicaram a necessidade de ensinar com o objetivo de capacitar os alunos a empregar as ferramentas que a disciplina oferece em situações cotidianas e, além disso, desenvolver uma capacidade de dedução e argumentação nas mais diferentes áreas de atuação profissional. Saber fazer bom uso da linguagem e das ferramentas matemáticas e desenvolver o raciocínio lógico-matemático, o que auxiliaria na tomada de boas decisões tanto no âmbito pessoal quanto profissional, o que acabaria gerando um impacto positivo na sociedade como um todo. Nesse sentido, o conhecimento não poderia ser apenas exibido como mera informação durante o processo de ensino-aprendizagem, era necessário buscar novas formas de ensinar para que o aluno se tornasse capaz de fazer relação entre os temas e a realidade.

Para escapar da superficialidade, a principal estratégia de ensino apresentada

nos PCNs era introduzir a matemática como meio de solucionar problemas.

Os alunos, confrontados com situações-problema, novas mas compatíveis com os instrumentos que já possuem ou que possam adquirir no processo, aprendem a desenvolver estratégia de enfrentamento, planejando etapas, estabelecendo relações, verificando regularidades, fazendo uso dos próprios erros cometidos para buscar novas alternativas; adquirem espírito de pesquisa, aprendendo a consultar, a experimentar, a organizar dados, a sistematizar resultados, a validar soluções; desenvolvem sua capacidade de raciocínio, adquirem autoconfiança e sentido de responsabilidade; e, finalmente, ampliam sua autonomia e capacidade de comunicação e de argumentação. (Brasil, 1998, p.52)

#### <span id="page-19-0"></span>**3.2. Ensino de matemática e a Base Nacional Comum Curricular**

A Base Nacional Comum Curricular (BNCC) é um documento normativo, cujo texto final foi aprovado no fim do ano 2017, que aponta para novos rumos na educação básica brasileira (Brasil, 2018, p.14). O documento é a atual referência para a criação dos novos currículos escolares e, embora não determine quais metodologias deverão ser adotadas no ensino, especifica quais as competências e habilidades deverão ser desenvolvidas pelos estudantes em cada fase do processo de aprendizagem. A adequação dos currículos e dos projetos políticos pedagógicos à nova base deverá ser feita por todas as escolas de educação básica do país, sendo elas públicas ou privadas. Com o foco na educação integral dos estudantes, o objetivo de se implementar a nova BNCC é superar as desigualdades existentes dentro do sistema de ensino e proporcionar uma educação que qualifique todos os estudantes brasileiros com as competências e habilidades necessárias ao exercício da cidadania e da transformação social.

Para a área de matemática e suas tecnologias, no Ensino Fundamental está previsto o desenvolvimento de habilidades dentro das seguintes unidades: números, álgebra, geometria, grandezas e medidas e probabilidade e estatística. Já no Ensino Médio a ideia é que as habilidades adquiridas na etapa anterior de ensino sejam trabalhadas de forma integralizada e aplicada à realidade.

Na Tabela 1 a seguir, podemos citar as habilidades a serem desenvolvidas em matemática, previstas na BNCC, que têm ligação com o contexto da educação financeira:

<span id="page-20-0"></span>**Tabela 1:** Habilidades a serem desenvolvidas na disciplina Matemática de acordo com a BNCC.

| <b>HABILIDADE</b> | <b>DESCRIÇÃO</b>                                                      |
|-------------------|-----------------------------------------------------------------------|
| <b>EM13MAT104</b> | Interpretar taxas e índices de natureza socioeconômica, tais como     |
|                   | índice de desenvolvimento humano, taxas de inflação, entre            |
|                   | outros, investigando os processos de cálculo desses números.          |
| <b>EM13MAT303</b> | Resolver e elaborar problemas envolvendo porcentagens em              |
|                   | diversos contextos e sobre juros compostos, destacando o              |
|                   | crescimento exponencial.                                              |
| <b>EM13MAT304</b> | Resolver e elaborar problemas com funções exponenciais nos            |
|                   | quais é necessário compreender e interpretar a variação das           |
|                   | grandezas envolvidas, em contextos como o da Matemática               |
|                   | Financeira e o do crescimento de seres vivos microscópicos, entre     |
|                   | outros.                                                               |
| <b>EM13MAT305</b> | Resolver e elaborar problemas com funções logarítmicas nos            |
|                   | quais é necessário compreender e interpretar a variação das           |
|                   | grandezas envolvidas, em contextos como os de abalos sísmicos,        |
|                   | pH, radioatividade, Matemática Financeira, entre outros.              |
|                   | Reconhecer funções definidas por uma ou mais sentenças (como          |
|                   | a tabela do Imposto de Renda, contas de luz, água, gás etc.), em      |
|                   | EM13MAT405 suas representações algébrica e gráfica, convertendo essas |
|                   | representações de uma para outra e identificando domínios de          |
|                   | validade, imagem, crescimento e decrescimento.                        |
| <b>EM13MAT503</b> | Investigar pontos de máximo ou de mínimo de funções quadráticas       |
|                   | em contextos da Matemática Financeira ou da Cinemática, entre         |
|                   | outros.                                                               |

## <span id="page-21-0"></span>**CAPÍTULO 2: Matemática Financeira**

#### <span id="page-21-1"></span>**3.1. Porcentagem ou taxa percentual**

É muito comum no nosso cotidiano nos depararmos com o símbolo %. Este símbolo representa porcentagem ou taxa percentual, ou seja, a razão de um número real qualquer e o número cem.

De maneira genérica:  $x \% = \frac{x}{10}$  $\frac{x}{100}$ 

Em outras palavras, podemos dizer que porcentagem é a fração em que o denominador é o número cem.

Exemplos:

*i*) 
$$
13\% = \frac{13}{100}
$$
  
*ii*)  $50\% de 150 = \frac{50}{100} \cdot 150 = 0,50 \cdot 150 = 75$ 

Taxa percentual é muito abordada na matemática financeira. Principalmente em cálculos de descontos, acréscimos e juros.

#### <span id="page-21-2"></span>**3.2. Descontos e acréscimos**

Trabalhar com desconto e acréscimo nas porcentagens, nada mais é do que diminuir e aumentar o valor de algo sobre o valor inicial.

Resolvendo os problemas abaixo podemos entender de maneira simples estes conceitos.

#### **Problema 1:**

Maria comprou um produto à vista e por isso recebeu um desconto de 20%. Quanto Maria pagou pelo produto se antes ele valia R\$ 160,00?

#### **Resolução:**

Como Maria recebeu um desconto de 20% ela pagará apenas 80% do produto.

Dessa forma pagará 80% de 160 =  $\frac{80}{100}$  $\frac{60}{100} \cdot 160 = 0,80 \cdot 160 = 128$ 

#### **Problema 2:**

Com o aumento das contas de luz, gás e energia de sua loja. Manuela viu-se obrigada a aumentar o valor da sua mercadoria em 15%. Quanto passou a valer a mercadoria de Manuela após esse acréscimo?

#### **Resolução:**

Neste problema não foi informado o valor inicial da mercadoria. Logo tomaremos esse valor por  $x$ .

Se Manuela aumentou o valor da mercadoria em 15%. O produto passará a valer o valor inicial (100%) mais o acréscimo (15%), desse modo valerá 115% do valor inicial do produto. Basta agora calcular 115% do valor inicial.

Fazendo isso obtemos: 115%  $de x = \frac{115}{100}$  $\frac{113}{100} \cdot x = 1,15 \cdot x = 1,15x.$ 

Em resumo, chamando de  $V_f$  o valor final,  $V_0$  o valor inicial e *i* a taxa percentual do desconto ou acréscimo sobre a mercadoria, podemos estabelecer a seguinte relação.

$$
V_f = V_0 \pm V_0 \cdot i
$$
  

$$
V_f = V_0 \cdot (1 \pm i)
$$

Por exemplo, no caso do Problema 1 poderíamos resolver da seguinte maneira:

$$
V_f = V_0 \cdot (1 - i)
$$
  
\n
$$
V_f = 160 \cdot (1 - 20\%)
$$
  
\n
$$
V_f = 160 \cdot (1 - 0.20)
$$
  
\n
$$
V_f = 160 \cdot 0.80
$$
  
\n
$$
V_f = 128
$$

#### <span id="page-22-0"></span>**3.1. Descontos e aumentos sucessivos**

É muito comum receber como resposta do aluno que não está familiarizado com a matemática financeira, que o desconto de 10% seguido de um desconto de 15% é equivalente a um desconto de 25%. E de maneira análoga, que um aumento de 10% seguido de um aumento de 15% é equivalente a um aumento de 25%. Porém, sabemos que isso não é verdade. Vamos mostrar aplicando a conclusão acima:

Calculando o desconto sucessivo:

**1ª etapa:** calcular 10% de desconto do valor inicial.

$$
V_f = V_0 \cdot (1 - 10\%)
$$
  

$$
V_f = V_0 \cdot (1 - 0.10)
$$
  

$$
V_f = 0.90 \cdot V_0
$$

**2ª etapa:** calcular 15% de desconto do valor encontrado na 1ª etapa.

$$
V_f = 0.90 \cdot V_0 \cdot (1 - 15\%)
$$
  

$$
V_f = 0.90 \cdot V_0 \cdot 0.85
$$
  

$$
V_f = 0.765 \cdot V_0
$$

Logo o desconto foi de 0,235, ou 23,5%.

Usaremos essa mesma abordagem para calcular o aumento sucessivo: **1ª etapa:** calcular 10% de aumento do valor inicial.

$$
V_f = V_0 \cdot (1 + 10\%)
$$
  
\n
$$
V_f = V_0 \cdot (1 + 0.10)
$$
  
\n
$$
V_f = 1.10 \cdot V_0
$$

**2ª etapa:** calcular 15% de aumento do valor encontrado na 1ª etapa.

$$
V_f = 1,10 \cdot V_0 \cdot (1 + 15\%)
$$
  

$$
V_f = 1,10 \cdot V_0 \cdot 1,15
$$
  

$$
V_f = 1,265 \cdot V_0
$$

Logo o aumento foi de 0,265, ou 26,5%.

Podemos resumir esse conceito quando o valor inicial sofre variações sucessivas de taxas  $i_1, i_2, i_3, ..., i_n$ . O valor final é determinado pelo produto destes descontos e acréscimos.

$$
V_f = V_0 \cdot (1 \pm i_1) \cdot (1 \pm i_2) \cdot (1 \pm i_3) \cdot ... \cdot (1 \pm i_n)
$$

Quando a taxa de aumento sucessiva é fixa, caímos no tão conhecido Juros Composto.

#### <span id="page-24-0"></span>**3.2. Juro**

Juro () é uma compensação financeira cobrada pelo empréstimo de dinheiro (ou outro item). É calculado como uma taxa percentual sobre o valor emprestado e pode ser calculado de duas formas: juros simples ou juros compostos.

Outra forma de entender o significado de juro é ele sendo uma espécie de "aluguel" de dinheiro. A taxa é um valor pago pelo contratante do empréstimo como forma de compensação para com o credor, paga pelo direito de usar o dinheiro até o dia do pagamento. O credor, por sua vez, recebe esta compensação por ficar impedido de utilizar esse dinheiro até o fim do contrato e por correr o risco de não receber o dinheiro de volta (risco de inadimplência).

#### <span id="page-24-1"></span>**3.3. Capital**

O Capital  $(C)$  é o valor em dinheiro que a princípio será investido ou emprestado.

#### <span id="page-24-2"></span>**3.4. Montante**

O Montante  $(M)$  é a soma do capital investido e o lucro por ele gerado. Esse lucro é o juro produzido por esse capital investido.

#### <span id="page-24-3"></span>**3.5. Tempo**

O tempo  $(t)$  é o período que se empresta ou investe certo capital. Pode ser expresso em dias, meses, trimestres, semestres, anos etc.

#### <span id="page-24-4"></span>**3.6. Taxa de juro**

A taxa de juro  $(i)$  é a porcentagem que se recebe de rendimento sobre um valor (capital) após um período de tempo  $(t)$  de um investimento ou que se paga pelo empréstimo desse valor. Esse tempo pode ser dado em dias, meses, trimestres,

semestres, anos etc.

#### <span id="page-25-0"></span>**3.7. Taxas equivalentes**

Taxas equivalentes são taxas que são dadas em períodos de tempos diferentes, mas o montante produzido se aplicadas ao mesmo capital é o mesmo, em um mesmo intervalo de tempo.

Nos Juros Simples as taxas equivalentes são também taxas proporcionais, pois as razões dos períodos pelas taxas de juros expressos na mesma unidade de tempo são iguais. Mas não podemos afirmar isso no sistema de capitalização de juros compostos.

- Taxas equivalentes no sistema de juros simples.

No sistema de capitalização de juros simples somente o capital inicial produz juros e ele é diretamente proporcional ao tempo de aplicação. Logo para fazer a equivalência entre as taxas basta utilizar a proporcionalidade.

Considerando um capital  $(C)$  e aplicando por um ano a taxas de equivalência nas referências:  $i_a$  (ao ano),  $i_s$  (ao semestre),  $i_t$  (ao trimestre),  $i_b$  (ao bimestre),  $i_m$  (ao mês) e  $i_d$  (ao dia).

Usando a fórmula do Juros Simples  $M = C \cdot (1 + i \cdot t)$ , obtemos que:

$$
C \cdot (1 + i_a \cdot 1) = C \cdot (1 + i_s \cdot 2) = C \cdot (1 + i_t \cdot 4) = C \cdot (1 + i_b \cdot 6) = C \cdot (1 + i_m \cdot 12)
$$

$$
= C \cdot (1 + i_d \cdot 360)
$$

$$
i_a = 2 \cdot i_s = 4 \cdot i_t = 6 \cdot i_b = 12 \cdot i_m = 365 \cdot i_d
$$

- Taxas equivalentes no sistema de juros compostos.

No sistema de capitalização de juros composto não é apenas o capital inicial que produz juros, logo ele não é diretamente proporcional ao tempo de aplicação.

Considerando um capital (C) e aplicando por um ano a taxas de equivalência nas referências:  $i_a$  (ao ano),  $i_s$  (ao semestre),  $i_t$  (ao trimestre),  $i_b$  (ao bimestre),  $i_m$  (ao mês) e  $i_d$  (ao dia).

Usando a fórmula do Juros Compostos  $M = C \cdot (1 + i)^t$ , obtemos que:

$$
C \cdot (1 + i_a)^1 = C \cdot (1 + i_s)^2 = C \cdot (1 + i_t)^4 = C \cdot (1 + i_b)^6 = C \cdot (1 + i_m)^{12}
$$

$$
= C \cdot (1 + i_d)^{360}
$$

$$
(1 + i_a)^1 = (1 + i_s)^2 = (1 + i_t)^4 = (1 + i_b)^6 = (1 + i_m)^{12} = (1 + i_d)^{360}
$$

 Um exemplo de aplicação de transformação de taxas equivalentes no regime de capitalização de juro composto.

O gerente de um Banco de investimento propôs ao seu cliente duas aplicações, uma cuja rentabilidade é de 36% ao ano e outra onde é possível ganhar 6% ao bimestre, qual a melhor escolha?

#### **Solução:**

Para resolver esse problema devemos calcular a taxa equivalente do investimento de 36% ao ano se ele fosse feito ao bimestre e após esse passo comparar. Ou vice e versa.

$$
(1 + i_a) = (1 + i_b)^6
$$

$$
(1 + i_a) = (1 + 0.06)^6
$$

$$
(1 + i_a) = (1.06)^6
$$

$$
(1 + i_a) = 1.4185
$$

$$
i_a = 1.4185 - 1
$$

$$
i_a = 0.4185
$$

$$
i_a = 41.85\% \text{ ao ano}
$$

Logo, podemos concluir que aplicar a 6% ao bimestre é melhor que a aplicação de 36% ao ano.

#### <span id="page-26-0"></span>**3.8. Taxa nominal e taxa efetiva**

- Taxa nominal

A taxa nominal é uma taxa de juros que usa um prazo de referência diferente do prazo de capitalização. Ela normalmente é fornecida em termos anuais, e seus períodos de capitalização podem ser diários, mensais, trimestrais ou semestrais. Exemplo de taxa nominal: 36% ao ano com capitalização mensal.

Geralmente, as taxas de juros contratuais divulgadas por instituições financeiras são nominais, quase sempre fornecidas em termos anuais.

Logo, se for utilizado a taxa nominal como referência de cálculo, o valor a ser pago ou recebido ao final do contrato será diferente do efetivo.

Por este motivo, é muito importante levar em conta o efeito dos juros compostos para calcular a taxa de juros efetiva a partir da taxa nominal.

#### - Taxa efetiva

A taxa efetiva é aquela que o período de formação e incorporação dos juros ao capital coincide com aquele a que a taxa está referida. A taxa efetiva é uma taxa de juros que usa um prazo de referência igual ao prazo de capitalização.

Exemplo de taxa efetiva: 4% ao mês com capitalização mensal.

A taxa efetiva é aquela utilizada nas fórmulas dos cálculos dos juros, onde a unidade de tempo da taxa de juro é a mesma que a unidade do período de aplicação. No mercado financeiro existe a seguinte convenção: "A Taxa Efetiva por período de capitalização é proporcional à taxa nominal".

Logo, para determinar a taxa efetiva utilizada na operação, basta lembrar que é proporcional à taxa nominal, sendo adquirida através da divisão da taxa pelo número de capitalizações para um período da taxa nominal.

Usando a taxa nominal acima, temos  $\frac{36\%}{12} = 3\%$  ao mês. Esta é a taxa efetiva. Para descobrir a taxa efetiva anual, devemos fazer a equivalência entre taxas.

$$
(1 + i_a) = (1 + i_m)^{12}
$$

$$
(1 + i_a) = (1 + 0.03)^{12}
$$

$$
(1 + i_a) = (1.03)^{12}
$$

$$
(1 + i_a) = 1.4258
$$

$$
i_a = 1.4258 - 1
$$

$$
i_a = 0.4258
$$

$$
i_a = 42.58\% \text{ ao ano}
$$

Logo a taxa efetiva equivalente é diferente da taxa nominal.

#### <span id="page-27-0"></span>**3.9. Taxa aparente e taxa real**

Quando um capital é aplicado por um determinado período a uma taxa i, o

montante acumulado ao final do período será dado por:  $M_1 = C \cdot (1 + i)$ . Chamamos a taxa i de taxa aparente de juros. Se durante o mesmo período da aplicação a inflação que é taxa de desvalorização da moeda corresponder a  $j$ , então o valor do capital corrigido por esse índice será dado por:  $M_2 = C \cdot (1 + j)$ . Se ao final do período for obtido  $M_1 = M_2$ , a taxa de juros *i* apenas recompôs o poder aquisitivo do capital C, criando uma estabilidade. Se  $M_1 > M_2$ , houve um ganho real. Se  $M_1 < M_2$ , ocorreu uma perda real. Chamamos de valor real a diferença  $M_1 - M_2$ , que poderá ser positiva (ganho real), nula ou negativa (perda real).

Chama-se taxa real de juros, sendo indicada por  $r$ , aquela que, aplicada ao montante  $M_2$ , terá como resultado o montante  $M_1$ . Através dessa taxa podemos calcular qual foi o ganho real de uma aplicação financeira por período.

Podemos então escrever que  $M_1 = M_2 \cdot (1 + r)$  e, substituindo, encontramos a fórmula da taxa real de juros  $(r)$ :

$$
M_1 = M_2 \cdot (1+r)
$$
  
\n
$$
C \cdot (1+i) = C \cdot (1+j) \cdot (1+r)
$$
  
\n
$$
(1+i) = (1+j) \cdot (1+r)
$$
  
\n
$$
\frac{1+i}{1+j} = 1+r
$$
  
\n
$$
r = \frac{1+i}{1+j} - 1
$$
  
\n
$$
r = \frac{1+i-1-j}{1+j}
$$
  
\n
$$
r = \frac{i-j}{1+j}
$$

#### <span id="page-28-0"></span>**3.10. Inflação**

É quando acontece um aumento generalizado dos preços de bens e serviços em uma economia. Com isso, há uma diminuição do poder de compra do dinheiro.

A inflação é medida através de índices de preços que tentam entender a alteração destes.

Um método para determinar a taxa de inflação por meio dos índices de preços pode ser calculada com a fórmula abaixo, sendo  $I = \text{taxa}$  de inflação obtida a partir de determinados índices de preços;  $P_n$  = índice de preços utilizado para o cálculo da taxa de inflação;  $n, n-t$ : data de determinada taxa de inflação e o período anterior considerado.

$$
I = \frac{P_n}{P_{n-t}} - 1
$$

#### **Exemplo:**

No ano de 2019, Lurdinha cobrava o preço de R\$ 80,00 por hora na sua aula particular. Em 2020, o preço da mesma aula passou a ser de R\$ 120,00. Qual a taxa de inflação do período?

#### **Solução:**

Basta aplicar a fórmula.

$$
I = \frac{P_n}{P_{n-t}} - 1
$$

$$
I = \frac{120}{80} - 1
$$

$$
I = 1.5 - 1
$$

$$
I = 0.5 = 50\%
$$

Logo a taxa de inflação do serviço prestado por Lurdinha foi de 50% ao ano.

#### <span id="page-29-1"></span>**3.11. Juros simples**

O juro simples é um regime de capitalização em que o juro é sempre calculado sobre o capital inicial investido ou emprestado.

- Fórmula para cálculo de juro simples.

Sendo  $C$  o capital,  $i$  a taxa de juros,  $t$  o tempo e  $J$  o juro, temos os termos descritos na Tabela 2.

<span id="page-29-0"></span>**Tabela 2:** Construção da Fórmula de Juros Simples.

| Tempo $(t)$ | Juros $(J)$                                 |
|-------------|---------------------------------------------|
| Primeiro    | $C \cdot i$                                 |
| Segundo     | $C \cdot i + C \cdot i = 2 \cdot C \cdot i$ |

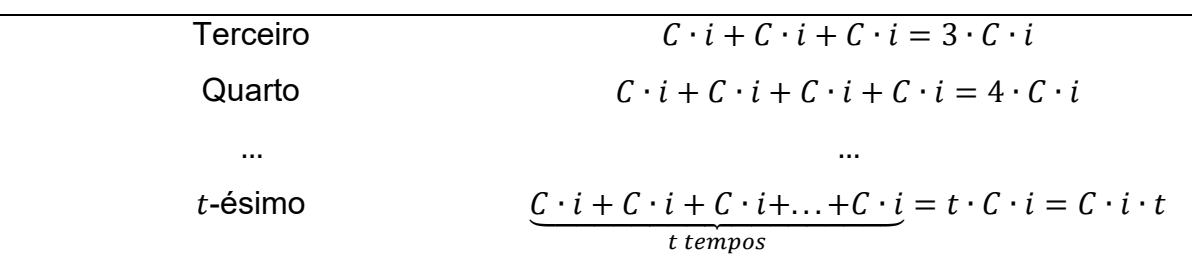

Observando o esquema acima utilizado para calcular os juros simples em cada intervalo de tempo passado, podemos chegar à fórmula abaixo:

$$
J=C\cdot i\cdot t
$$

Lembrando que montante  $(M)$  é a soma do capital inicial  $(C)$  e o juro  $(J)$ , obtemos também uma fórmula para calcular o montante obtido no regime de capitalização de juros simples, a saber,

$$
M = C + J
$$
  

$$
M = C + C \cdot i \cdot t
$$
  

$$
M = C \cdot (1 + i \cdot t)
$$

Um exemplo de aplicação de juro simples:

Rafael aplicou R\$ 16000,00 no sistema de juro simples e, após 8 meses, retirou o montante de R\$ 16640,00. Qual foi a taxa de juro que rendeu o investimento de Rafael?

#### **Resolução:**

Aplicando diretamente na fórmula os valores dados no exemplo, obtemos facilmente a taxa de juro.

$$
M = C \cdot (1 + i \cdot t)
$$
  
16640 = 16000 \cdot (1 + i \cdot 8)  

$$
\frac{16640}{16000} = 1 + i \cdot 8
$$
  
1,04 = 1 + i \cdot 8  
0,04 = 8 \cdot i

$$
i = 0.005 = \frac{5}{1000} = 0.5\%
$$

Portanto, a taxa de juro foi de 0,5% a.m. (ao mês).

Os montantes acumulados em regime de juros simples são exemplos de Progressões Aritméticas (PA), como descritos na Tabela 3.

| Tempo    | Juros $(J)$                                                                  | Montante $(M)$                                                     |
|----------|------------------------------------------------------------------------------|--------------------------------------------------------------------|
| (t)      |                                                                              |                                                                    |
| Primeiro | $C \cdot i$                                                                  | $M_1 = C + C \cdot i$                                              |
| Segundo  | $C \cdot i + C \cdot i = 2 \cdot C \cdot i$                                  | $M_2 = C + C \cdot i + C \cdot i$                                  |
|          |                                                                              | $M_2 = M_1 + C \cdot i$                                            |
| Terceiro | $C \cdot i + C \cdot i + C \cdot i = 3 \cdot C \cdot i$                      | $M_3 = C + C \cdot i + C \cdot i + C \cdot i$                      |
|          |                                                                              | $M_3 = M_2 + C \cdot i$                                            |
|          |                                                                              | $M_4 = C + C \cdot i + C \cdot i + C \cdot i$                      |
| Quarto   | $C \cdot i + C \cdot i + C \cdot i + C \cdot i = 4 \cdot C \cdot i$          | $+ C \cdot i$                                                      |
|          |                                                                              | $M_4 = M_3 + C \cdot i$                                            |
| $\cdots$ |                                                                              |                                                                    |
|          | $C \cdot i + C \cdot i + C \cdot i + \ldots + C \cdot i = t \cdot C \cdot i$ | $M_t$                                                              |
| t-ésimo  | t tempos                                                                     | $= C + C \cdot i + C \cdot i + \cdots + C \cdot i$<br>$t-1$ termos |
|          | $= C \cdot i \cdot t$                                                        | $M_t = M_{t-1} + C \cdot i$                                        |
|          |                                                                              |                                                                    |

<span id="page-31-0"></span>**Tabela 3:** Progressão Aritmética no Juros Simples.

Como podemos notar,  $M_1, M_2, M_3, M_4, ..., M_t$  é uma progressão aritmética de t termos, com primeiro termo  $M_1 = C + C \cdot i$  e razão  $J = C \cdot i$ .

Logo o montante  $(M)$  acumulado ao final de cada período de capitalização  $(t)$ pode ser calculado pela expressão do termo geral de uma progressão aritmética:

$$
M_t = M_1 + (t - 1) \cdot C \cdot i
$$
  
\n
$$
M_t = C + C \cdot i + (t - 1) \cdot C \cdot i
$$
  
\n
$$
M_t = C + C \cdot i + C \cdot i \cdot t - C \cdot i
$$
  
\n
$$
M_t = C + C \cdot i \cdot t
$$

$$
M_t = C \cdot (1 + i \cdot t)
$$

#### <span id="page-32-1"></span>**3.12. Juros compostos**

Diferentemente do sistema de juros simples em que o juro é sempre calculado sobre o capital inicial, o juro composto é o regime de capitalização em que o rendimento obtido ao final de cada período de aplicação é incorporado ao capital inicial. Desse modo, o juro é calculado sempre sobre o resultado da aplicação anterior, o que é chamado de "juro sobre juro". Esse é o regime de capitalização mais utilizado pelo mercado financeiro.

- Fórmula para cálculo de juros compostos.

<span id="page-32-0"></span>Na Tabela 4 temos a descrição do cálculo do montante  $M$ , sendo  $C$  o capital,  $i$ a taxa de juros e  $t$  o tempo.

| Tempo $(t)$ | Montante $(M)$                              |
|-------------|---------------------------------------------|
| Primeiro    | $M_1 = C + C \cdot i$                       |
|             | $M_1 = C \cdot (1 + i)$                     |
|             | $M_2 = M_1 + M_1 \cdot i$                   |
|             | $M_2 = M_1 \cdot (1 + i)$                   |
| Segundo     | $M_2 = C \cdot (1 + i) \cdot (1 + i)$       |
|             | $M_2 = C \cdot (1 + i)^2$                   |
|             | $M_3 = M_2 + M_2 \cdot i$                   |
|             | $M_3 = M_2 \cdot (1 + i)$                   |
| Terceiro    | $M_3 = C \cdot (1 + i)^2 \cdot (1 + i)$     |
|             | $M_3 = C \cdot (1 + i)^3$                   |
|             | $M_4 = M_3 + M_3 \cdot i$                   |
|             | $M_4 = M_3 \cdot (1 + i)$                   |
| Quarto      | $M_4 = C \cdot (1 + i)^3 \cdot (1 + i)$     |
|             | $M_4 = C \cdot (1 + i)^4$                   |
|             |                                             |
|             | $M_t = M_{t-1} + M_{t-1} \cdot i$           |
|             | $M_t = M_{t-1} \cdot (1 + i)$               |
| $t$ -ésimo  | $M_t = C \cdot (1 + i)^{t-1} \cdot (1 + i)$ |
|             | $M_t = C \cdot (1 + i)^t$                   |

**Tabela 4:** Descrição do cálculo do Montante para Juro Composto.

Como foi apresentado na Tabela 4, o montante em cada intervalo de tempo (decorrido chegamos) à fórmula abaixo:

$$
M_t = C \cdot (1+i)^t
$$

Lembrando que montante  $(M)$  é a soma do capital inicial  $(C)$  e o Juro  $(J)$ . Obtemos também uma fórmula para calcular o Juro produzido no regime de capitalização de juros compostos, temos:

$$
M = C + J
$$

$$
C \cdot (1 + i)^t = C + J
$$

$$
C \cdot (1+i)^t - C = J
$$

$$
J = C \cdot [(1+i)^t - 1]
$$

Um exemplo de aplicação de juro composto:

Carol aplicou R\$ 1200,00 a uma taxa de juro composto de 4% ao mês durante 1 ano. Qual o Juro que foi gerado com essa aplicação?

#### **Resolução:**

Primeiramente devemos igualar a unidade de tempo de acordo com a unidade da taxa de juros. Como a taxa de juros está sendo apresentada em mês, temos que colocar o tempo em mês também. Ora, um ano corresponde a 12 meses.

Agora, substituindo diretamente na fórmula os valores dados no exemplo para obtermos o montante e, finalmente, calculando o valor dos juros produzidos por esta substituição, obtemos:

$$
M = C \cdot (1 + i)^{t}
$$
  
\n
$$
M = 1200 \cdot (1 + 0.04)^{12}
$$
  
\n
$$
M = 1200 \cdot (1.04)^{12}
$$
  
\n
$$
M = 1200 \cdot 1.60
$$
  
\n
$$
M \cong 1920
$$

Para finalizar basta calcular a diferença do capital inicial. Logo, o juro gerado por essa aplicação foi de aproximadamente R\$ 720,00.

Os montantes acumulados em regime de juros compostos formam uma progressão geométrica (PG).

Como podemos notar,  $M_1$ ,  $M_2$ ,  $M_3$ ,  $M_4$ , ...,  $M_t$  é uma PG de t termos, com primeiro termo  $M = C \cdot (1 + i)$ , de razão  $1 + i$ .

Logo, o montante  $(M)$  acumulado ao final de cada período de capitalização  $(t)$ pode ser calculado pela expressão do termo geral de uma PG:

$$
M_t = M_1 \cdot (1 + i)^{t-1}
$$

$$
M_t = C \cdot (1 + i) \cdot (1 + i)^{t-1}
$$

$$
M_t = C \cdot (1 + i)^t
$$

#### <span id="page-35-0"></span>**3.13. Relação entre juros e progressões**

Como podemos observar nas Tabelas 3 e 4, no regime de capitalização de juros simples o montante obedece a uma progressão aritmética e no regime de capitalização de juros composto o montante obedece a uma progressão geométrica.

Trabalhando com a volta do valor futuro para o valor atual, uma importante ferramenta que nos auxilia nos cálculos é a soma finita de termos de uma progressão geométrica.

$$
S_n = \frac{a_1 \cdot (q^n - 1)}{(q - 1)}
$$

Onde:

-  $S_n$  é a soma dos  $n$  termos da progressão geométrica;

- $a_1$  é o primeiro termo da progressão geométrica;
- $q$  é razão da progressão geométrica e
- $-n$  é a quantidade de termos que serão somados.

Lembrando que uma progressão geométrica é uma sequência de números na qual cada termo, a partir do segundo, é igual ao anterior multiplicado pela razão, que é um valor constante.

Podemos identificar essa relação no exemplo abaixo:

Thais irá comprar, daqui a 4 meses, uma geladeira no valor de R\$ 1800,00 à vista. Por isso receberá um desconto de 15%. Ela irá economizar durante 4 meses para comprar a geladeira e seu dinheiro ficará na poupança rendendo 1% ao mês. Considerando que o valor do produto não mudará, quanto Thais deve depositar ao mês para que obtenha o valor para comprar a geladeira?
# **Solução:**

- Parcelado:

| <b>Mês</b>     | Valor                                                |
|----------------|------------------------------------------------------|
| 1              | $\chi$                                               |
| $\overline{2}$ | $x + 1.01 \cdot x = x \cdot (1 + 1.01)$              |
|                | $x + (x + 1.01 \cdot x) \cdot 1.01$                  |
| 3              | $= x + 1.01 \cdot x + 1.01^{2} \cdot x$              |
|                | $= x \cdot (1 + 1.01 + 1.01^{2})$                    |
|                | $x + [x + (x + 1.01 \cdot x) \cdot 1.01] \cdot 1.01$ |
|                | $= x + (x + 1.01 \cdot x + 1.01^{2} \cdot x)$        |
|                | $\cdot$ 1,01                                         |
| 4              | $= x + 1.01 \cdot x + 1.01^{2} \cdot x + 1.01^{3}$   |
|                | $\cdot x$                                            |
|                | $= x \cdot (1 + 1.01 + 1.01^{2} + 1.01^{3})$         |

**Tabela 5:** Construção da soma dos termos de uma progressão geométrica no exemplo.

- À vista: 85% de R\$ 1800,00 = 1530,00.

Logo, chegamos a esta equação:

$$
1530 = x \cdot (1 + 1,01 + 1,01^2 + 1,01^3)
$$

Usando no segundo membro da equação a fórmula da soma finita de termos de uma progressão geométrica (PG) onde,  $a_1 = 1$ ;  $q = 1,01$  e  $n = 4$ , temos:

$$
S_n = \frac{a_1 \cdot (q^n - 1)}{(q - 1)}
$$

$$
S_4 = \frac{1 \cdot (1.01^4 - 1)}{(1.01 - 1)}
$$

$$
S_4 = \frac{1.01^4 - 1}{0.01}
$$

$$
S_4 = \frac{1.04060401 - 1}{0.01}
$$

$$
S_4 = 4.060401
$$

Voltando para equação, obtemos:

$$
1530 = x \cdot \left(\underbrace{1 + 1,01 + 1,01^2 + 1,01^3}_{S_4}\right)
$$

$$
x = \frac{1530}{S_4}
$$

$$
x = \frac{1530}{4,060401}
$$

$$
x = 376,81
$$

Ou seja, Thais deve depositar em sua poupança um valor mensal de R\$ 376,81.

### **3.14. Valor futuro e valor atual**

Na Matemática Financeira, uma quantia de dinheiro varia o seu valor no tempo e um capital inicial muda depois de  $t$  períodos de tempo e passa a ter um valor diferente no futuro. A fórmula de montante  $(M)$  no juro composto também pode ser interpretada da seguinte maneira, pois existe uma relação entre a taxa de juros  $(i)$ , período de aplicação (t), o capital inicial (C) que pode ser chamado de valor atual (VA) e o montante que pode ser chamado de valor futuro  $(VF)$ .

$$
M = C \cdot (1 + i)^t \Leftrightarrow VF = VA \cdot (1 + i)^t
$$

Analisando esta fórmula, podemos observar que ela é fundamental para equivalência de capitais. Para obter o valor atual, basta dividir o valor futuro por  $(1 +$  $(i)^t$  e para obter o valor futuro, basta multiplicar o valor atual por  $(1+i)^t$ .

Valor atual:

$$
VA \cdot (1 + i)^{t} = VF
$$

$$
VA = \frac{VF}{(1 + i)^{t}}
$$

Valor futuro:

$$
VF = VA \cdot (1 + i)^t
$$

 Um exemplo de aplicação de valor atual e valor futuro: Juliana tem duas opções de pagamento na compra de um micro-ondas:

Opção A: três prestações mensais iguais de R\$ 180,00; Opção B: seis prestações mensais iguais de R\$ 95,00.

Nas duas opções, a primeira prestação é paga no ato da compra. Se o dinheiro de Juliana vale 4% ao mês, qual a melhor opção para o pagamento do produto?

# **Solução:**

Só podemos comparar valores de um mesmo período. Por isso primeiro devemos estabelecer em que tempo iremos comparar os conjuntos de pagamentos, pois deve ser na mesma época. Os valores de períodos diferentes devem ser movidos para o mesmo tempo.

Nesse exercício iremos usar o tempo 2, de acordo com a Figura 1.

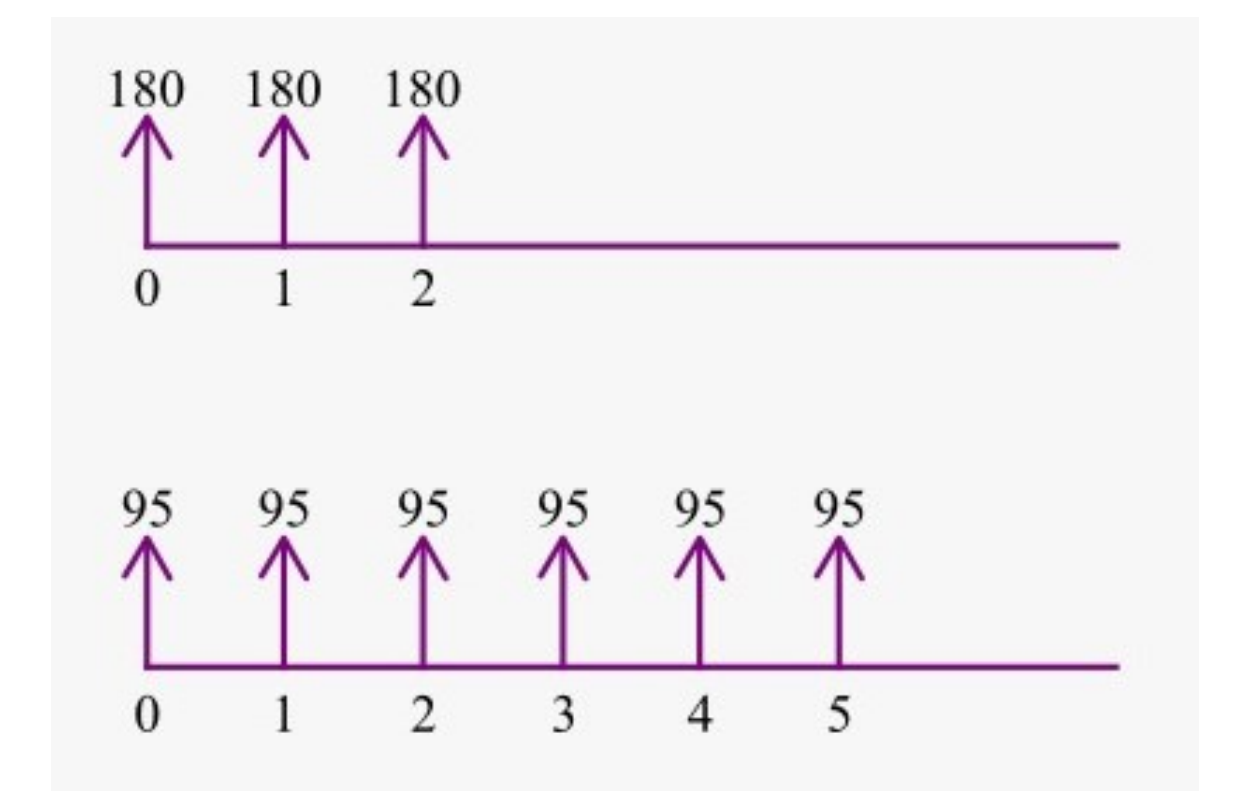

**Figura 1:** Tempos dos parcelamentos.

Obtemos:

Opção A:

$$
A = 180 \cdot (1 + 0.04)^{2} + 180 \cdot (1 + 0.04) + 180 \approx 561.89
$$

Opção B:

$$
B = 95 \cdot (1 + 0.04)^2 + 95(1 + 0.04) + 95 + \frac{95}{1 + 0.04} + \frac{95}{(1 + 0.04)^2} + \frac{95}{(1 + 0.04)^3} \approx 560.19
$$

Logo, Juliana deve escolher a opção B.

#### **3.15. Sistema de amortização**

O sistema de Amortização é uma parte muito importante na Matemática financeira, pois está ligado à aquisição de empréstimos ou financiamentos para compra de bens.

Quando uma pessoa não possui o valor total para obtenção de algum bem (casa, carro etc.), ela recorre a algum financiamento ou empréstimo a longo prazo.

Assim, quando algum destes produtos é contratado, é necessário que os sistemas de amortizações e os seus cálculos sejam bem compreendidos, com o objetivo de dar condição para decidir, apoiado em argumentos lógicos, qual a melhor opção a ser escolhida.

Os sistemas de amortização foram desenvolvidos essencialmente para operações de empréstimos e financiamentos de períodos extensos, compreendendo desembolsos periódicos do capital principal e encargos financeiros.

O sistema de amortização constitui-se no método de remissão de uma dívida por meio de pagamentos periódicos, envolvendo, a diminuição da dívida, a incidência de juros e as prestações.

A amortização representa o pagamento do débito e a forma pela qual o capital emprestado e os encargos financeiros são devolvidos ao credor por meio das parcelas pagas periodicamente.

Os encargos financeiros representam os juros da operação. É o custo para o devedor e retorno para o credor. É também a cobrança paga pela dívida adquirida, sendo calculados sobre o saldo devedor ainda restante.

O saldo devedor representa o valor da dívida, em determinado momento, após a remissão do valor já pago ao credor.

As prestações são formadas pelo valor da amortização e dos encargos financeiros sobre o valor restante.

Neste trabalho iremos abordar dois tipos de sistemas de amortização no qual se utiliza exclusivamente o método de juros compostos, incidindo os juros unicamente sobre o saldo devedor (montante) tomado em período imediatamente anterior. Estes sistemas são o Sistema de Amortização Constante (SAC) e o Sistema de Amortização Francês (*Price*).

- Sistema de Amortização Constante (SAC)

Este sistema tem como base parcelas de amortizações iguais (constantes) em todo o período da operação, tendo as prestações e os juros decrescentes.

O valor da parcela de amortização é calculado facilmente dividindo o capital emprestado pelo número de prestações.

Os juros, por incidirem apenas sobre o saldo devedor, do qual o montante decresce após a quitação de cada amortização, por esse motivo, assumem valores decrescentes nos períodos.

As prestações periódicas e sucessivas do SAC em progressão aritmética. Amortização (Amort): os valores são sempre iguais.

$$
Amort = \frac{VP}{n}
$$

Onde:

Valor presente  $(VP)$  = valor do financiamento;

 $n =$  número de parcelas;

Saldo devedor  $(SD)$ : é decrescente em progressão aritmética, por causa do valor de amortização ser constante;

Juros (I): por conta da redução constante do saldo devedor, os juros caem linearmente ao longo do tempo. O valor periódico da redução é:  $\frac{VP}{n}\cdot i$ , sendo  $i$  a taxa de juros.

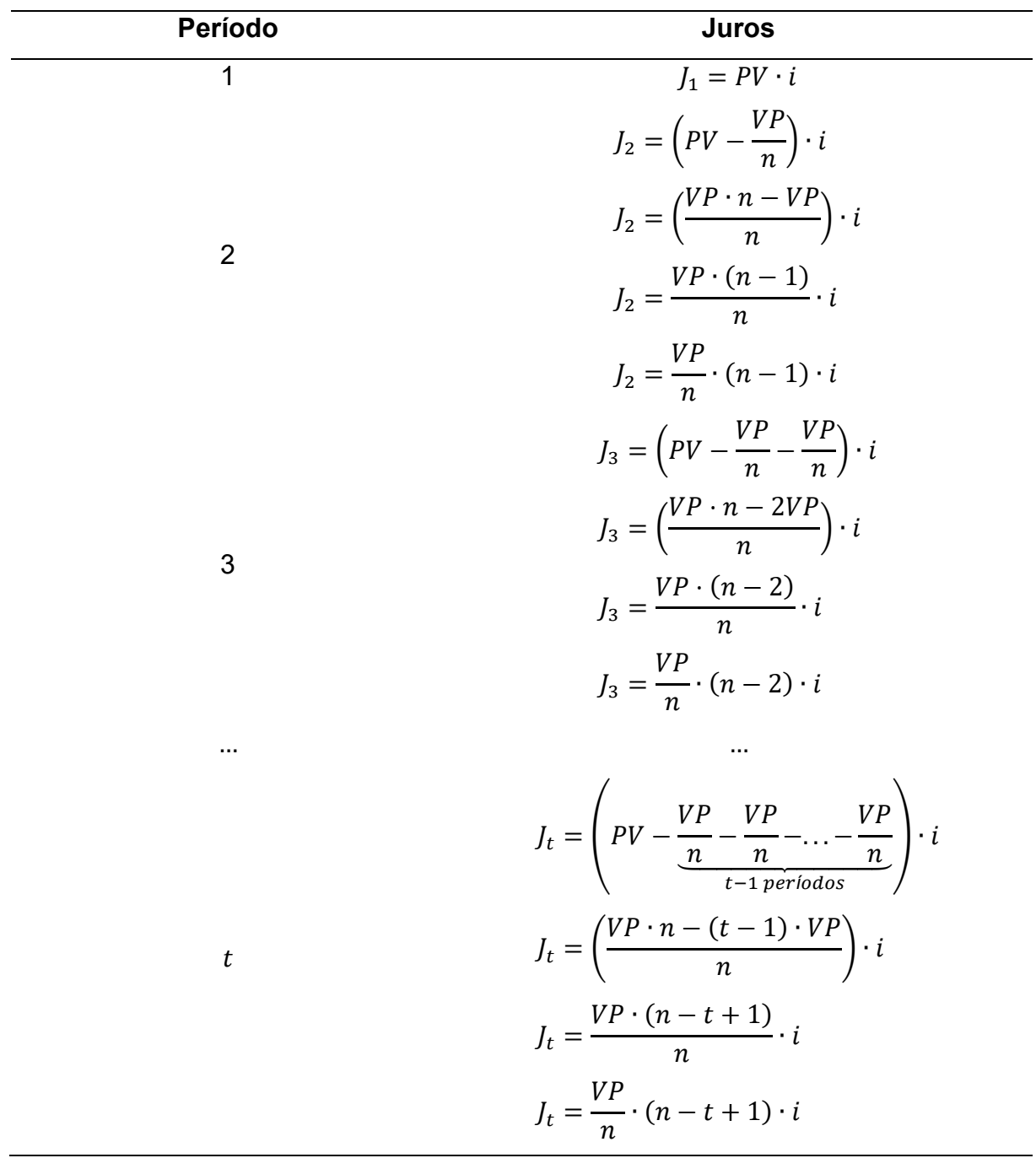

**Tabela 6:** Cálculo do Juros usando a tabela SAC.

Prestação  $(P)$ : é a junção da amortização com os juros.

$$
P = Amort + J
$$

$$
P = \frac{VP}{n} + \frac{VP}{n} \cdot (n - t + 1) \cdot i
$$

$$
P = \frac{VP}{n} [1 + (n - t + 1) \cdot i]
$$

## **Exemplo:**

Admita que o empréstimo de R\$ 60.000,00 deve ser pago no sistema SAC dentro de um prazo de 4 anos, em 8 prestações semestrais, a uma taxa efetiva de 20% ao ano. Construa uma tabela que represente esta situação.

### **Solução:**

O primeiro passo para construção dessa tabela é calcular o valor da amortização.

$$
Amort = \frac{PV}{n} = \frac{60000}{8} = 7500
$$

O segundo passo é calcular a taxa equivalente para semestre.

$$
(1 + i_a) = (1 + i_s)^2
$$

$$
(1 + 0, 2) = (1 + i_s)^2
$$

$$
1, 2 = (1 + i_s)^2
$$

$$
1 + i_s = \sqrt{1, 2}
$$

$$
i_s = 0,0954 = 9,54\%
$$

Os outros valores necessários para o preenchimento da tabela são calculados de forma sequencial em cada um dos períodos. Dessa forma, para cada semestre, temos:

Semestre 1)

Juros (calculado sobre o saldo devedor imediatamente anterior):

$$
9,54\% \cdot 60.000,00 = 5.724,00
$$

Prestação (calculada somando-se, para cada período, o valor da amortização com os juros sobre o saldo devedor imediatamente anterior):

$$
7.500,00 + 5.724,00 = 13.224,00
$$

Semestre 2)

Juros (calculado sobre o saldo devedor imediatamente anterior):

$$
9,54\% \cdot 52.500,00 = 5.008,50
$$

Prestação (calculada somando-se, para cada período, o valor da amortização com os juros sobre o saldo devedor imediatamente anterior):

 $7.500,00 + 5.008,50 = 12.508,50$ 

O mesmo cálculo deve ser feito para os outros períodos.

| <b>Períodos</b> | <b>Saldo Devedor</b> | Amortização | <b>Juros</b> | Prestação |
|-----------------|----------------------|-------------|--------------|-----------|
|                 | (R\$)                | (R\$)       | (R\$)        | (R\$)     |
| $\mathbf 0$     | 60.000,00            |             |              |           |
| 1               | 52.500,00            | 7.500,00    | 5.724,00     | 13.224,00 |
| $\overline{2}$  | 45.000,00            | 7.500,00    | 5.008,50     | 12.508,50 |
| 3               | 37.500,00            | 7.500,00    | 4.293,00     | 11.793,00 |
| 4               | 30.000,00            | 7.500,00    | 3.577,50     | 11.077,50 |
| 5               | 22.500,00            | 7.500,00    | 2.862,00     | 10.362,00 |
| 6               | 15.000,00            | 7.500,00    | 2.146,50     | 9.646,50  |
| $\overline{7}$  | 7.500,00             | 7.500,00    | 1.431,00     | 8.931,00  |
| 8               |                      | 7.500,00    | 715,50       | 8.215,50  |
| Total           |                      | 60.000,00   | 25.758,00    | 85.758,00 |

**Tabela 7:** Demonstração da aplicação do sistema de amortização SAC.

- Sistema de Amortização Francês (SAF-*Price*)

Este sistema, ao contrário do SAC, tem como base que as prestações devem ser iguais, periódicas e sucessivas.

Os juros, por incidirem sobre o saldo devedor, são decrescentes, e as parcelas de amortização assumem valores crescentes.

Em resumo, no SAF as amortizações crescem e os juros decrescem ao longo do tempo, mas a soma destas duas parcelas permanece sempre igual ao valor da prestação.

i) Amortização (Amort): é obtida pela diferença entre o valor da prestação (P) e do juro  $(J)$ .

$$
Amort = P - J
$$

*ii*) Prestação (P): como as prestações são iguais temos um sistema de série uniforme de pagamentos. O valor da prestação é calculado voltando o valor de cada prestação para o valor presente. Sendo:  $SD_0$  = valor inicial da dívida; P = valor da prestação;  $i$  = taxa de juros;  $n = n$ úmero de pagamentos.

$$
SD_0 = \frac{P}{(1+i)} + \frac{P}{(1+i)^2} + \frac{P}{(1+i)^3} + \dots + \frac{P}{(1+i)^n}
$$
  
\n
$$
SD_0 = P \cdot \left( \frac{1}{(1+i)} + \frac{1}{(1+i)^2} + \frac{1}{(1+i)^3} + \dots + \frac{1}{(1+i)^n} \right)
$$
  
\n
$$
SD_0 = P \cdot \left[ \frac{1}{1+i} \cdot \left( \left( \frac{1}{1+i} \right)^n - 1 \right) \right]
$$
  
\n
$$
SD_0 = P \cdot \left[ \frac{1}{1+i} \cdot \left( \left( \frac{1}{1+i} \right)^n - 1 \right) \right]
$$
  
\n
$$
SD_0 = P \cdot \left[ \left( \frac{1}{1+i} \cdot \left( \left( \frac{1}{1+i} \right)^n - 1 \right) \right) \div \left( \frac{-i}{1+i} \right) \right]
$$
  
\n
$$
SD_0 = P \cdot \left[ \left( \frac{1}{1+i} \cdot \left( \left( \frac{1}{1+i} \right)^n - 1 \right) \right) \div \left( \frac{-i}{1+i} \right) \right]
$$
  
\n
$$
SD_0 = P \cdot \left[ \frac{(1+i)^{-n} - 1}{-i} \right]
$$
  
\n
$$
SD_0 = P \cdot \frac{1 - (1+i)^{-n}}{i}
$$
  
\n
$$
P = SD_0 \cdot \frac{i}{1 - (1+i)^{-n}}
$$

*iii*) Saldo devedor (SD): para cada período de tempo é calculado pela diferença entre o valor devido no início do intervalo de tempo e a amortização do período. Após " $k$ " parcelas o  $SD_k$  irá corresponder ao valor presente do montante após o pagamento da parcela " $k$ ".

$$
SD_{k} = \frac{P}{(1+i)} + \frac{P}{(1+i)^{2}} + \frac{P}{(1+i)^{3}} + \dots + \frac{P}{(1+i)^{n-k}}
$$
\n
$$
SD_{k} = P \cdot \frac{\left(\frac{1}{(1+i)} + \frac{1}{(1+i)^{2}} + \frac{1}{(1+i)^{3}} + \dots + \frac{1}{(1+i)^{n-k}}\right)}{\text{some de } n-k \text{ terms of de uma } PG}
$$
\n
$$
SD_{k} = P \cdot \left[\frac{\frac{1}{1+i} \cdot \left(\left(\frac{1}{1+i}\right)^{n-k} - 1\right)}{\frac{1}{1+i} - 1}\right]
$$
\n
$$
SD_{k} = P \cdot \left[\frac{\frac{1}{1+i} \cdot \left(\left(\frac{1}{1+i}\right)^{n-k} - 1\right)}{\frac{-i}{1+i}}\right]
$$
\n
$$
SD_{k} = P \cdot \left[\left(\frac{1}{1+i} \cdot \left(\left(\frac{1}{1+i}\right)^{n-k} - 1\right)\right) \div \left(\frac{-i}{1+i}\right)\right]
$$
\n
$$
SD_{k} = P \cdot \left[\frac{(1+i)^{k-n} - 1}{-i}\right]
$$
\n
$$
SD_{k} = P \cdot \frac{1 - (1+i)^{k-n}}{i}
$$

Substituindo o valor de  $P$ , obtemos:

$$
SD_{k} = P_{k} \cdot \frac{1 - (1 + i)^{k-n}}{i}
$$

$$
SD_{k} = P_{k} \cdot \frac{1 - (1 + i)^{k-n}}{i}
$$

$$
SD_{k} = \frac{SD_{0} \cdot i}{1 - (1 + i)^{-n}} \cdot \frac{1 - (1 + i)^{k-n}}{i}
$$

$$
SD_{k} = SD_{0} \cdot \frac{1 - (1 + i)^{-(n-k)}}{1 - (1 + i)^{-n}}
$$

Onde:

 $SD_k$  = saldo devedor;

 $k =$  número de pagamentos feitos;

 $SD<sub>0</sub>$  = valor inicial da dívida;

 $P =$  valor da prestação;

 $i =$  taxa de juros;

 $n =$  número de pagamentos total.

*iv)* Juros (): incide sobre o saldo devedor apurado ao final de cada período imediatamente anterior, logo basta multiplicar pela taxa de juros.

$$
J_k = i \cdot SD_{k-1}
$$

#### **Exemplo:**

Admita que o empréstimo de R\$ 60.000,00 deve ser pago no sistema SAF (*Price*) dentro de um prazo de 4 anos, em 8 prestações semestrais, a uma taxa efetiva de 20% ao ano. Construa uma tabela que represente esta situação.

#### **Solução:**

O primeiro passo é calcular a taxa equivalente para semestre.

$$
(1 + i_a) = (1 + i_s)^2
$$

$$
(1 + 0.2) = (1 + i_s)^2
$$

$$
1.2 = (1 + i_s)^2
$$

$$
1 + i_s = \sqrt{1.2}
$$

$$
i_s = 0.0954 = 9.54\%
$$

O segundo passo para construção dessa tabela é calcular o valor da prestação.

Para isso, basta utilizar a fórmula  $P = SD_0 \cdot \frac{i}{1 - 11}$  $\frac{1}{1-(1+i)^{-n}}$ .

$$
P = SD_0 \cdot \frac{i}{1 - (1 + i)^{-n}}
$$
  
\n
$$
P = 60000 \cdot \frac{0.0954}{1 - (1 + 0.0954)^{-8}}
$$
  
\n
$$
P = 60000 \cdot \frac{0.0954}{1 - (1.0954)^{-8}}
$$
  
\n
$$
P = 60000 \cdot \frac{0.0954}{1 - 0.4824}
$$
  
\n
$$
P = 60000 \cdot \frac{0.0954}{0.5176}
$$

$$
P = 60000 \cdot 0,1843
$$

$$
P = 11058,99
$$

Os outros valores necessários para o preenchimento da tabela são calculados de forma sequencial em cada um dos períodos. Dessa forma, para cada semestre, temos:

Semestre 1)

Juros (calculado sobre o saldo devedor imediatamente anterior):

$$
9,54\% \cdot 60.000,00 = 5.724,00
$$

Amortização (calculada pela diferença entre o valor da prestação e os juros acumulados para o período):

 $11.058,99 - 5.724,00 = 5.334,99$ 

Semestre 2)

Juros (calculado sobre o saldo devedor imediatamente anterior):

 $9,54\% \cdot 54.665, 01 = 5.215,04$ 

Amortização (calculada pela diferença entre o valor da prestação e os juros acumulados para o período):

$$
11.058,99 - 5.215,04 = 5.843,95
$$

O mesmo cálculo deve ser feito para os outros períodos.

| <b>Períodos</b> | <b>Saldo Devedor</b> | Amortização | <b>Juros</b> | Prestação |
|-----------------|----------------------|-------------|--------------|-----------|
|                 | (R\$)                | (R\$)       | (R\$)        | (R\$)     |
| $\overline{0}$  | 60.000,00            |             |              |           |
| $\mathbf 1$     | 54.665,01            | 5.334,99    | 5.724,00     | 11.058,99 |
| $\overline{2}$  | 48.821,06            | 5.843,95    | 5.215,04     | 11.058,99 |
| 3               | 42.419,60            | 6.401,46    | 4.657,53     | 11.058,99 |
| $\overline{4}$  | 35.407,45            | 7.012,16    | 4.046,83     | 11.058,99 |
| 5               | 27.726,33            | 7.681,12    | 3.377,87     | 11.058,99 |
| 6               | 19.312,43            | 8.413,90    | 2.645,09     | 11.058,99 |
| $\overline{7}$  | 10.098,95            | 9.216,58    | 1.842,41     | 11.058,99 |
| 8               |                      | 10.095,85   | 963,14       | 11.058,99 |
| Total           |                      | 60.000,00   | 28.471,91    | 88.471,91 |

**Tabela 8:** Demonstração da aplicação do sistema de amortização francês (SAF-Price).

Nas condições propostas, um financiamento de imóvel utilizando a tabela SAC mostra-se mais vantajosa se considerado o total pago, entretanto, considerando as características de cada sistema de amortização, é fundamental que o cidadão considere os demais fatores para planejamento financeiro e avaliação do sistema que melhor atenda suas necessidades.

# **CAPÍTULO 3: CONSIDERAÇÕES METODOLÓGICAS**

### **3.1. Descrição da proposta de ensino**

A proposta de ensino desenvolvida neste trabalho constitui-se de um conjunto de seis atividades que envolvem conceitos de matemática financeira aplicados ao contexto cotidiano. Com o objetivo de promover a aproximação dos estudantes com a utilidade da matemática em situações do dia a dia foram elaboradas as atividades no formato de situações-problema, com as quais os alunos naturalmente vão se deparar ao longo da vida.

A primeira atividade, "Aumentos e descontos sucessivos na *Black Friday*", relaciona o conceito da aplicação de taxas percentuais sucessivas com a problemática do aumento de preços dos produtos às vésperas da famosa promoção, *Black Friday*, que hoje é realizada em inúmeros países do mundo, inclusive no Brasil.

"Do endividamento à reserva de emergência" é a segunda atividade e nela tratamos de um problema de caráter financeiro que atinge grande parte dos brasileiros, o endividamento. A intenção aqui é mostrar que o endividamento de alguns cidadãos está além da dificuldade de muitos em garantir uma renda mínima que cubra os gastos com bens e serviços essenciais, isto é, mostrar que também existem pessoas que recebem salários mais altos nessa situação. A partir dessas informações, fica evidente a necessidade de buscar soluções para que uma pessoa com dívidas seja capaz não só de pagá-las como de poupar dinheiro para necessidades futuras.

A terceira atividade, "Rendimento real da poupança", traz a ideia de que o dinheiro tem seu valor alterado com o passar do tempo. Diante do cenário econômico brasileiro, falamos especificamente do conceito de inflação, mostrando que o dinheiro pode estar perdendo valor mesmo quando aplicado a um investimento cuja finalidade é exatamente o contrário. Isso nos leva ao conceito de taxa real, isto é, a taxa percentual à qual o dinheiro de fato será submetido ao final do processo.

Na quarta atividade, "Calculando a taxa de juros embutida", a intenção é expor que ao comprarmos algo ou contratarmos um serviço em que as condições de pagamento são apresentadas como uma quantidade  $x$  de parcelas com valores  $y$  ou como a soma de todas às parcelas com a aplicação de um desconto, na verdade, existe uma taxa de juros embutida para que o valor pago à vista, mesmo com desconto, dê a margem de lucro esperada pela venda, ao mesmo tempo em que o valor pago à prazo retorne ao credor com juros.

Através da quinta atividade, "Tomando decisões", mostramos que utilizando a noção valor atual e valor futuro é possível decidir a melhor opção de compra diante das diversas condições de pagamento praticadas pelo comércio em geral, associando com a possibilidade de obter rendimentos no caso de optar pelo pagamento parcelado.

Na sexta e última atividade, "Comparando sistemas de amortização", abordamos a ideia de financiamento, recurso muito utilizado para viabilizar a compra de produtos ou realização de serviços de valor elevado. Quando solicitamos um empréstimo de dinheiro em uma instituição financeira, somos apresentados às condições pelas quais a dívida será amortizada. Geralmente nos deparamos com o Sistema de Amortização Constante (SAC) ou com o Sistema de Amortização Francês (PRICE). Após compreender as características e como funcionam cada um dos sistemas de amortização será possível fazer a comparação que se pede na atividade e concluir qual a melhor condição para o financiamento em questão.

# **3.2. Público-alvo**

As atividades propostas neste trabalho são indicadas para todas as séries do Ensino Médio. Durante a elaboração das mesmas, foram consideradas as habilidades a serem desenvolvidas pelos estudantes dessa etapa da educação básica especificadas no texto da nova Base Nacional Comum Curricular (Brasil, 2018) como, a interpretação de situações econômicas e sociais, a exploração do conceito de inflação e de outras taxas relacionadas à economia, a resolução de problemas envolvendo juros compostos, a utilização de planilhas na resolução de problemas envolvendo tomada de decisão, a manipulação de técnicas algébricas para a solução de problemas do cotidiano, a associação de progressões geométricas na resolução de problemas.

### **3.3. Pré-requisitos**

Os pré-requisitos para a realização das atividades sugeridas aqui são as habilidades desenvolvidas pelos estudantes na etapa do ensino fundamental, que envolvem o uso da ideia de proporcionalidade para o cálculo de porcentagens, domínio sobre as propriedades de igualdade, emprego de planilhas eletrônicas, resolução de problemas envolvendo aumentos e descontos simples, compreensão da ideia de variável, representação de problemas através de equações polinomiais do primeiro grau.

### **3.4. Metodologia de ensino**

A metodologia de ensino utilizada para abordar os conceitos de matemática financeira nas atividades propostas neste trabalho é a de resolução de problemas. Essa metodologia vem sendo amplamente defendida nas pesquisas sobre ensino de matemática nas últimas décadas como uma alternativa ao método tradicional de ensino pautado na resolução de exercícios descontextualizados e repetitivos. Os conceitos e as ferramentas produzidos pela matemática ao longo da história estão presentes em diversas áreas do conhecimento e as mudanças cada vez mais rápidas pelas quais o mundo vem passando "têm feito crescer as demandas de uma alfabetização matemática para a participação responsável e informada de uma sociedade moderna e democrática" (Onuchic, 2012, p. 2).

Polya (2006) descreve cinco processos pelos quais devemos passar para chegar à resolução de um problema: começamos pelo processo de "familiarização", onde nos tornamos cientes do problema que será resolvido através do enunciado; em seguida passamos pelo "aperfeiçoamento da compreensão", aqui deve-se ter certeza de que a compreensão do problema ficou clara; o terceiro passo é a "procura pela ideia proveitosa", que é a análise dos detalhes do problema sob diversos pontos de vista até encontrar uma ideia de como resolvê-lo; logo devemos fazer a "execução do plano", isto é, realizar as operações algébricas e geométricas, chegando a uma resposta para o problema; por último, devemos fazer um "retrospecto", que é uma análise detalhada da resposta obtida na etapa anterior, buscando simplificar a resposta o máximo possível.

Para Polya (2006), a resolução de problemas não se resume a uma questão intelectual. Neste processo os estudantes podem adquirir características que os ajudarão a lidar com diversas situações em suas vidas como, por exemplo, a capacidade de lidar com emoções, com o fracasso e o desenvolvimento de sentimentos de esperança e persistência.

### **3.5. Dificuldades previstas**

Em relação aos recursos de ensino necessários para o desenvolvimento das atividades, uma dificuldade prevista seria a falta de recursos tecnológicos que possibilitem a resolução da atividade 6 "Comparando sistemas de amortização SAC e PRICE" através da criação de uma planilha eletrônica. Para contornar o problema, foi sugerida uma resolução extra que não requer o uso da planilha eletrônica. Levando em conta a experiência da autora do presente trabalho em sala de aula, acredita-se que a principal dificuldade por parte dos alunos será a falta de domínio dos conteúdos considerados como pré-requisitos. Nesse caso, é indicado fazer a abordagem desses conteúdos com os alunos, pois sem eles não será possível desenvolver as habilidades desejadas com essas atividades.

# **3.6. Atividades**

### **3.1. Atividade 1 - Acréscimos e descontos sucessivos na** *Black Friday*

A última sexta-feira do mês de novembro passou a ser o dia mais aguardado pelos lojistas e consumidores ao redor do mundo. Conhecido como Black Friday, ou sexta-feira negra em português, o dia passou a ser uma oportunidade única para os consumidores adquirirem seus itens de desejo com descontos, que podem chegar até 90% do preço original, e dos lojistas multiplicarem suas vendas ao mesmo tempo que queimam seus estoques.

Boletim de mercado Sebrae (Disponível em [https://www.sebrae.com.br/Sebrae/Portal%20Sebrae/UFs/](https://www.sebrae.com.br/Sebrae/Portal%20Sebrae/UFs/PA/Sebrae%20de%20A%20a%20Z/Boletim%20de%20Mercado_BlackFriday.pdf) [PA/Sebrae%20de%20A%20a%20Z/Boletim%20de%20Me](https://www.sebrae.com.br/Sebrae/Portal%20Sebrae/UFs/PA/Sebrae%20de%20A%20a%20Z/Boletim%20de%20Mercado_BlackFriday.pdf) [rcado\\_BlackFriday.pdf\)](https://www.sebrae.com.br/Sebrae/Portal%20Sebrae/UFs/PA/Sebrae%20de%20A%20a%20Z/Boletim%20de%20Mercado_BlackFriday.pdf)

Como dito no texto acima, a *Black Friday* é uma ação promovida por comércios de todo o mundo, onde os produtos são vendidos com grandes descontos. Nos últimos anos, porém, os consumidores têm percebido que algumas empresas efetuam aumentos nos preços dos produtos às vésperas do dia da promoção. Com essa prática, essas empresas induzem os consumidores a pensar que os produtos estão com uma taxa de desconto alta, o que não é verdade, pois esse desconto foi precedido por um aumento. Segundo uma reportagem da CNN Brasil, no ano de 2020, 35% das ofertas anunciadas durante a *Black Friday* não apresentavam um desconto real.

Para não correr o risco de comprar algum produto por um valor talvez até maior que o praticado antes da *Black Friday*, é importante que o consumidor faça um acompanhamento dos preços e uma análise dos descontos antes e durante a oferta. Camila, por exemplo, tinha planos de comprar um celular novo. Ela pesquisou o valor do aparelho em algumas lojas físicas e online antes da *Black Friday* e encontrou o modelo desejado pelo valor de R\$ 925,00. No dia da promoção, Camila encontrou um anúncio da mesma loja em que o celular estava com o valor de R\$ 1.248,75 com um desconto de 25%.

Com as informações dadas, responda as questões a seguir:

a) Comparando os valores antes e durante a promoção, qual foi a taxa de aumento percentual aplicada pela loja ao passar o valor do celular de R\$925,00 para R\$1.248,75?

# **Solução:**

$$
925 \cdot (1 + i) = 1.248,75
$$

$$
925 + 925 \cdot i = 1.248,75
$$

$$
925 \cdot i = 1.248,75 - 925
$$

$$
925 \cdot i = 323,75
$$

$$
i = \frac{323,75}{925}
$$

$$
i = 0,35
$$

Logo, a loja aplicou um aumento de 35% sobre o valor do produto às vésperas da *Black Friday*.

b) Considerando o desconto de 25% oferecido na promoção, qual valor Camila pagaria pelo aparelho neste caso?

# **Solução:**

Durante a promoção o valor do aparelho foi de R\$1.248,75. Vamos aplicar o

desconto de 25% sobre ele.

$$
1.248,75 \cdot 0.75 = 936,56
$$

O valor do celular com desconto é de R\$ 936,56.

c) No caso específico de Camila, valeria a pena ter comprado o celular durante a *Black Friday*?

#### **Solução:**

Como mostrado no item (b), o preço do celular durante a *Black Friday*, mesmo com desconto de 25%, é R\$11,56 a mais que o valor pesquisado por Camila antes da promoção. Podemos dizer que não valeria a pena adquirir o aparelho nessa situação.

#### **3.2. Atividade 2 - Do endividamento à reserva de emergência**

Uma pesquisa realizada pelo Sistema de Proteção ao Crédito (SPC), divulgada em setembro de 2019, revelou que 45% dos brasileiros admitem gastar mais que o limite de seus orçamentos. Este fato pode ocorrer devido a algumas razões, como redução da renda, desemprego, o consumo exagerado e a falta de planejamento financeiro. Para uma parte das pessoas endividadas, uma revisão do consumo e a elaboração de um planejamento de gastos que estejam de acordo com a renda podem solucionar o problema. Com um corte de gastos supérfluos a pessoa pode, além de superar o endividamento, poupar dinheiro para ter uma reserva de dinheiro em caso de emergências e para realizar sonhos no futuro. Em "O hábito de poupar", o Serviço Brasileiro de Apoio às Micro e Pequenas Empresas (Sebrae), nos diz que "recomenda-se que você tenha guardado o equivalente a seis meses de despesas para emergências. Além disso, essa reserva deve ser aplicada em produtos financeiros conservadores e com liquidez, pois a intenção não é obter o máximo de rendimento, mas sim ter o recurso guardado em local seguro, sem risco de perda e imediatamente disponível para saque."

Na planilha abaixo vamos apresentar para a análise os gastos mensais de Igor, que possui uma renda mensal de R\$3.000,00.

**Tabela 9:** Planilha de gastos.

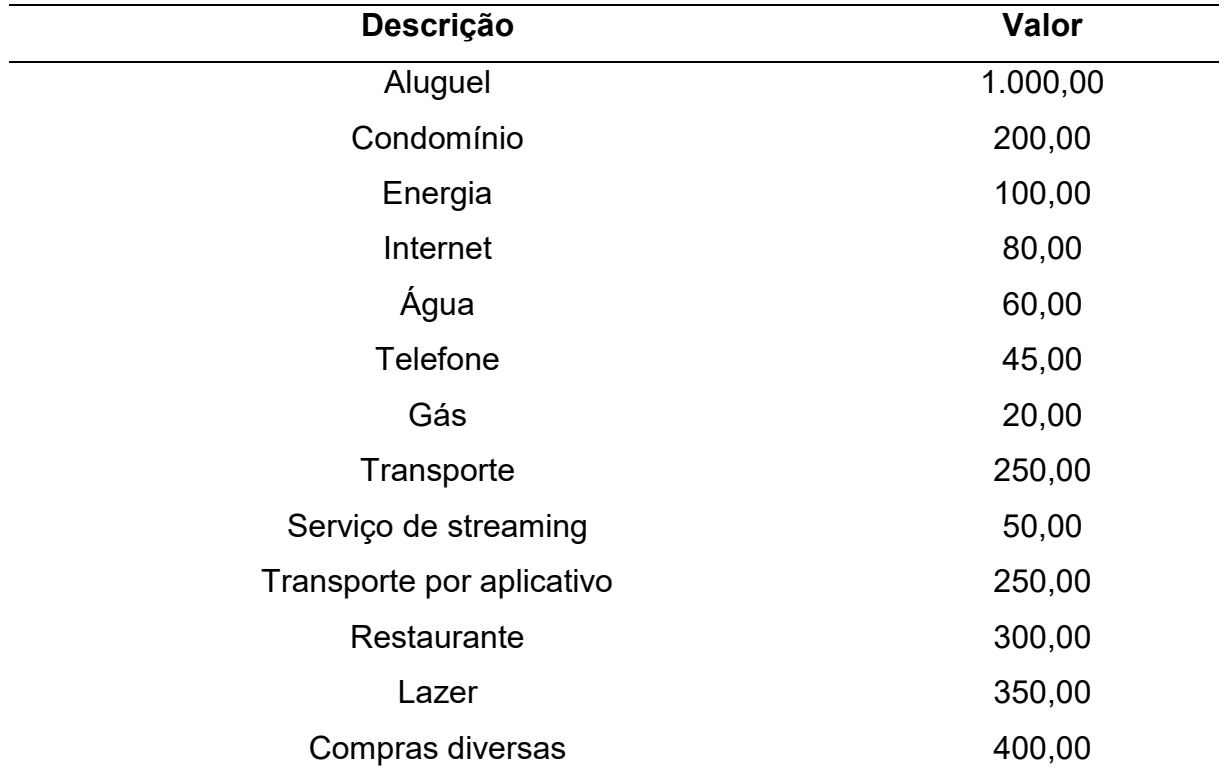

a) Fazendo uma análise da tabela de custo de vida e da renda é possível dizer que Igor faz uma boa gestão de seu dinheiro? Por quê?

#### **Solução:**

Quando calculamos o custo de vida total de Igor encontramos o valor de R\$3.105,00. Embora este valor seja próximo do valor da renda, podemos concluir que Igor está em uma situação de endividamento, pois seu custo de vida ultrapassa sua renda em R\$105,00.

b) Elabore uma proposta de corte de gastos em que ele possa poupar todos os meses 30% de seu salário para compor sua reserva de emergência.

#### **Solução:**

Antes de pensar nos cortes que devem ser feitos, devemos calcular o valor do novo custo de vida de Igor, levando em conta que ele começará a poupar 30% do salário.

Então, a partir de agora, ele deverá ter um custo de vida máximo de R\$2.100,00. E para que isso seja possível a soma nos cortes de seus gastos deve totalizar R\$900,00.

Para economizar essa quantia ele pode, por exemplo, reduzir os gastos com transporte por aplicativo, restaurante, lazer e compras diversas, que juntos somam R\$1.300,00, para R\$100,00 em cada item. Tentar renegociar o valor de seu aluguel, ou procurar outro imóvel por um valor menor. Ou ainda, cortar despesas que considere desnecessárias.

c) Considerando o novo custo de vida mensal dele, de quanto deve ser sua reserva de emergência?

### **Solução:**

O texto nos diz que uma reserva de emergência dever conter um valor equivalente a seis meses do custo de vida de uma pessoa.

Sendo R\$2.100,00 o novo custo de vida de Igor, temos:

$$
2.100 \cdot 6 = 12.600
$$

Logo, a reserva de emergência deve ser no valor de R\$12.600,00.

d) Quanto tempo Igor levará para atingir o valor da reserva de emergência poupando todos os meses o valor encontrado no item (b) num investimento cujo rendimento seja de 0,5% ao mês?

### **Solução:**

Depositando todos os meses 30% de seu salário, que corresponde a R\$900,00, a uma taxa de 0,5%, temos:

No fim do primeiro mês: 900 + 900 ∙ 1,005 = 900 (1 + 1,005)

No fim do segundo mês: (900 + 900 ⋅ 1,005) ⋅ 1,005 + 900 ⋅ 1,005 = 900 + 900  $\cdot$  1,005 + 900  $\cdot$  (1,005)<sup>2</sup> = 900  $\cdot$  (1 + 1,005 + 1,005<sup>2</sup>)

No fim do enésimo mês:  $900 \cdot (1 + 1,005 + 1,005^2 + 1,005^3 ... + 1,005^n)$ 

Podemos dizer que o valor da poupança de Igor após n meses será: 900  $\cdot$  ( $S_n$ ), onde  $S_n$  é a soma dos termos da PG de primeiro termo 1 e razão 1,005.

Vamos igualar este valor a 12.600, para calcular o tempo que levará para atingir o valor da reserva de emergência:

$$
900 \cdot (S_n) = 12.600
$$

$$
S_n = \frac{12600}{900}
$$

$$
S_n = 14
$$

Resolvendo através da equação da soma dos termos finitos de uma PG, temos:

$$
S_n = \frac{a_1 \cdot (q^n - 1)}{(q - 1)}
$$
  
\n
$$
14 = \frac{1,005^n - 1}{1,005 - 1}
$$
  
\n
$$
14 = \frac{1,005^n - 1}{0,005}
$$
  
\n
$$
14 \cdot 0,005 = 1,005^n - 1
$$
  
\n
$$
0,07 + 1 = 1,005^n
$$
  
\n
$$
1,07 = 1,005^n
$$
  
\n
$$
\ln 1,07 = n \cdot \ln(1,0)
$$
  
\n
$$
0,067658648473815 = n \cdot 0,004987541511039
$$
  
\n
$$
\frac{0,067658648473815}{0,004987541511039} = n
$$
  
\n
$$
13,56 = n
$$
  
\n
$$
n = 13,56
$$

Igor levará pouco mais de um ano, aproximadamente 13 meses e 17 dias, para atingir o valor de sua reserva de emergência. (sugestão) (acho que a resposta deveria ser um número inteiro)

#### **3.3. Atividade 3 – Inflação e o rendimento real da poupança**

"Atenção! O dinheiro poupado "embaixo do colchão" não consegue comprar no futuro as mesmas coisas que compraria hoje, devido ao aumento de preços. Portanto, para que seu dinheiro consiga comprar no futuro tudo o que ele compraria hoje ou até um pouco mais, é preciso aplicar o dinheiro poupado, para que ele cresça (aumente). Para isso, existem diversos produtos financeiros que você pode utilizar: a caderneta de poupança, o Certificado de Depósito Bancário (CDB), os títulos públicos, os fundos mútuos de investimento, entre vários outros."

**O hábito de poupar**, Banco Central do Brasil. Disponível em

[<https://www.bcb.gov.br/pre/pef/port/folder\\_serie\\_II\\_habito](https://www.bcb.gov.br/pre/pef/port/folder_serie_II_habito_poupar.pdf) [\\_poupar.pdf>](https://www.bcb.gov.br/pre/pef/port/folder_serie_II_habito_poupar.pdf) Acesso em 04/05/2021

O texto acima nos chama atenção para o fenômeno econômico chamado inflação, isto é, a desvalorização sofrida pela moeda ao longo dos anos. Ao se fazer uma reserva de emergência pensando em futuros imprevistos, por exemplo, é importante procurar investimentos cujo retorno sob a forma de juros compostos podem fazer com que seu dinheiro ganhe valor mesmo diante da desvalorização causada pela inflação.

a) Faça uma pesquisa sobre taxa de juro nominal e taxa de juro real. Qual deve ser a relação entre as taxas de juros de um investimento e a inflação para que uma pessoa consiga fazer seu dinheiro valorizar?

## **Solução:**

Quando um capital é aplicado por um determinado período a uma taxa  $i$ , o montante acumulado ao final do período será dado por:  $M_1 = C \cdot (1 + i)$ . Chamamos a taxa i de taxa aparente de juros. Se durante o mesmo período da aplicação a inflação, que é taxa de desvalorização da moeda, corresponder a  $j$ , então o valor do capital corrigido por esse índice será dado por:  $M_2 = C \cdot (1 + j)$ . Se, ao final do período ocorrer  $M_1 = M_2$ , então a taxa de juros *i* apenas recompôs o poder aquisitivo do capital C, criando uma estabilidade. Se  $M_1 > M_2$ , houve um ganho real. Se  $M_1 < M_2$ , ocorreu uma perda real. Chamamos de valor real a diferença  $M_1 - M_2$ , que poderá ser positiva (ganho real), nula ou negativa (perda real).

Chama-se taxa real de juros, sendo indicada por  $r$ , aquela que, aplicada ao montante  $M_2$ , terá como resultado o montante  $M_1$ . Através dessa taxa podemos calcular qual foi o ganho real de uma aplicação financeira por período.

Podemos então escrever que  $M_1 = M_2 \cdot (1 + r)$  e, substituindo, encontramos a fórmula da taxa real de juros  $(r)$ :

$$
C \cdot (1+i) = C \cdot (1+j) \cdot (1+r)
$$

$$
(1+i) = (1+j) \cdot (1+r)
$$

$$
\frac{1+i}{1+j} = 1+r
$$

$$
r = \frac{1+i}{1+j} - 1
$$

$$
r = \frac{i-j}{1+j}
$$

b) Suponha que Marina depositou sua reserva de emergência no valor de R\$ 15.000, em janeiro de 2020, num investimento cuja taxa de juro é de 7,5% ao ano. Qual valor ela espera ganhar com este investimento em um ano?

#### **Solução:**

Podemos encontrar o valor esperado para o rendimento utilizando a expressão de juros compostos:  $J = C \cdot i^n$ . Onde: juros (*j*), capital (*C*) = 15.000, taxa de juros (*i*) = 0,075.

$$
J = 15.000 \cdot (0.075)^{1}
$$

$$
J = 1.125
$$

O rendimento da reserva de Marina será de R\$1.125,00.

c) Ao chegar dezembro, Marina leu no jornal que a inflação acumulada durante o ano foi de 5,6%. Qual a taxa de rendimento real do investimento feito por ela em 2020?

#### **Solução:**

Utilizando a fórmula apresentada no item (a), temos:

$$
r = \frac{0.075 - 0.056}{1 + 0.056}
$$

$$
r = \frac{0.019}{1.056}
$$

$$
r = 0.01799242424
$$

$$
r = 1.8\%
$$

Portanto, a taxa real de rendimento em um ano foi de 1,8%.

d) Marina espera poder comprar, no fim do ano, um aparelho de micro-ondas novo no valor de R\$ 400,00 utilizando apenas o rendimento real de sua poupança. Ela conseguirá fazer a compra como deseja?

### **Solução:**

Para que Marina consiga comprar um micro-ondas novo o valor do rendimento real de sua poupança, isto é, a diferença entre o montante  $(M_1)$  e o valor do capital corrigido pela inflação  $(M_2)$  deve ser maior ou igual a R\$ 400,00.

$$
M_1 - M_2 = C \cdot (1 + i)^n - C \cdot (1 + i)^n
$$
  
\n
$$
M_1 - M_2 = 15.000 \cdot (1 + 0.075)^1 - 15.000 \cdot (1 + 0.056)^1
$$
  
\n
$$
M_1 - M_2 = 16.125 - 15.840
$$
  
\n
$$
M_1 - M_2 = 285
$$

O rendimento real da poupança foi de apenas R\$ 285,00. Portanto, Marina não poderá comprar o eletrodoméstico novo da forma como desejava.

# **3.4. Atividade 4 - Calculando a taxa de juros embutida**

Helena Maria precisa dedetizar sua casa. Para isso, contratou a "Baratão dedetizações" que lhe ofereceu um pacote de dedetização completo com as seguintes opções de pagamentos:

1ª opção: 3 parcelas mensais iguais;

2ª opção: a soma das parcelas, com desconto de 15%.

Qual é a taxa de juros cobrada para pagar o serviço utilizando a primeira opção?

# **Solução:**

Chamando de  $x$  a parcela a ser paga, o valor total a ser pago usando a segunda opção será de 85% da soma das três parcelas.

$$
85\% \cdot (x + x + x) = 85\% \cdot 3 \cdot x = 0,85 \cdot 3 \cdot x = 2,55 \cdot x
$$

Dessa forma, pagando à vista Helena Maria pagará 2,55 · x.

Se ela utilizar a primeira opção, temos que voltar os valores das parcelas para o valor atual, dessa forma:

$$
x + \frac{x}{(1+i)} + \frac{x}{(1+i)^2}
$$

Devemos igualar o valor pago nas duas opções para determinar o valor da taxa de juros. Fazendo isso obtemos:

$$
2,55 \cdot x = x + \frac{x}{(1+i)} + \frac{x}{(1+i)^2}
$$
  
\n
$$
2,55 \cdot x - x = \frac{x}{(1+i)} + \frac{x}{(1+i)^2}
$$
  
\n
$$
1,55 \cdot x = \frac{(1+i) \cdot x + x}{(1+i)^2}
$$
  
\n
$$
1,55 \cdot x' \cdot (1+i)^2 = (1+i+1) \cdot x
$$
  
\n
$$
1,55 \cdot (1+2i+i^2) = 2+i
$$
  
\n
$$
1,55 \cdot i^2 + 3,10 \cdot i + 1,55 - 2,00 - 1 \cdot i = 0
$$
  
\n
$$
1,55 \cdot i^2 + 2,10 \cdot i - 0,45 = 0
$$

Resolvendo essa equação do segundo grau obtemos um valor aproximado de  $i = 0.1882$ , que representa uma taxa de 18,82% ao mês.

# **3.5. Atividades 5 - Tomando decisões**

Maria Helena foi comprar seu vestido de formatura e a vendedora apresentou três formas de pagamento.

1ª opção: à vista, com 5% de desconto;

2ª opção: em duas prestações iguais, sem desconto, vencendo a primeira um mês após a compra;

3ª opção: em três prestações iguais, sem desconto, vencendo a primeira no ato da compra.

Qual opção Maria Helena deve escolher para um menor custo, se o dinheiro vale, para ela, 6% ao mês?

#### **Solução:**

Estabelecendo o preço do produto como sendo  $x$  avaliaremos cada opção de pagamento voltando as parcelas para o tempo atual levando em consideração que o dinheiro vale 6% ao mês.

1ª opção: à vista, com 5% de desconto;

Se o produto vale  $x$ , o valor pago será 95% desse valor. Dessa forma obtemos:  $0.95 \cdot x$ .

2ª opção: em duas prestações iguais, sem desconto, vencendo a primeira um mês após a compra;

Devemos voltar os valores das duas parcelas  $({}^{\mathcal{X}}\!{/}_{2})$  para o tempo atual, logo obtemos essa expressão que representa o valor real pago pelo produto:

$$
\frac{\frac{x}{2}}{(1+0.06)} + \frac{\frac{x}{2}}{(1+0.06)^2} =
$$

$$
\frac{\frac{x}{2}}{1.06} + \frac{\frac{x}{2}}{(1.06)^2} =
$$

$$
\frac{0.5 \cdot x}{1.06} + \frac{0.5 \cdot x}{1.1236} =
$$

$$
0.47 \cdot x + 0.44 \cdot x =
$$

$$
0.91 \cdot x
$$

3ª opção: em três prestações iguais, sem desconto, vencendo a primeira no ato da compra.

Devemos voltar os valores das três parcelas  $({}^{\chi\!}/_3)$  para o tempo atual, logo obtemos essa expressão que representa o valor real pago pelo produto:

$$
\frac{x}{3} + \frac{\frac{x}{3}}{(1+0.06)} + \frac{\frac{x}{3}}{(1+0.06)^2} =
$$
  

$$
\frac{x}{3} + \frac{\frac{x}{3}}{1.06} + \frac{\frac{x}{3}}{(1.06)^2} =
$$
  

$$
\frac{x}{3} + \frac{\frac{x}{3}}{1.06} + \frac{\frac{x}{3}}{1.1236} =
$$
  

$$
\frac{x}{3} + \frac{x}{3.18} + \frac{x}{3.3708} =
$$
  
0.33 · x + 0.31 · x + 0.30 · x =  
0.94 · x

Logo podemos concluir que a melhor forma de pagamento é a segunda opção, pois Maria Helena pagará aproximadamente 91% do vestido.

# **3.6. Atividades 6 – Comparando os Sistemas de Amortizações**

Vinícius precisa de R\$ 20.000,00 para compra de equipamentos para sua empresa. Não tendo esse dinheiro em caixa, recorreu a uma Instituição Financeira para pegar um empréstimo. Ele recebeu duas propostas: a primeira tendo taxa de juros de 3,75% ao mês sendo paga em 4 prestações mensais, sobre regime de amortização SAC e a segunda proposta, a taxa de juros é de 3,75% ao mês paga em 4 prestações mensais, sobre regime de amortização PRICE. Qual das propostas é mais vantajosa para Vinícius?

#### **Solução:**

Podemos resolver esse exercício de duas formas. Utilizando calculadora ou utilizando planilha eletrônica como o Microsoft Excel.

Forma 1 (Utilizando calculadora):

- Amortização SAC:

O primeiro passo para construção dessa tabela é calcular o valor da amortização.

$$
Amort = \frac{PV}{n} = \frac{20.000,00}{4} = 5.000,00
$$

Os outros valores necessários para o preenchimento da tabela são calculados de forma sequencial em cada um dos períodos. Dessa forma, para cada semestre, temos:

Mês 1)

Juros (calculado sobre o saldo devedor imediatamente anterior):

$$
3,75\% \cdot 20.000,00 = 750,00
$$

Prestação (calculada somando-se, para cada período, o valor da amortização com os juros sobre o saldo devedor imediatamente anterior):

$$
5.000,00+750,00=5.750,00
$$

Mês 2)

Juros (calculado sobre o saldo devedor imediatamente anterior):

 $3,75\% \cdot 15.000,00 = 562,50$ 

Prestação (calculada somando-se, para cada período, o valor da amortização com os juros sobre o saldo devedor imediatamente anterior):

$$
5.000,00+562,50=5.562,50
$$

O mesmo cálculo deve ser feito para os outros períodos.

| <b>Períodos</b> | <b>Saldo Devedor</b><br>(R\$) | Amortização<br>(R\$) | <b>Juros</b><br>(R\$) | Prestação<br>(R\$)       |
|-----------------|-------------------------------|----------------------|-----------------------|--------------------------|
| 0               | 20.000,00                     | ٠                    |                       | $\overline{\phantom{0}}$ |
|                 | 15.000,00                     | 5.000,00             | 750,00                | 5.750,00                 |
| $\overline{2}$  | 10.000,00                     | 5.000,00             | 562,50                | 5.562,50                 |
| 3               | 5.000,00                      | 5.000,00             | 375,00                | 5.375,00                 |
| 4               | $\overline{\phantom{a}}$      | 5.000,00             | 187,50                | 5.187,50                 |
| Total           | $\overline{\phantom{a}}$      | 20.000,00            | 1.875,00              | 21.875,00                |

**Tabela 10:** Planilha de amortização SAC da Atividade 6.

- Amortização PRICE:

O primeiro passo para construção dessa tabela é calcular o valor da prestação. Para isso, basta utilizar a fórmula  $P = SD_0 \cdot \frac{i}{1 - 11}$  $\frac{1}{1-(1+i)^{-n}}$ .

$$
P = SD_0 \cdot \frac{i}{1 - (1 + i)^{-n}}
$$
  
\n
$$
P = 20.000,00 \cdot \frac{0.0375}{1 - (1 + 0.0375)^{-4}}
$$
  
\n
$$
P = 20.000,00 \cdot \frac{0.0375}{1 - (1.0375)^{-4}}
$$
  
\n
$$
P = 5.477,37
$$

Os outros valores necessários para o preenchimento da tabela são calculados de forma sequencial em cada um dos períodos. Dessa forma, para cada mês, temos:

Mês 1)

Juros (calculado sobre o saldo devedor imediatamente anterior):

$$
3,75\% \cdot 20.000,00 = 750,00
$$

Amortização (calculada pela diferença entre o valor da prestação e os juros acumulados para o período):

$$
5.477,37-750,00=4.727,37
$$

Mês 2)

Juros (calculado sobre o saldo devedor imediatamente anterior):

$$
3,75\% \cdot 15.272,63 = 572,72
$$

Amortização (calculada pela diferença entre o valor da prestação e os juros acumulados para o período):

$$
5.477,37-572,72=4.904,65
$$

O mesmo cálculo deve ser feito para os outros períodos.

| <b>Períodos</b> | <b>Saldo Devedor</b>     | Amortização              | <b>Juros</b> | Prestação |
|-----------------|--------------------------|--------------------------|--------------|-----------|
|                 | (R\$)                    | (R\$)                    | (R\$)        | (R\$)     |
| 0               | 20.000,00                | $\overline{\phantom{0}}$ |              |           |
| 1               | 15.272,63                | 4.727,37                 | 750,00       | 5.477,37  |
| $\overline{2}$  | 10.367,98                | 4.904,65                 | 572,72       | 5.477,37  |
| 3               | 5.279,41                 | 5.088,57                 | 388,80       | 5.477,37  |
| 4               | $\overline{\phantom{0}}$ | 5.279,41                 | 197,96       | 5.477,37  |
| Total           | ۰                        | 20.000,00                | 1.909,48     | 21.909,48 |

**Tabela 11:** Planilha de amortização francês (SAF-Price) da Atividade 6.

Logo, a opção mais vantajosa é utilizando o regime de amortização SAC.

Forma 2 (Utilizando Planilha eletrônica):

- Amortização SAC:

Primeiramente vamos formar uma tabela 3X2 a partir da célula B2 com os dados do problema.

|   | Α | B                    |            |           |  |
|---|---|----------------------|------------|-----------|--|
|   |   |                      |            |           |  |
| 2 |   | <b>FINANCIAMENTO</b> | <b>R\$</b> | 20,000,00 |  |
| 3 |   | <b>TEMPO (MESES)</b> |            |           |  |
|   |   | <b>TAXA DE JUROS</b> |            | 3,75      |  |
|   |   |                      |            |           |  |

**Figura 2:** Passo 1 - amortização SAC com o auxílio do software Excel.

Em seguida iremos construir uma tabela 7X5 a partir da célula B7 que representará a amortização do empréstimo seguindo o regime SAC. Em B6 iremos nomeá-la "Amortização SAC".

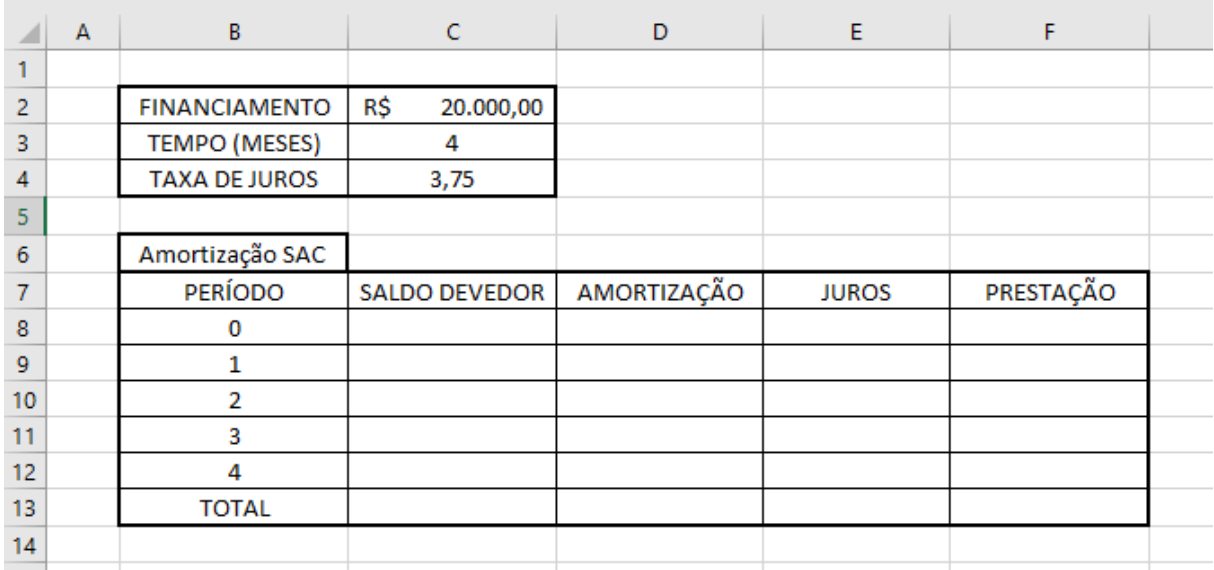

**Figura 3:** Passo 2 - amortização SAC com o auxílio do software Excel.

Agora iremos preencher nossa tabela de acordo com as colunas, iniciando pela coluna amortização:

a) Amortização:

Na célula D9 aplique a seguinte fórmula: "=C2/C3".

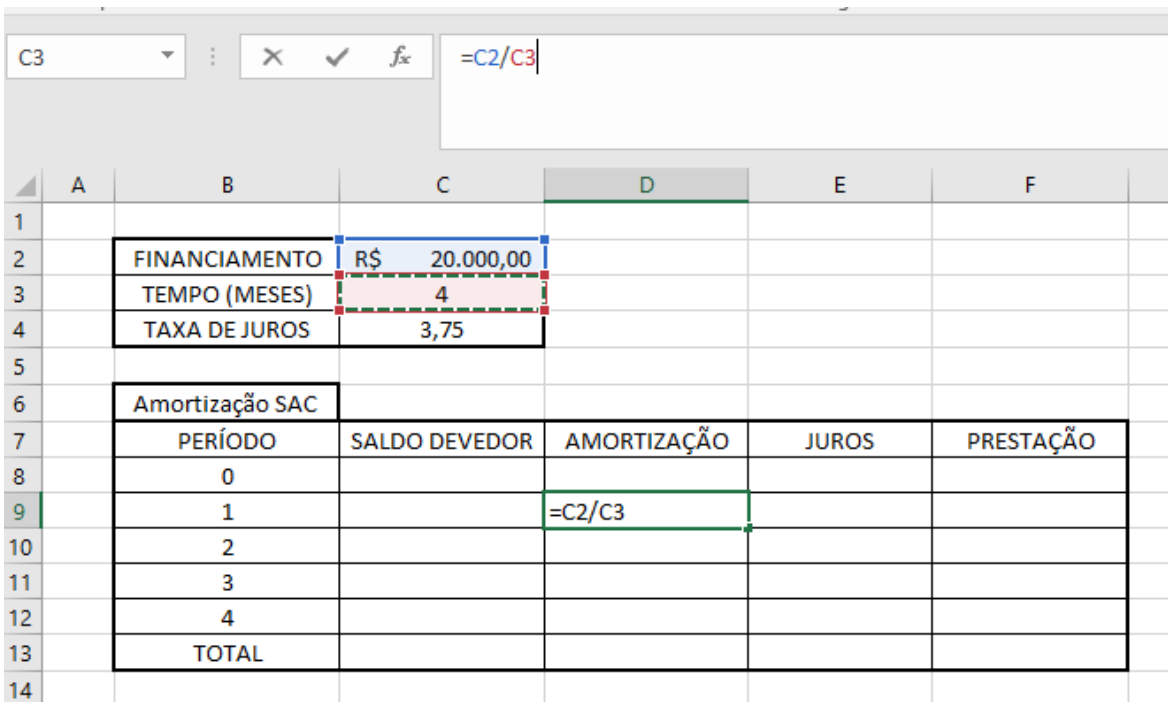

**Figura 4:** Passo 3 - amortização SAC com o auxílio do software Excel.

Faça o mesmo para as células D10, D11 e D12.

Na célula D13 devemos inserir o valor total da amortização, utilizando a fórmula de soma: "=SOMA(D9:D12)".

| $\times$ $\checkmark$ fx<br>$\mathbf{v} = \mathbf{1}$<br>$= SOMA(D9:D12)$<br><b>SOMA</b> |                |                      |                      |                  |              |           |
|------------------------------------------------------------------------------------------|----------------|----------------------|----------------------|------------------|--------------|-----------|
|                                                                                          | $\overline{A}$ | B                    | $\subset$            | D                | E            | F         |
| $\mathbf{1}$                                                                             |                |                      |                      |                  |              |           |
| $\overline{2}$                                                                           |                | <b>FINANCIAMENTO</b> | R\$<br>20.000,00     |                  |              |           |
| 3                                                                                        |                | <b>TEMPO (MESES)</b> | 4                    |                  |              |           |
| $\overline{4}$                                                                           |                | <b>TAXA DE JUROS</b> | 3,75                 |                  |              |           |
| 5                                                                                        |                |                      |                      |                  |              |           |
| 6                                                                                        |                | Amortização SAC      |                      |                  |              |           |
| $\overline{7}$                                                                           |                | <b>PERÍODO</b>       | <b>SALDO DEVEDOR</b> | AMORTIZAÇÃO      | <b>JUROS</b> | PRESTAÇÃO |
| $\boldsymbol{8}$                                                                         |                | $\mathbf 0$          |                      |                  |              |           |
| 9                                                                                        |                | 1                    |                      | R\$<br>5.000,00  |              |           |
| 10                                                                                       |                | $\overline{2}$       |                      | R\$<br>5.000,00  |              |           |
| 11                                                                                       |                | 3                    |                      | R\$<br>5.000,00  |              |           |
| 12                                                                                       |                | 4                    |                      | R\$<br>5.000,00  |              |           |
| 13                                                                                       |                | <b>TOTAL</b>         |                      | $= SOMA(D9:D12)$ |              |           |
| 14                                                                                       |                |                      |                      |                  |              |           |

**Figura 5:** Passo 4 - amortização SAC com o auxílio do software Excel.

b) Saldo Devedor:

Na célula C8 insira o valor do financiamento "20000,00". Nas células C9, C10,

C11 e C12 usaremos a fórmula da subtração para calcular o saldo devedor restante após cada período.

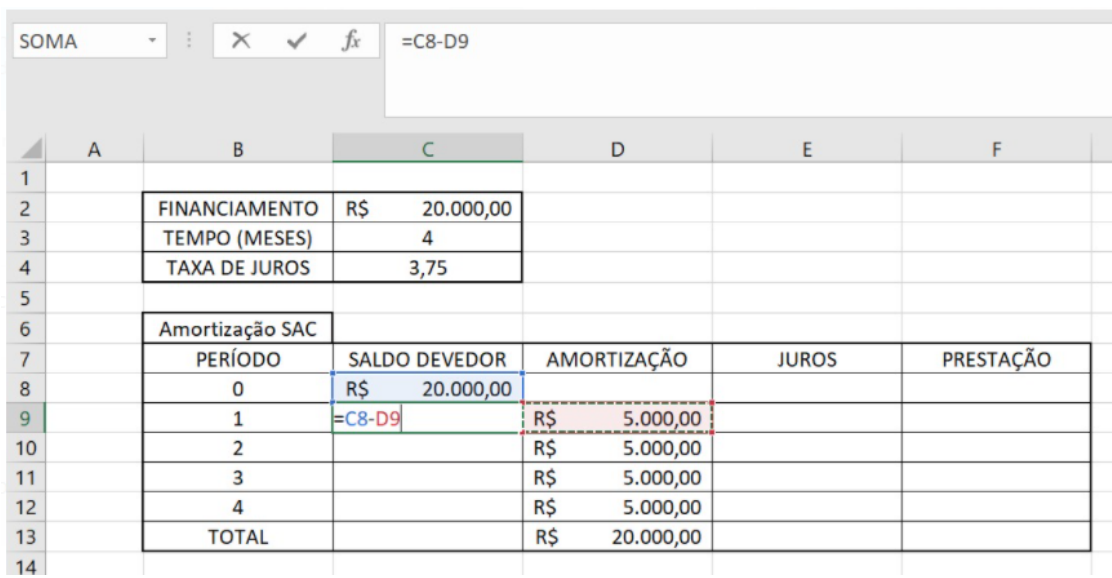

Em C9 usaremos "=C8-D9".

**Figura 6:** Passo 5 - amortização SAC com o auxílio do software Excel.

Devemos repetir a mesma operação nas células C10, C11 e C12. Para isso, basta clicar no canto inferior direito da célula C9 e arrastar até a célula C12.

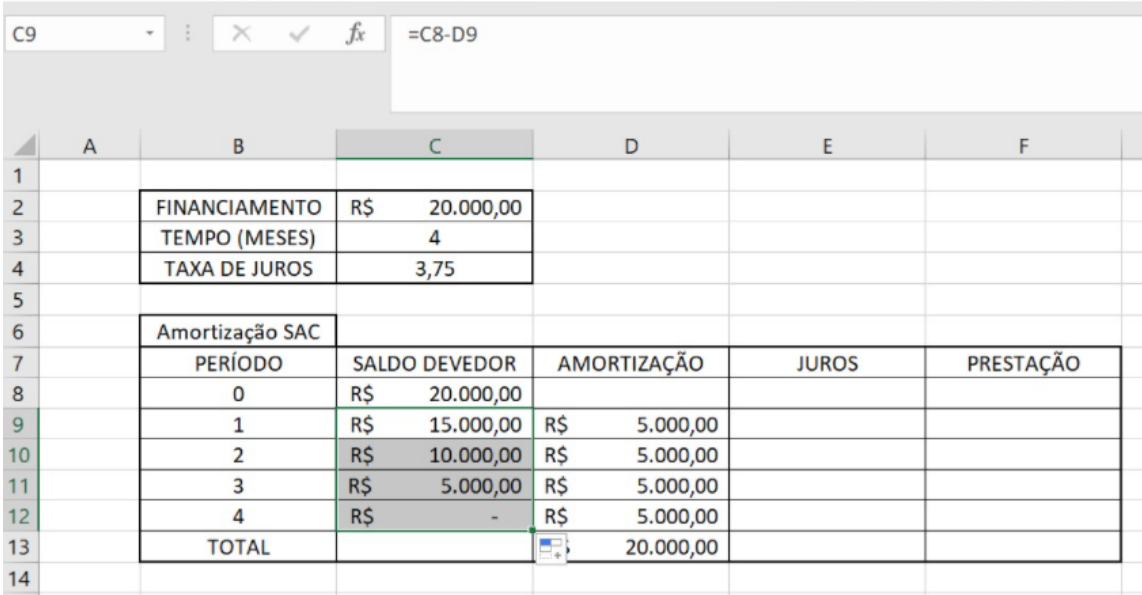

**Figura 7:** Passo 6 - amortização SAC com o auxílio do software Excel.

c) Juros:

Na célula E9 iremos aplicar a fórmula "=C8\*(3,75/100)" para calcular o Juros do período 1 a partir do saldo devedor no período anterior (0).

|                | $\times$ $\checkmark$ fx<br>$\tau = \frac{1}{2}$<br>$=$ $C8*(3,75/100)$<br><b>SOMA</b> |                      |     |                      |     |             |                              |           |  |
|----------------|----------------------------------------------------------------------------------------|----------------------|-----|----------------------|-----|-------------|------------------------------|-----------|--|
|                | $\mathsf{A}$                                                                           | B                    |     | C                    |     | D           | E                            | F         |  |
|                |                                                                                        |                      |     |                      |     |             |                              |           |  |
| $\overline{2}$ |                                                                                        | <b>FINANCIAMENTO</b> | R\$ | 20.000,00            |     |             |                              |           |  |
| $\overline{3}$ |                                                                                        | <b>TEMPO (MESES)</b> |     | 4                    |     |             |                              |           |  |
| $\overline{4}$ |                                                                                        | <b>TAXA DE JUROS</b> |     | 3,75                 |     |             |                              |           |  |
| 5              |                                                                                        |                      |     |                      |     |             |                              |           |  |
| 6              |                                                                                        | Amortização SAC      |     |                      |     |             |                              |           |  |
| $\overline{7}$ |                                                                                        | <b>PERÍODO</b>       |     | <b>SALDO DEVEDOR</b> |     | AMORTIZAÇÃO | <b>JUROS</b>                 | PRESTAÇÃO |  |
| 8              |                                                                                        | 0                    | R\$ | 20.000,00            |     |             |                              |           |  |
| $\overline{9}$ |                                                                                        | 1                    | R\$ | 15.000,00            | R\$ |             | $5.000,00$ = $C8*(3,75/100)$ |           |  |
| 10             |                                                                                        | $\overline{2}$       | R\$ | 10.000,00            | R\$ | 5.000,00    |                              |           |  |
| 11             |                                                                                        | 3                    | R\$ | 5.000,00             | R\$ | 5.000,00    |                              |           |  |
| 12             |                                                                                        | $\overline{a}$       | R\$ | $\,$                 | R\$ | 5.000,00    |                              |           |  |
| 13             |                                                                                        | <b>TOTAL</b>         |     |                      | R\$ | 20.000,00   |                              |           |  |
| 14             |                                                                                        |                      |     |                      |     |             |                              |           |  |

**Figura 8:** Passo 7 - amortização SAC com o auxílio do software Excel.

Devemos repetir a mesma operação nas células E10, E11 e E12. Para isso, basta clicar no canto inferior direito da célula E9 e arrastar até a célula E12.

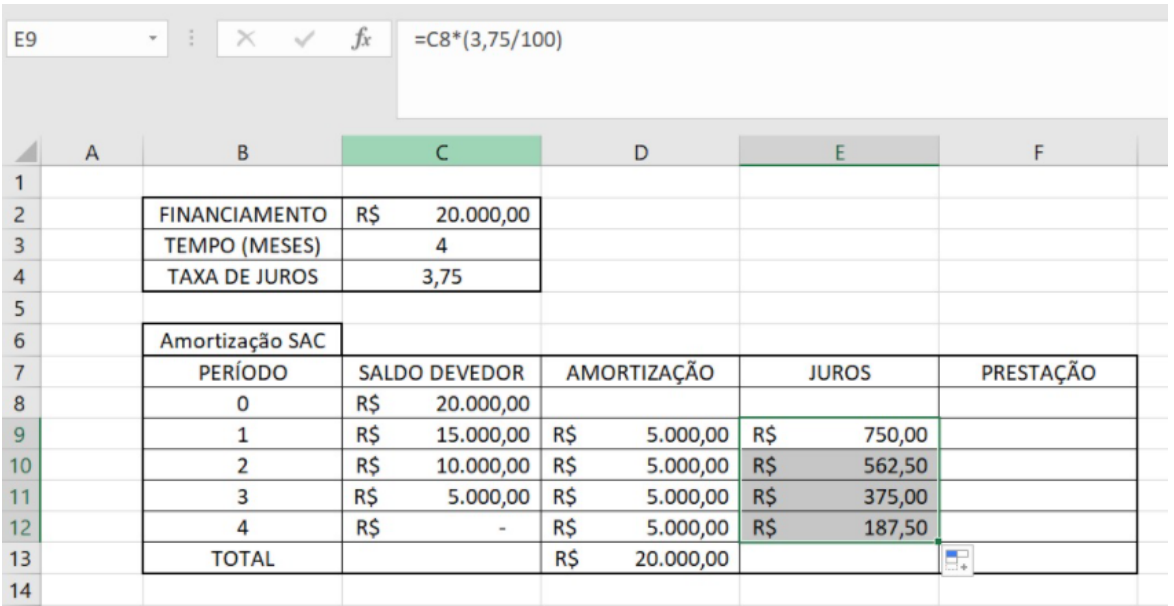

**Figura 9:** Passo 8 - amortização SAC com o auxílio do software Excel.

Na célula E13 devemos inserir o valor total do juros, utilizando a fórmula de soma: "=SOMA(E9:E12)".
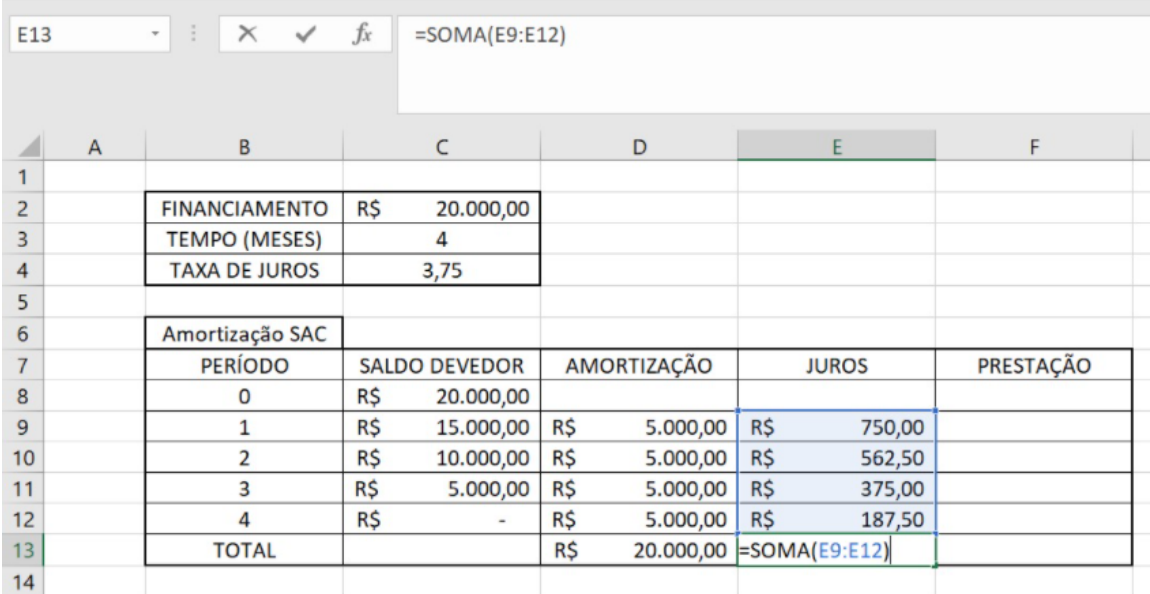

**Figura 10:** Passo 9 - amortização SAC com o auxílio do software Excel.

d) Prestação:

Na célula F9 devemos somar o valor amortização e o juros. Faremos isso aplicando a fórmula "=SOMA(D9:E9)".

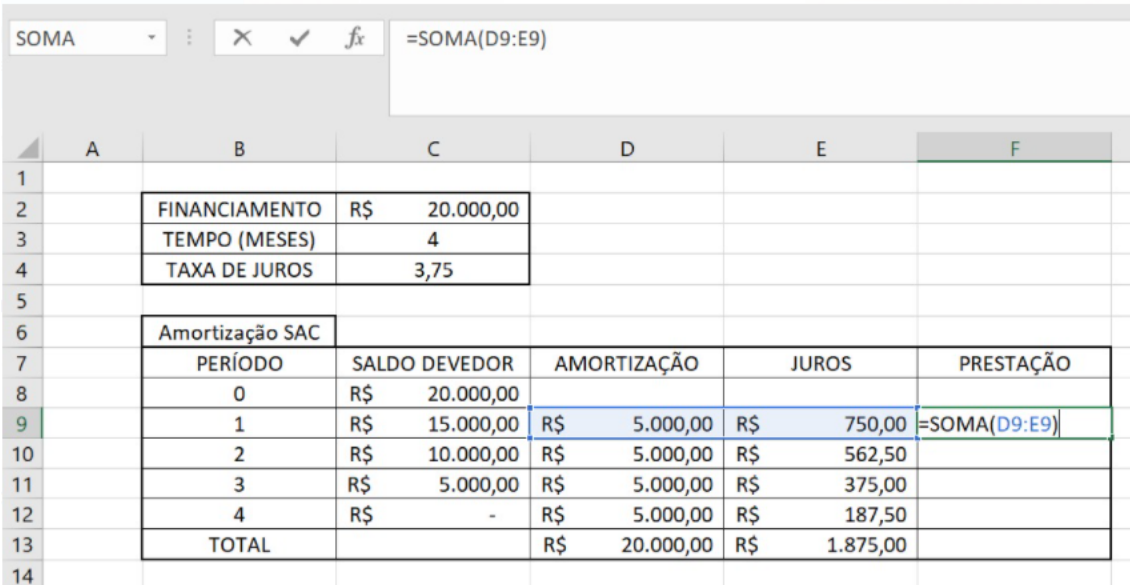

**Figura 11:** Passo 10 - amortização SAC com o auxílio do software Excel.

Devemos repetir a mesma operação nas células F10, F11 e F12. Para isso, basta clicar no canto inferior direito da célula F9 e arrastar até a célula F12.

| F <sub>9</sub> |              | $\ddot{z}$<br>$\times$ $\checkmark$<br>$\mathbf{v}$ . | $f_x$ | $= SOMA(D9:E9)$          |     |             |     |              |     |           |                  |
|----------------|--------------|-------------------------------------------------------|-------|--------------------------|-----|-------------|-----|--------------|-----|-----------|------------------|
|                | $\mathsf{A}$ | $\overline{B}$                                        |       | $\subset$                |     | D           |     | E            |     | F         | G                |
|                |              |                                                       |       |                          |     |             |     |              |     |           |                  |
| $\overline{2}$ |              | <b>FINANCIAMENTO</b>                                  | R\$   | 20.000,00                |     |             |     |              |     |           |                  |
| $\overline{3}$ |              | <b>TEMPO (MESES)</b>                                  |       | 4                        |     |             |     |              |     |           |                  |
| $\overline{4}$ |              | <b>TAXA DE JUROS</b>                                  |       | 3,75                     |     |             |     |              |     |           |                  |
| 5              |              |                                                       |       |                          |     |             |     |              |     |           |                  |
| $6\phantom{1}$ |              | Amortização SAC                                       |       |                          |     |             |     |              |     |           |                  |
| $\overline{7}$ |              | <b>PERÍODO</b>                                        |       | <b>SALDO DEVEDOR</b>     |     | AMORTIZAÇÃO |     | <b>JUROS</b> |     | PRESTAÇÃO |                  |
| 8              |              | $\mathbf 0$                                           | R\$   | 20.000,00                |     |             |     |              |     |           |                  |
| $\overline{9}$ |              | 1                                                     | R\$   | 15.000,00                | R\$ | 5.000,00    | R\$ | 750,00       | R\$ | 5.750,00  |                  |
| 10             |              | $\overline{2}$                                        | R\$   | 10.000,00                | R\$ | 5.000,00    | R\$ | 562,50       | R\$ | 5.562,50  |                  |
| 11             |              | 3                                                     | R\$   | 5.000,00                 | R\$ | 5.000,00    | R\$ | 375,00       | R\$ | 5.375,00  |                  |
| 12             |              | 4                                                     | R\$   | $\overline{\phantom{a}}$ | R\$ | 5.000,00    | R\$ | 187,50       | R\$ | 5.187,50  |                  |
| 13             |              | <b>TOTAL</b>                                          |       |                          | R\$ | 20.000,00   | R\$ | 1.875,00     |     |           | $\blacksquare_*$ |
| 14             |              |                                                       |       |                          |     |             |     |              |     |           |                  |

**Figura 12:** Passo 11 - amortização SAC com o auxílio do software Excel.

Na célula F13 devemos inserir o valor total das prestações, utilizando a fórmula de soma: "=SOMA(F9:F12)".

| F <sub>13</sub> |              | ÷<br>$\times$<br>$\checkmark$<br>$\scriptstyle\rm w$ | $f_x$ | $= SOMA(F9:F12)$         |     |             |     |              |     |                            |
|-----------------|--------------|------------------------------------------------------|-------|--------------------------|-----|-------------|-----|--------------|-----|----------------------------|
|                 | $\mathsf{A}$ | $\mathsf{B}$                                         |       | C                        |     | D           |     | E            |     | F                          |
|                 |              |                                                      |       |                          |     |             |     |              |     |                            |
| $\overline{2}$  |              | <b>FINANCIAMENTO</b>                                 | R\$   | 20.000,00                |     |             |     |              |     |                            |
| 3               |              | <b>TEMPO (MESES)</b>                                 |       | 4                        |     |             |     |              |     |                            |
| 4               |              | <b>TAXA DE JUROS</b>                                 |       | 3,75                     |     |             |     |              |     |                            |
| 5               |              |                                                      |       |                          |     |             |     |              |     |                            |
| 6               |              | Amortização SAC                                      |       |                          |     |             |     |              |     |                            |
| 7               |              | <b>PERÍODO</b>                                       |       | <b>SALDO DEVEDOR</b>     |     | AMORTIZAÇÃO |     | <b>JUROS</b> |     | PRESTAÇÃO                  |
| 8               |              | $\mathbf 0$                                          | R\$   | 20.000,00                |     |             |     |              |     |                            |
| 9               |              | $\mathbf{1}$                                         | R\$   | 15.000,00                | R\$ | 5.000,00    | R\$ | 750,00       | R\$ | 5.750,00                   |
| 10              |              | $\overline{2}$                                       | R\$   | 10.000,00                | R\$ | 5.000,00    | R\$ | 562,50       | R\$ | 5.562,50                   |
| 11              |              | 3                                                    | R\$   | 5.000,00                 | R\$ | 5.000,00    | R\$ | 375,00       | R\$ | 5.375,00                   |
| 12              |              | 4                                                    | R\$   | $\overline{\phantom{a}}$ | R\$ | 5.000,00    | R\$ | 187,50       | R\$ | 5.187,50                   |
| 13              |              | <b>TOTAL</b>                                         |       |                          | R\$ | 20.000,00   | R\$ |              |     | 1.875,00 $ SOMA(F9: F12) $ |
| 14              |              |                                                      |       |                          |     |             |     |              |     |                            |

**Figura 13:** Passo 12 - amortização SAC com o auxílio do software Excel.

- Amortização PRICE:

Vamos construir, a partir de B16, uma nova tabela 7X5 análoga a tabela anterior, que representará a amortização do empréstimo seguindo o regime PRICE. Em B15 iremos nomeá-la "Amortização PRICE".

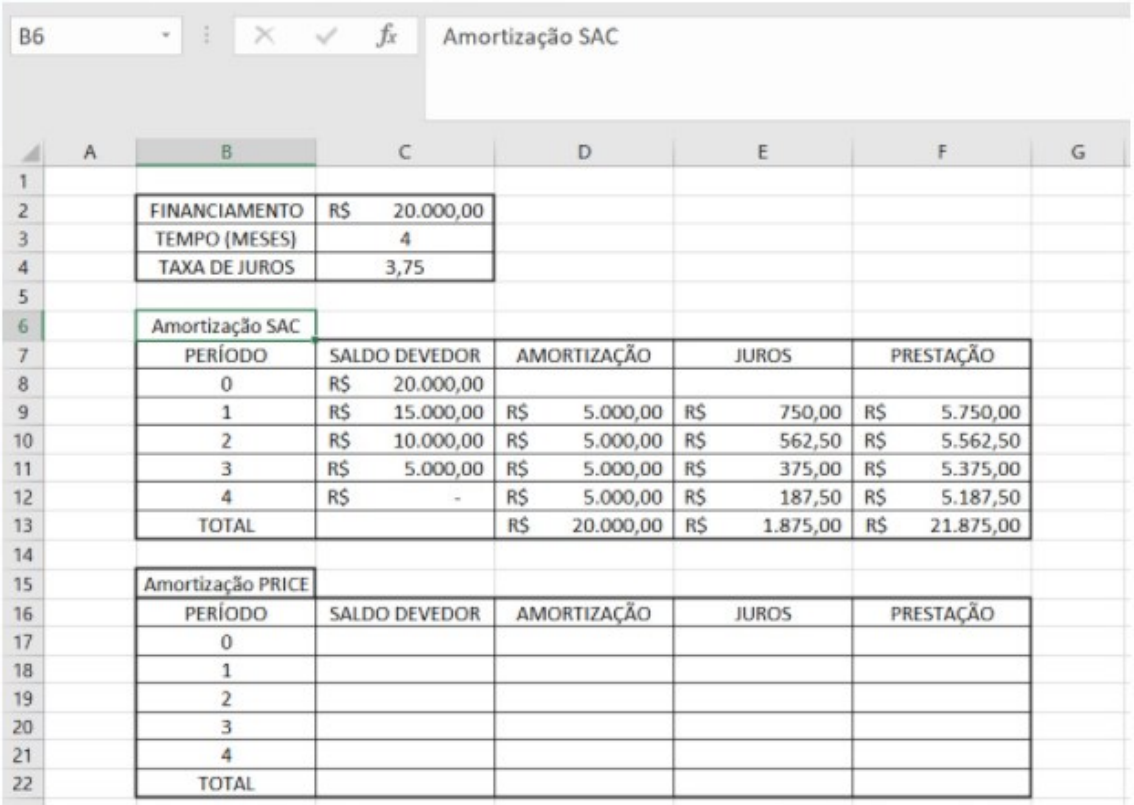

**Figura 14:** Passo 1 - amortização PRICE com o auxílio do software Excel.

Agora iremos preencher nossa tabela de acordo com as colunas, iniciando pela coluna prestação:

## a) Prestação:

Em C17 iremos inserir o valor do financiamento "20000,00". Na célula F17 iremos aplicar a fórmula "=C17\*(0,0375/(1-((1+0,0375)^ -4)))" para calcular o valor da prestação que é fixa.

| SOMA           | $\frac{1}{2}$ .<br>$\times$<br>$\sim$ |           | fx                                      |           | $=$ C17*(0,0375/(1-((1+0,0375)^-4))) |     |              |           |                                                   |   |
|----------------|---------------------------------------|-----------|-----------------------------------------|-----------|--------------------------------------|-----|--------------|-----------|---------------------------------------------------|---|
| A              | B                                     |           | $\mathsf C$<br>the contract of the con- |           | D                                    |     | E            |           | F                                                 | G |
| $\overline{2}$ | FINANCIAMENTO                         | R\$       | 20.000,00                               |           |                                      |     |              |           |                                                   |   |
| 3              | <b>TEMPO (MESES)</b>                  |           | 4                                       |           |                                      |     |              |           |                                                   |   |
| $\overline{4}$ | <b>TAXA DE JUROS</b>                  |           | 3,75                                    |           |                                      |     |              |           |                                                   |   |
| 5              |                                       |           |                                         |           |                                      |     |              |           |                                                   |   |
| 6              | Amortização SAC                       |           |                                         |           |                                      |     |              |           |                                                   |   |
| $\overline{I}$ | PERÍODO                               |           | <b>SALDO DEVEDOR</b>                    |           | AMORTIZAÇÃO                          |     | <b>JUROS</b> |           | PRESTAÇÃO                                         |   |
| $\bf 8$        | 0                                     | R\$       | 20.000,00                               |           |                                      |     |              |           |                                                   |   |
| $\overline{9}$ | 1                                     | R\$       | 15.000,00                               | <b>RS</b> | 5.000,00                             | R\$ | 750,00       | <b>RS</b> | 5.750,00                                          |   |
| 10             | $\overline{2}$                        | R\$       | 10.000,00                               | <b>RS</b> | 5.000,00                             | R\$ | 562,50       | R\$       | 5.562,50                                          |   |
| 11             | 3                                     | R\$       | 5.000,00                                | R\$       | 5.000,00                             | R\$ | 375,00       | R\$       | 5.375,00                                          |   |
| 12             | 4                                     | <b>RS</b> | $\sim$                                  | <b>RS</b> | 5.000,00                             | R\$ | 187,50       | R\$       | 5.187,50                                          |   |
| 13             | <b>TOTAL</b>                          |           |                                         | R\$       | 20.000,00                            | R\$ | 1.875,00     | R\$       | 21.875,00                                         |   |
| 14             |                                       |           |                                         |           |                                      |     |              |           |                                                   |   |
| 15             | Amortização PRICE                     |           |                                         |           |                                      |     |              |           |                                                   |   |
| 16             | PERÍODO                               |           | <b>SALDO DEVEDOR</b>                    |           | AMORTIZAÇÃO                          |     | <b>JUROS</b> |           | PRESTAÇÃO                                         |   |
| 17             | 0                                     | R\$       | 20.000,00                               |           |                                      |     |              |           |                                                   |   |
| 18             | 1                                     |           |                                         |           |                                      |     |              |           | $=$ C17 <sup>*</sup> (0,0375/(1-((1+0,0375)^-4))) |   |
| 19             | $\overline{2}$                        |           |                                         |           |                                      |     |              |           |                                                   |   |
| 20             | 3                                     |           |                                         |           |                                      |     |              |           |                                                   |   |
| 21             | 4                                     |           |                                         |           |                                      |     |              |           |                                                   |   |
| 22             | <b>TOTAL</b>                          |           |                                         |           |                                      |     |              |           |                                                   |   |

**Figura 15:** Passo 2 - amortização PRICE com o auxílio do software Excel.

Copie o resultado obtido na célula F18 para as células F19, F20 e F21.

Na célula F22 devemos inserir o valor total das prestações, utilizando a fórmula de soma: "=SOMA(F18:F21)".

| SOMA           | E<br>×<br>٠          | $\checkmark$ | fx                       |           | $= SOMA( F18: F21)$ |           |              |           |                  |  |
|----------------|----------------------|--------------|--------------------------|-----------|---------------------|-----------|--------------|-----------|------------------|--|
| Α              | B                    |              | $\mathsf{C}$             |           | D                   |           | E            |           | F                |  |
|                |                      |              |                          |           |                     |           |              |           |                  |  |
| $\overline{c}$ | FINANCIAMENTO        | R\$          | 20.000,00                |           |                     |           |              |           |                  |  |
| 3              | <b>TEMPO (MESES)</b> |              | 4                        |           |                     |           |              |           |                  |  |
| 4              | <b>TAXA DE JUROS</b> |              | 3,75                     |           |                     |           |              |           |                  |  |
| 5              |                      |              |                          |           |                     |           |              |           |                  |  |
| 6              | Amortização SAC      |              |                          |           |                     |           |              |           |                  |  |
| 7              | PERÍODO              |              | <b>SALDO DEVEDOR</b>     |           | AMORTIZAÇÃO         |           | <b>JUROS</b> |           | PRESTAÇÃO        |  |
| 8              | $\Omega$             | R\$          | 20.000,00                |           |                     |           |              |           |                  |  |
| $\overline{9}$ | $\mathbf{1}$         | R\$          | 15.000,00                | <b>RS</b> | 5.000,00            | <b>RS</b> | 750,00       | R\$       | 5.750,00         |  |
| 10             | $\overline{2}$       | R\$          | 10.000,00                | R\$       | 5.000,00            | R\$       | 562,50       | R\$       | 5.562,50         |  |
| 11             | 3                    | <b>RS</b>    | 5.000,00                 | <b>RS</b> | 5.000,00            | R\$       | 375,00       | <b>RS</b> | 5.375,00         |  |
| 12             | 4                    | <b>RS</b>    | $\overline{\phantom{a}}$ | R\$       | 5.000,00            | R\$       | 187,50       | R\$       | 5.187,50         |  |
| 13             | <b>TOTAL</b>         |              |                          | R\$       | 20.000,00           | R\$       | 1.875,00     | R\$       | 21.875,00        |  |
| 14             |                      |              |                          |           |                     |           |              |           |                  |  |
| 15             | Amortização PRICE    |              |                          |           |                     |           |              |           |                  |  |
| 16             | PERÍODO              |              | SALDO DEVEDOR            |           | AMORTIZAÇÃO         |           | <b>JUROS</b> |           | PRESTAÇÃO        |  |
| 17             | $\overline{0}$       | R\$          | 20.000,00                |           |                     |           |              |           |                  |  |
| 18             | 1                    |              |                          |           |                     |           |              | R\$       | 5.477,37         |  |
| 19             | 2                    |              |                          |           |                     |           |              | R\$       | 5.477,37         |  |
| 20             | 3                    |              |                          |           |                     |           |              | <b>RS</b> | 5.477,37         |  |
| 21             | 4                    |              |                          |           |                     |           |              | R\$       | 5.477,37         |  |
| 22             | <b>TOTAL</b>         |              |                          |           |                     |           |              |           | $-SOMA(F18:F21)$ |  |

**Figura 16:** Passo 3 - amortização PRICE com o auxílio do software Excel.

# b) Juros, Amortização e Saldo Devedor:

Na tabela *Price* devemos completar progressivamente as colunas de juros, amortização e saldo devedor de acordo com os períodos.

# - PERÍODO 1

Na célula E18 iremos aplicar a fórmula "=C17\*(3,75/100)" para calcular o Juros do período 1 a partir do saldo devedor no período anterior (0).

| C17                     |              | ÷<br>$\times$<br>$\scriptstyle\rm w$ | $\checkmark$ fx |                      | $=$ C17*(0,0375) |                    |           |                 |            |           |   |
|-------------------------|--------------|--------------------------------------|-----------------|----------------------|------------------|--------------------|-----------|-----------------|------------|-----------|---|
|                         | $\mathsf{A}$ | B                                    |                 | C                    |                  | D                  |           | E               |            | F         | G |
| $\overline{2}$          |              | <b>FINANCIAMENTO</b>                 | R\$             | 20.000,00            |                  |                    |           |                 |            |           |   |
| $\overline{\mathbf{3}}$ |              | <b>TEMPO (MESES)</b>                 |                 | 4                    |                  |                    |           |                 |            |           |   |
| $\overline{4}$          |              | <b>TAXA DE JUROS</b>                 |                 | 3,75                 |                  |                    |           |                 |            |           |   |
| 5                       |              |                                      |                 |                      |                  |                    |           |                 |            |           |   |
| 6                       |              | Amortização SAC                      |                 |                      |                  |                    |           |                 |            |           |   |
| 7                       |              | PERÍODO                              |                 | <b>SALDO DEVEDOR</b> |                  | AMORTIZAÇÃO        |           | <b>JUROS</b>    |            | PRESTAÇÃO |   |
| 8                       |              | $\Omega$                             | R\$             | 20,000,00            |                  |                    |           |                 |            |           |   |
| 9                       |              | 1                                    | R\$             | 15.000,00            | <b>RS</b>        | 5.000,00           | R\$       | 750,00          | R\$        | 5.750,00  |   |
| 10                      |              | $\overline{ }$                       | R\$             | 10.000,00            | R\$              | 5.000,00           | R\$       | 562,50          | R\$        | 5.562,50  |   |
| 11                      |              | 3                                    | <b>RS</b>       | 5.000,00             | <b>RS</b>        | 5.000,00           | <b>RS</b> | 375,00          | R\$        | 5.375,00  |   |
| 12                      |              | 4                                    | R\$             |                      | R\$              | 5.000,00           | R\$       | 187,50          | R\$        | 5.187,50  |   |
| 13                      |              | <b>TOTAL</b>                         |                 |                      | <b>R\$</b>       | 20.000,00          | <b>RS</b> | 1.875,00        | <b>R\$</b> | 21.875,00 |   |
| 14                      |              |                                      |                 |                      |                  |                    |           |                 |            |           |   |
| 15                      |              | Amortização PRICE                    |                 |                      |                  |                    |           |                 |            |           |   |
| 16                      |              | <b>PERÍODO</b>                       |                 | <b>SALDO DEVEDOR</b> |                  | <b>AMORTIZAÇÃO</b> |           | <b>JUROS</b>    |            | PRESTAÇÃO |   |
| 17                      |              | 0                                    | R\$             | 20.000,00            |                  |                    |           |                 |            |           |   |
| 18                      |              | 1                                    |                 |                      |                  |                    |           | $-C17*(0,0375)$ | <b>R\$</b> | 5.477,37  |   |
| 19                      |              | 2                                    |                 |                      |                  |                    |           |                 | R\$        | 5.477,37  |   |
| 20                      |              | 3                                    |                 |                      |                  |                    |           |                 | <b>R\$</b> | 5.477,37  |   |
| 21                      |              | 4                                    |                 |                      |                  |                    |           |                 | R\$        | 5.477,37  |   |
| 22                      |              | <b>TOTAL</b>                         |                 |                      |                  |                    |           |                 | <b>R\$</b> | 21.909,50 |   |
| 23                      |              |                                      |                 |                      |                  |                    |           |                 |            |           |   |

**Figura 17:** Passo 4 - amortização PRICE com o auxílio do software Excel.

Na célula D18 vamos calcular a amortização subtraindo o valor do Juros no valor da prestação. Usando a fórmula "=F18-E18".

| A<br>⊿         | B                    |     | $\mathsf{C}$         |            | D           |     | E            |           | F         |  |
|----------------|----------------------|-----|----------------------|------------|-------------|-----|--------------|-----------|-----------|--|
| $\overline{c}$ | <b>FINANCIAMENTO</b> | R\$ | 20.000,00            |            |             |     |              |           |           |  |
| 3              | <b>TEMPO (MESES)</b> |     | 4                    |            |             |     |              |           |           |  |
|                | <b>TAXA DE JUROS</b> |     | 3,75                 |            |             |     |              |           |           |  |
| 5              |                      |     |                      |            |             |     |              |           |           |  |
| 6              | Amortização SAC      |     |                      |            |             |     |              |           |           |  |
| 7              | <b>PERÍODO</b>       |     | <b>SALDO DEVEDOR</b> |            | AMORTIZAÇÃO |     | <b>JUROS</b> |           | PRESTAÇÃO |  |
| 8              | 0                    | R\$ | 20.000,00            |            |             |     |              |           |           |  |
| 9              | 1                    | R\$ | 15.000,00            | R\$        | 5.000,00    | R\$ | 750,00       | R\$       | 5.750,00  |  |
| 10             | $\overline{2}$       | R\$ | 10.000,00            | R\$        | 5.000,00    | R\$ | 562,50       | R\$       | 5.562,50  |  |
| 11             | 3                    | R\$ | 5.000,00             | R\$        | 5.000,00    | R\$ | 375,00       | R\$       | 5.375,00  |  |
| 12             | 4                    | R\$ | $\sim$               | R\$        | 5.000,00    | R\$ | 187,50       | R\$       | 5.187,50  |  |
| 13             | <b>TOTAL</b>         |     |                      | R\$        | 20.000,00   | R\$ | 1.875,00     | R\$       | 21.875,00 |  |
| 14             |                      |     |                      |            |             |     |              |           |           |  |
| 15             | Amortização PRICE    |     |                      |            |             |     |              |           |           |  |
| 16             | PERÍODO              |     | <b>SALDO DEVEDOR</b> |            | AMORTIZAÇÃO |     | <b>JUROS</b> |           | PRESTAÇÃO |  |
| 17             | 0                    | R\$ | 20.000,00            |            |             |     |              |           |           |  |
| 18             | 1                    |     |                      | $-F18-E18$ |             | R\$ | 750,00       | R\$       | 5.477,37  |  |
| 19             | 2                    |     |                      |            |             |     |              | R\$       | 5.477,37  |  |
| 20             | 3                    |     |                      |            |             |     |              | R\$       | 5.477,37  |  |
| 21             | 4                    |     |                      |            |             |     |              | R\$       | 5.477,37  |  |
| 22             | <b>TOTAL</b>         |     |                      |            |             |     |              | <b>RS</b> | 21.909,50 |  |
| 23             |                      |     |                      |            |             |     |              |           |           |  |

**Figura 18:** Passo 5 - amortização PRICE com o auxílio do software Excel.

Na célula C18 vamos calcular o saldo devedor subtraindo o valor da amortização no valor do saldo devedor do período 0. Usando a fórmula "=C17-D18".

| D <sub>18</sub> | ÷<br>$\times$<br>٠   |            | fx            | $=$ C17-D18 |                |     |              |           |           |             |
|-----------------|----------------------|------------|---------------|-------------|----------------|-----|--------------|-----------|-----------|-------------|
| A               | B                    |            | C             |             | D              |     | E            |           | F.        | $\mathsf G$ |
|                 |                      |            |               |             |                |     |              |           |           |             |
| $\overline{2}$  | <b>FINANCIAMENTO</b> | R\$        | 20.000,00     |             |                |     |              |           |           |             |
| 3               | <b>TEMPO (MESES)</b> |            | 4             |             |                |     |              |           |           |             |
| 4               | <b>TAXA DE JUROS</b> |            | 3,75          |             |                |     |              |           |           |             |
| 5               |                      |            |               |             |                |     |              |           |           |             |
| 6               | Amortização SAC      |            |               |             |                |     |              |           |           |             |
| $\overline{I}$  | PERÍODO              |            | SALDO DEVEDOR |             | AMORTIZAÇÃO    |     | <b>JUROS</b> |           | PRESTAÇÃO |             |
| $\hat{B}$       | $\Omega$             | R\$        | 20.000,00     |             |                |     |              |           |           |             |
| 9               | 1                    | <b>RS</b>  | 15.000,00     | <b>RS</b>   | 5.000,00       | R\$ | 750,00       | <b>RS</b> | 5.750,00  |             |
| 10              | $\overline{z}$       | R\$        | 10.000,00     | R\$         | 5.000,00       | R\$ | 562,50       | R\$       | 5.562,50  |             |
| 11              | 3                    | R\$        | 5.000,00      | <b>RS</b>   | 5.000,00       | R\$ | 375,00       | <b>RS</b> | 5.375,00  |             |
| 12              | 4                    | R\$        |               | R\$         | 5.000,00       | R\$ | 187,50       | R\$       | 5.187,50  |             |
| 13              | <b>TOTAL</b>         |            |               | R\$         | 20.000,00      | R\$ | 1.875,00     | <b>RS</b> | 21.875,00 |             |
| 14              |                      |            |               |             |                |     |              |           |           |             |
| 15              | Amortização PRICE    |            |               |             |                |     |              |           |           |             |
| 16              | PERÍODO              |            | SALDO DEVEDOR |             | AMORTIZAÇÃO    |     | <b>JUROS</b> |           | PRESTAÇÃO |             |
| 17              | $\Omega$             | R\$        | 20.000,00     |             |                |     |              |           |           |             |
| 18              | $\mathbf{1}$         | $-C17-D18$ |               | <b>RS</b>   | 4.727,37   R\$ |     | 750,00       | <b>RS</b> | 5.477,37  |             |
| 19              | $\overline{z}$       |            |               |             |                |     |              | R\$       | 5.477,37  |             |
| 20              | 3                    |            |               |             |                |     |              | <b>RS</b> | 5.477,37  |             |
| 21              | 4                    |            |               |             |                |     |              | R\$       | 5.477,37  |             |
| 22              | <b>TOTAL</b>         |            |               |             |                |     |              | R\$       | 21.909,50 |             |
|                 |                      |            |               |             |                |     |              |           |           |             |

**Figura 19:** Passo 6 - amortização PRICE com o auxílio do software Excel.

Podemos completar a tabela selecionando as células C18, D18 e E18. Para isso, basta clicar no canto inferior direito da célula E18 e arrastar até a célula E21.

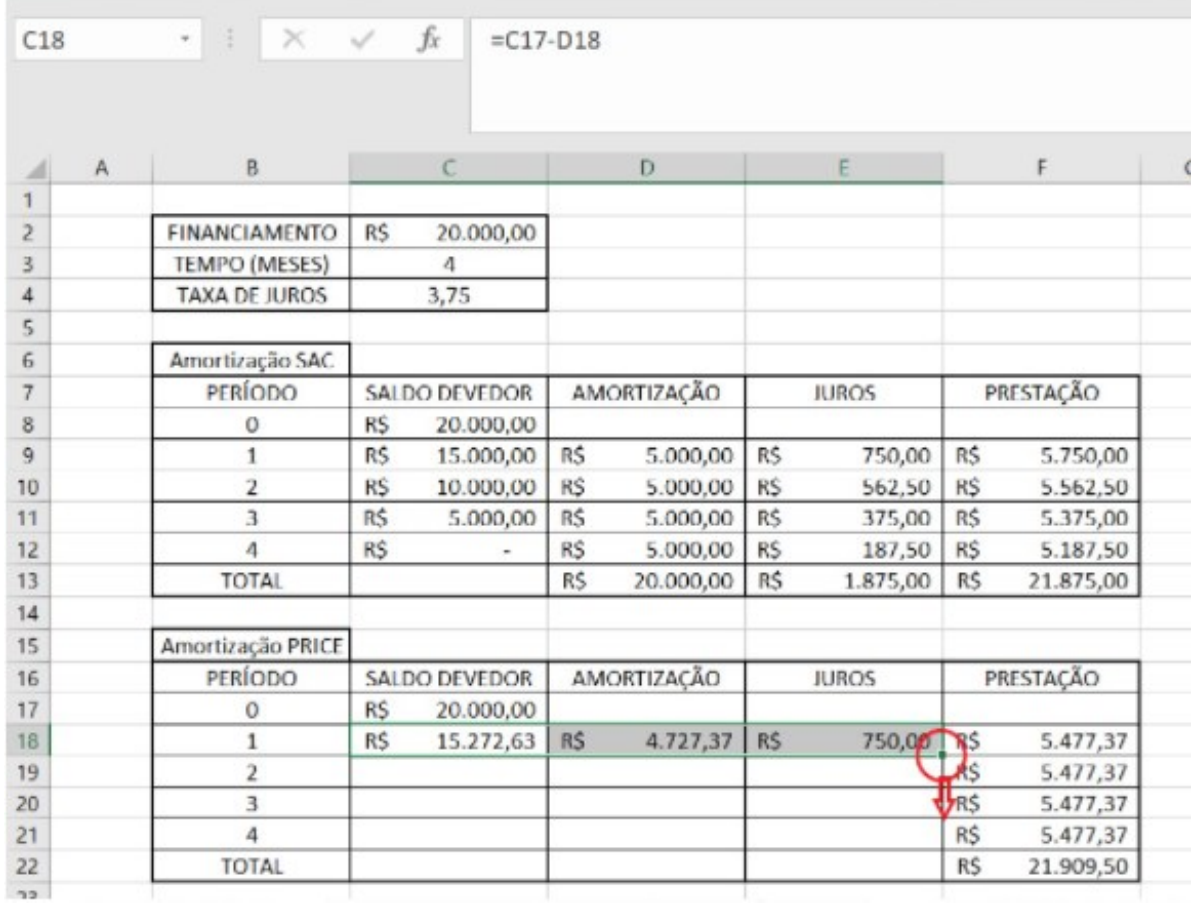

**Figura 20:** Passo 7 - amortização PRICE com o auxílio do software Excel.

| A              | B                       |           | C             |           | Ð                  |            | E            |     | F         | G |
|----------------|-------------------------|-----------|---------------|-----------|--------------------|------------|--------------|-----|-----------|---|
|                |                         |           |               |           |                    |            |              |     |           |   |
| $\overline{c}$ | FINANCIAMENTO           | <b>RS</b> | 20.000,00     |           |                    |            |              |     |           |   |
| 3              | <b>TEMPO (MESES)</b>    |           | 4             |           |                    |            |              |     |           |   |
| 4              | <b>TAXA DE JUROS</b>    |           | 3,75          |           |                    |            |              |     |           |   |
| 5              |                         |           |               |           |                    |            |              |     |           |   |
| $\,$ 6         | Amortização SAC         |           |               |           |                    |            |              |     |           |   |
| 7              | PERÍODO                 |           | SALDO DEVEDOR |           | <b>AMORTIZAÇÃO</b> |            | <b>JUROS</b> |     | PRESTAÇÃO |   |
| 8              | $\bf{0}$                | <b>RS</b> | 20.000,00     |           |                    |            |              |     |           |   |
| $\overline{9}$ | $\mathbf{1}$            | R\$       | 15.000,00     | R\$       | 5.000,00           | <b>R\$</b> | 750,00       | R\$ | 5.750,00  |   |
| 10             | 2                       | R\$       | 10.000,00     | <b>RS</b> | 5.000,00           | R\$        | 562,50       | R\$ | 5.562,50  |   |
| 11             | 3                       | R\$       | 5.000,00      | R\$       | 5.000,00           | <b>RS</b>  | 375,00       | R\$ | 5.375,00  |   |
| 12             | 4                       | <b>RS</b> | $\equiv$      | R\$       | 5.000,00           | <b>R\$</b> | 187,50       | R\$ | 5.187,50  |   |
| 13             | <b>TOTAL</b>            |           |               | R\$       | 20.000,00          | R\$        | 1.875,00     | R\$ | 21.875,00 |   |
| 14             |                         |           |               |           |                    |            |              |     |           |   |
| 15             | Amortização PRICE       |           |               |           |                    |            |              |     |           |   |
| 16             | PERÍODO                 |           | SALDO DEVEDOR |           | AMORTIZAÇÃO        |            | <b>JUROS</b> |     | PRESTAÇÃO |   |
| 17             | 0                       | <b>RS</b> | 20.000,00     |           |                    |            |              |     |           |   |
| 18             | $\mathbf{1}$            | R\$       | 15.272,63     | R\$       | 4.727,37           | <b>RS</b>  | 750,00       | R\$ | 5.477,37  |   |
| 19             | $\overline{\mathbf{2}}$ | <b>RS</b> | 10.367,97     | <b>RS</b> | 4.904,65           | <b>RS</b>  | 572,72       | R\$ | 5.477,37  |   |
| 20             | 3                       | R\$       | 5.279,40      | R\$       | 5.088,58           | <b>RS</b>  | 388,80       | R\$ | 5.477,37  |   |
| 21             | 4                       | <b>RS</b> | 0,00          | <b>RS</b> | 5.279,40           | <b>RS</b>  | 197,98       | R\$ | 5.477,37  |   |
| 22             | <b>TOTAL</b>            |           |               |           |                    |            |              | ÷   | 21.909,50 |   |

**Figura 21:** Passo 8 - amortização PRICE com o auxílio do software Excel.

Para finalizar a tabela, basta somar as colunas de juros e amortização. Em D22 usaremos "=SOMA(D18:D21)" e em E22 usaremos "=SOMA(E18:E21)".

| A<br>л              | B                    |           | C                        |     | D           |            | E            |            | F <sub>1</sub> | G |
|---------------------|----------------------|-----------|--------------------------|-----|-------------|------------|--------------|------------|----------------|---|
| 1<br>$\overline{z}$ | FINANCIAMENTO        | R\$       | 20.000,00                |     |             |            |              |            |                |   |
| 3                   | <b>TEMPO (MESES)</b> |           | 4                        |     |             |            |              |            |                |   |
| 4                   | <b>TAXA DE JUROS</b> |           | 3,75                     |     |             |            |              |            |                |   |
| 5                   |                      |           |                          |     |             |            |              |            |                |   |
| $\sqrt{6}$          | Amortização SAC      |           |                          |     |             |            |              |            |                |   |
| 7                   | PERÍODO              |           | <b>SALDO DEVEDOR</b>     |     | AMORTIZAÇÃO |            | <b>JUROS</b> |            | PRESTAÇÃO      |   |
| $\,$ 8              | 0                    | R\$       | 20.000,00                |     |             |            |              |            |                |   |
| $\overline{9}$      | $\mathbf{1}$         | R\$       | 15.000,00                | R\$ | 5.000,00    | R\$        | 750,00       | R\$        | 5.750,00       |   |
| 10                  | $\overline{2}$       | R\$       | 10.000,00                | R\$ | 5.000,00    | <b>RS</b>  | 562,50       | R\$        | 5.562,50       |   |
| 11                  | 3                    | R\$       | 5.000,00                 | R\$ | 5.000,00    | R\$        | 375,00       | R\$        | 5.375,00       |   |
| 12                  | 4                    | <b>RS</b> | $\overline{\phantom{a}}$ | R\$ | 5.000,00    | <b>R\$</b> | 187,50       | <b>RS</b>  | 5.187,50       |   |
| 13                  | <b>TOTAL</b>         |           |                          | R\$ | 20.000,00   | R\$        | 1.875,00     | R\$        | 21.875,00      |   |
| 14                  |                      |           |                          |     |             |            |              |            |                |   |
| 15                  | Amortização PRICE    |           |                          |     |             |            |              |            |                |   |
| 16                  | PERÍODO              |           | <b>SALDO DEVEDOR</b>     |     | AMORTIZAÇÃO |            | <b>JUROS</b> |            | PRESTAÇÃO      |   |
| 17                  | 0                    | R\$       | 20.000,00                |     |             |            |              |            |                |   |
| 18                  | $\mathbf{1}$         | R\$       | 15.272,63                | R\$ | 4.727,37    | R\$        | 750,00       | R\$        | 5.477,37       |   |
| 19                  | $\overline{2}$       | R\$       | 10.367,97                | R\$ | 4.904,65    | R\$        | 572,72       | R\$        | 5.477,37       |   |
| 20                  | 3                    | R\$       | 5.279,40                 | R\$ | 5.088,58    | R\$        | 388,80       | R\$        | 5.477,37       |   |
| 21                  | 4                    | R\$       | 0,00                     | R\$ | 5.279,40    | R\$        | 197,98       | <b>RS</b>  | 5.477,37       |   |
| 22                  | <b>TOTAL</b>         |           |                          | R\$ | 20.000,00   | R\$        | 1.909,50     | <b>R\$</b> | 21.909,50      |   |

**Figura 22:** Passo 9 - amortização PRICE com o auxílio do software Excel.

Novamente podemos confirmar que a melhor opção de amortização é usando a tabela SAC.

# **3.7. Atividades 7 - Financiamento de apartamento.**

Mirela pretende adquirir um Apartamento de um valor total de R\$ 150.000,00. Ela pretente pagar o apartamento em 72 meses sem dar nenhuma entrada, financiando o valor total do imóvel. Em seu orçamento atual, ela pode arcar com uma parcela de até R\$ 3300,00 / mês. Como explicado na atividade anterior, qual sistema de amortização é mais vantajoso para Mirela:?

## **Solução:**

Para este tipo de problema, devido a grande quantidade de parcelas, se é recomendado da planilha eletrônica do software excel para efetuar a resolução.

# **Amortização SAC:**

Conforme a atividade 6, primeiramente vamos formar uma tabela 3x2 a partir de célula B2 com os dados do problema.

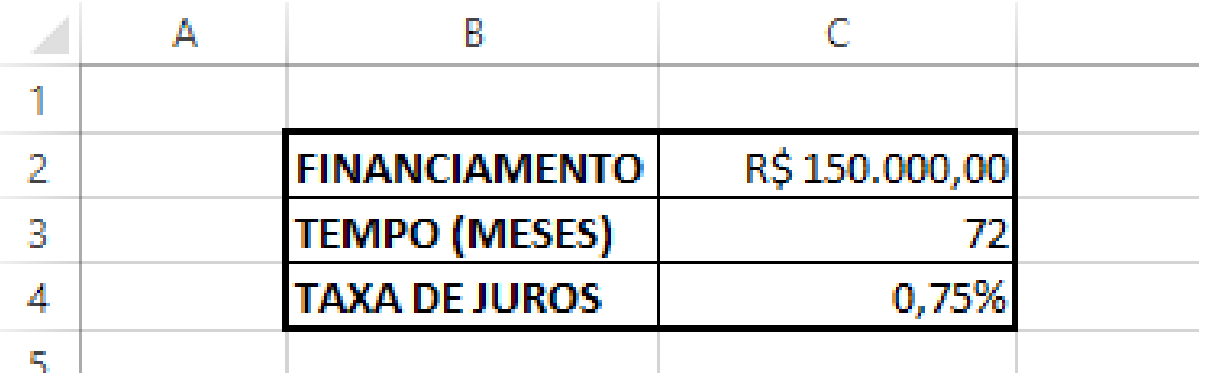

**Figura 23**- Passo 1 - Sistema de amortização SAC com o auxílio do Software Excel

Em seguida iremos construir uma tabela 5X75 a partir da célula B7 que representará o financiamento seguindo o regime de amortização SAC. Em B6 iremos nomeá-la "Amortização SAC".

|    | Α | B                    | C                    | D           | E            | F         |  |
|----|---|----------------------|----------------------|-------------|--------------|-----------|--|
|    |   |                      |                      |             |              |           |  |
| 2  |   | <b>FINANCIAMENTO</b> | R\$150.000,00        |             |              |           |  |
| 3  |   | <b>TEMPO (MESES)</b> | 72                   |             |              |           |  |
| 4  |   | <b>TAXA DE JUROS</b> | 0,75%                |             |              |           |  |
| 5  |   |                      |                      |             |              |           |  |
| 6  |   | Amortização SAC      |                      |             |              |           |  |
|    |   | <b>PERIODO</b>       | <b>SALDO DEVEDOR</b> | AMORTIZAÇÃO | <b>JUROS</b> | PRESTAÇÃO |  |
| 8  |   | 0                    |                      |             |              |           |  |
| 9  |   |                      |                      |             |              |           |  |
| 10 |   | 7                    |                      |             |              |           |  |
| 78 |   | 70                   |                      |             |              |           |  |
| 79 |   | 71                   |                      |             |              |           |  |
| 80 |   | 72                   |                      |             |              |           |  |
| 81 |   | <b>TOTAL</b>         |                      |             |              |           |  |
| 82 |   |                      |                      |             |              |           |  |

**Figura 24** - Passo 2 – Amorização SAC com o auxílio do Software Excel

Agora iremos preencher nossa tabela de acordo com as colunas, iniciando pela coluna amortização.

a) Amortização

Na célula D9 aplique a seguinte fórmula "=\$C\$2/\$C\$3".O sifrão na frente da letra e número da célula é para fixar as células para utilizar a função arrastar no excel.

| D <sub>9</sub> |   | $\times \checkmark$ fx<br>÷<br>$\overline{\mathbf{v}}$ | $=C$2/C$3$           |              |              |           |
|----------------|---|--------------------------------------------------------|----------------------|--------------|--------------|-----------|
| ⊿              | Α | B                                                      | Ċ                    | D            | E            | F         |
| 1              |   |                                                        |                      |              |              |           |
| 2              |   | <b>FINANCIAMENTO</b>                                   | R\$150.000,00        |              |              |           |
| 3              |   | <b>TEMPO (MESES)</b>                                   | 72                   |              |              |           |
| 4              |   | <b>TAXA DE JUROS</b>                                   | 0,75%                |              |              |           |
| 5              |   |                                                        |                      |              |              |           |
| 6              |   | Amortização SAC                                        |                      |              |              |           |
| 7              |   |                                                        |                      |              |              |           |
|                |   | <b>PERIODO</b>                                         | <b>SALDO DEVEDOR</b> | AMORTIZAÇÃO  | <b>JUROS</b> | PRESTAÇÃO |
| 8              |   | 0                                                      |                      |              |              |           |
| 9              |   |                                                        |                      | R\$ 2.083,33 |              |           |
| 10             |   | 2                                                      |                      |              |              |           |
| 78             |   | 70                                                     |                      |              |              |           |
| 79             |   | 71                                                     |                      |              |              |           |
| 80             |   | 72                                                     |                      |              |              |           |
| 81             |   | <b>TOTAL</b>                                           |                      |              |              |           |

**Figura 25**: Passo 3- amortização SAC com o auxílio do software excel

Utilizando a função arrastar do software excel, arraste a fórmula da célula D9 até a célula D80.

Na célula D81 devemos inserir o valor total da amortização, utilizando a fórmula de soma "=SOMA(D9:80)".

| D81 |   | $\times$ $\checkmark$<br>÷<br>$\overline{\phantom{a}}$ | $f_x$<br>$= SOMA(D9:D80)$ |               |              |           |
|-----|---|--------------------------------------------------------|---------------------------|---------------|--------------|-----------|
| ⊿   | A | B                                                      | Ċ                         | D             | E            | F         |
| ۰   |   |                                                        |                           |               |              |           |
| 2   |   | <b>FINANCIAMENTO</b>                                   | R\$150.000,00             |               |              |           |
| 3   |   | <b>TEMPO (MESES)</b>                                   | 72                        |               |              |           |
| 4   |   | <b>TAXA DE JUROS</b>                                   | 0,75%                     |               |              |           |
| 5   |   |                                                        |                           |               |              |           |
| 6   |   | Amortização SAC                                        |                           |               |              |           |
| 7   |   | <b>PERIODO</b>                                         | <b>SALDO DEVEDOR</b>      | AMORTIZAÇÃO   | <b>JUROS</b> | PRESTAÇÃO |
| 8   |   |                                                        |                           |               |              |           |
| 9   |   |                                                        |                           | R\$ 2.083,33  |              |           |
| 10  |   | 2                                                      |                           | R\$ 2.083,33  |              |           |
| 78  |   | 70                                                     |                           | R\$ 2.083,33  |              |           |
| 79  |   | 71                                                     |                           | R\$ 2.083,33  |              |           |
| 80  |   | 72                                                     |                           | R\$ 2.083,33  |              |           |
| 81  |   | <b>TOTAL</b>                                           |                           | =SOMA(D9:D80) |              |           |
| 82  |   |                                                        |                           |               |              |           |

**Figura 26:** Passo 4 - amortização SAC com o auxílio do software excel

b) Saldo Devedor

Na célula C8 insira o valor do financiamento R\$ 150.000,00. Nas células C9 a C80 usaremos a fórmula de subtação para calcular o saldo devedor restante após cada período.

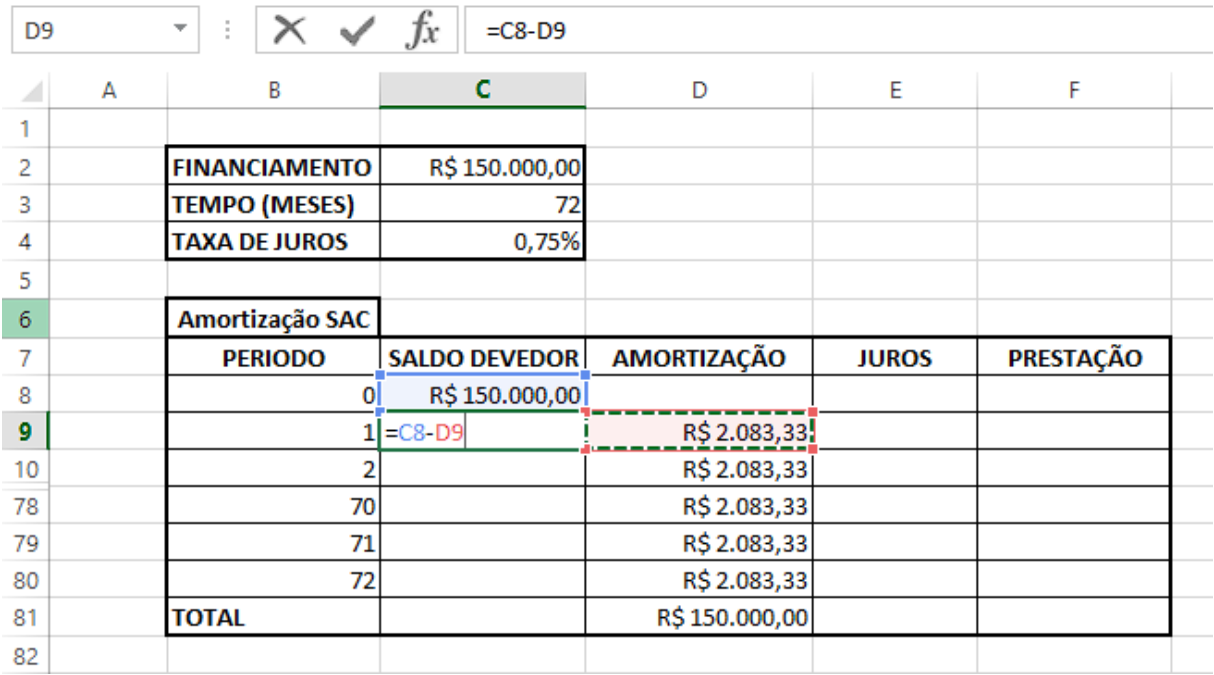

**Figura 27:** Passo 5 - amortização SAC com o auxílio do software Excel.

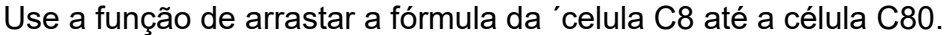

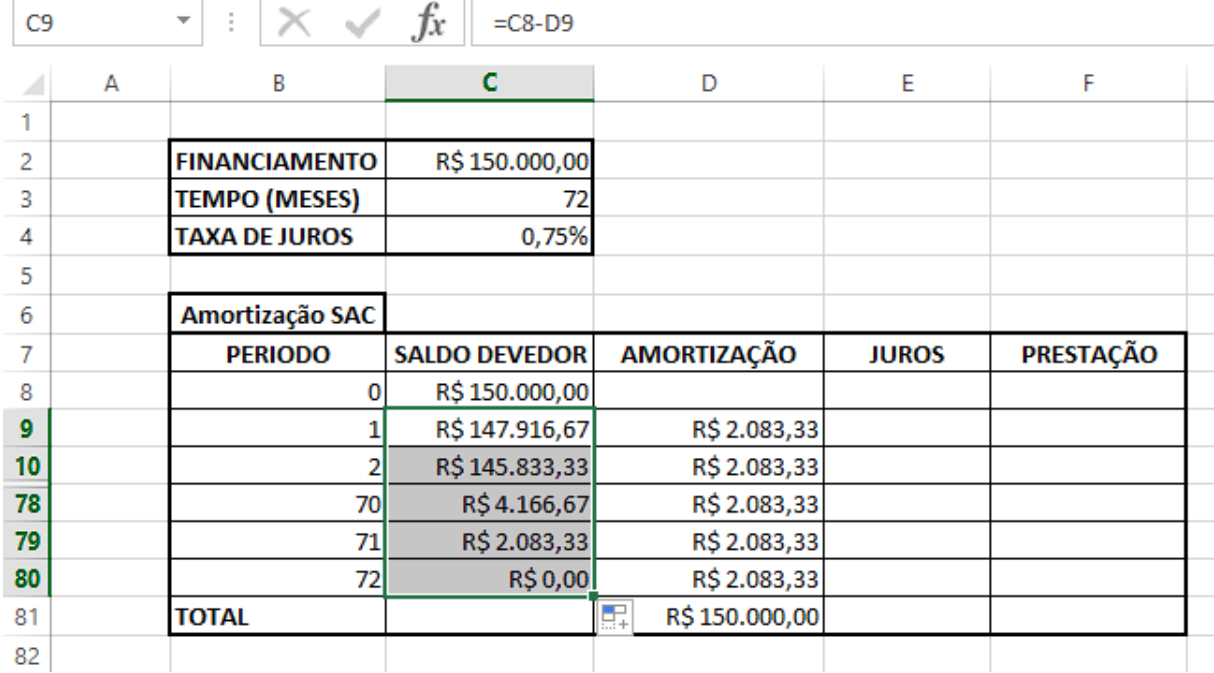

**Figura 28:** Passo 6 - amortização SAC com o auxílio do Software Excel.

c) Juros:

Na célula E9 iremos aplicar a fórmula "=C8\*\$C\$4" para calcular o juro do período 1 a partir do saldo devedor no período anterior (0).

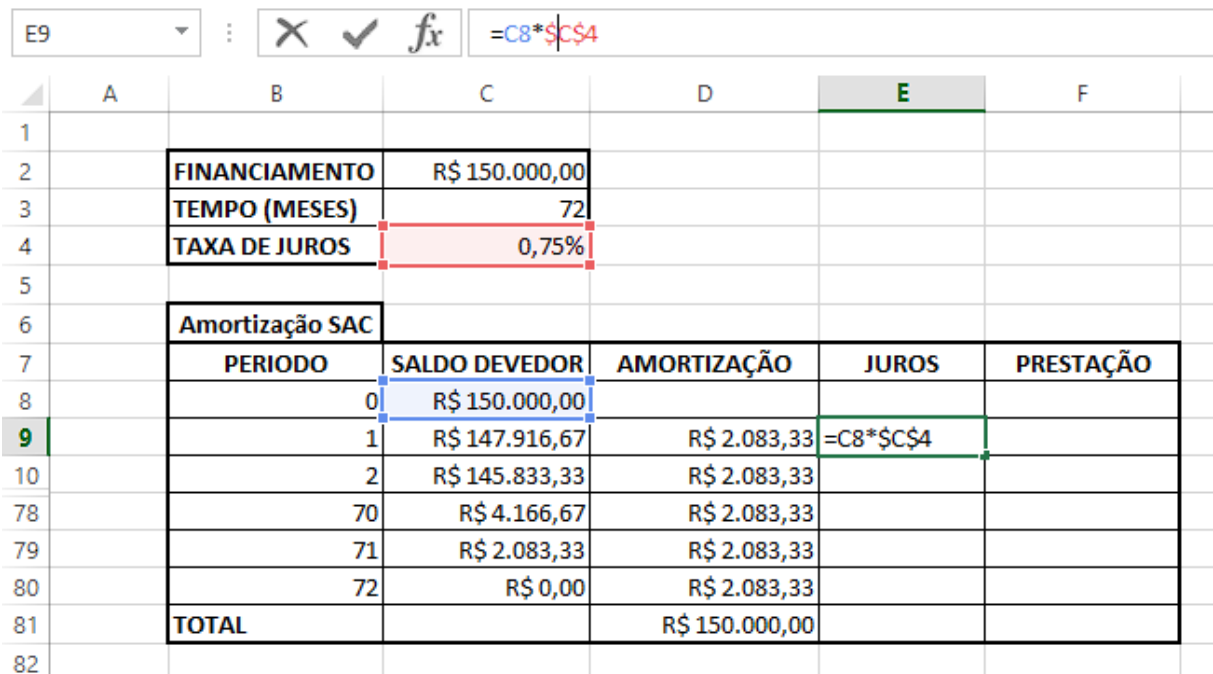

**Figura 29:** Passo 7 - amortização SAC com o auxílio do Software Excel.

Devemos repetir a mesma operação nas células E9 até E80. Para isso iremos utilizar a função arrastar do software excel até a célula E80.

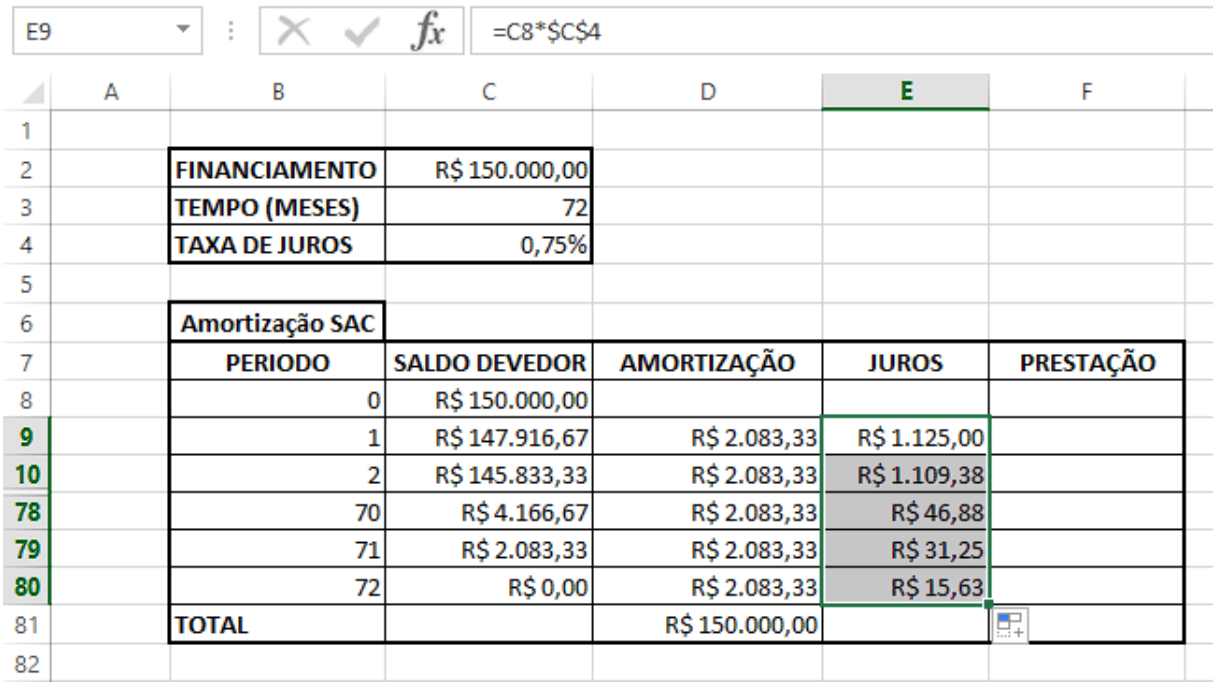

**Figura 30:** - Passo 8 - amortização SAC com auxílio do software Excel.

Na célula E81 devemos inserir o valor total do juros, utilizando a fórmula de soma "=SOMA(E9:E80)".

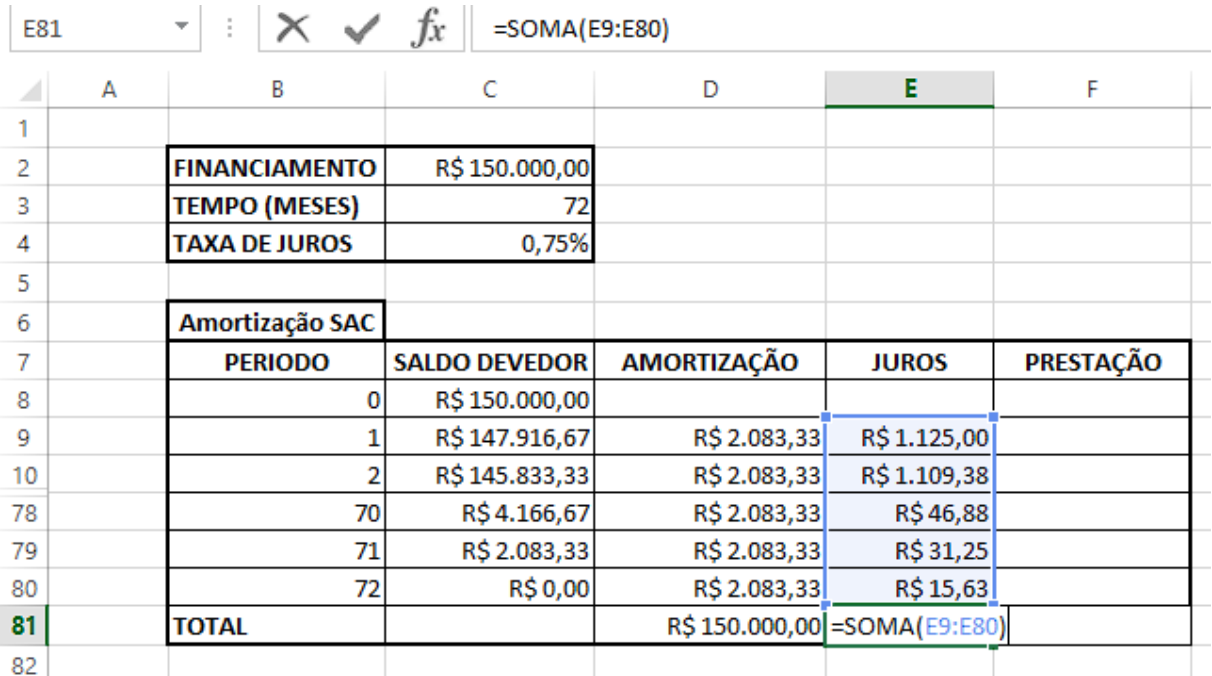

**Figura 31:** Passo 9 - amortização SAC com o auxílio do software Excel

#### d) Prestação:

Na célula F9 devemos somar o valor da amortização e o juors. Faremos isso aplicando a fórmula "=SOMA(D9:E9)".

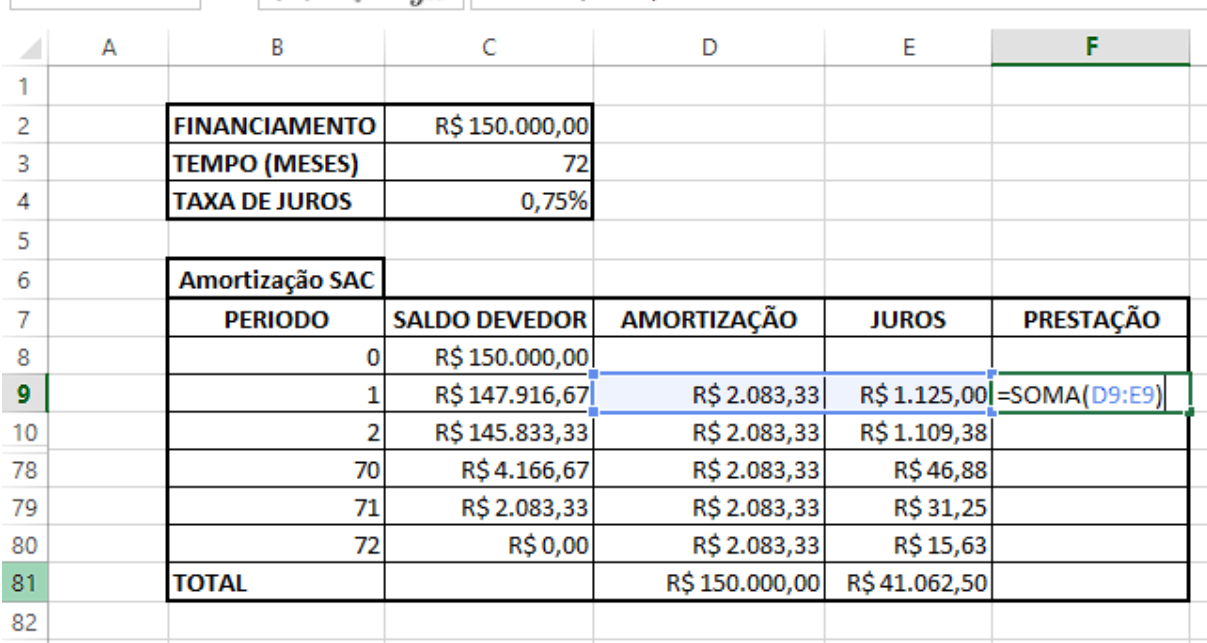

 $\mathcal{F}$  :  $\mathcal{X}$   $\mathcal{F}$   $\mathcal{F}$  =SOMA(D9:E9) F9 1

**Figura 32:** Passo 10 - amortização SAC com o auxílio do Software Excel

Devemos repetir a mesma operação nas células F10 até a F80. Para isso utilizaremos a função arrastar fórmula clicando no canto inferior da célula F9 e arrastando até a célula F80.

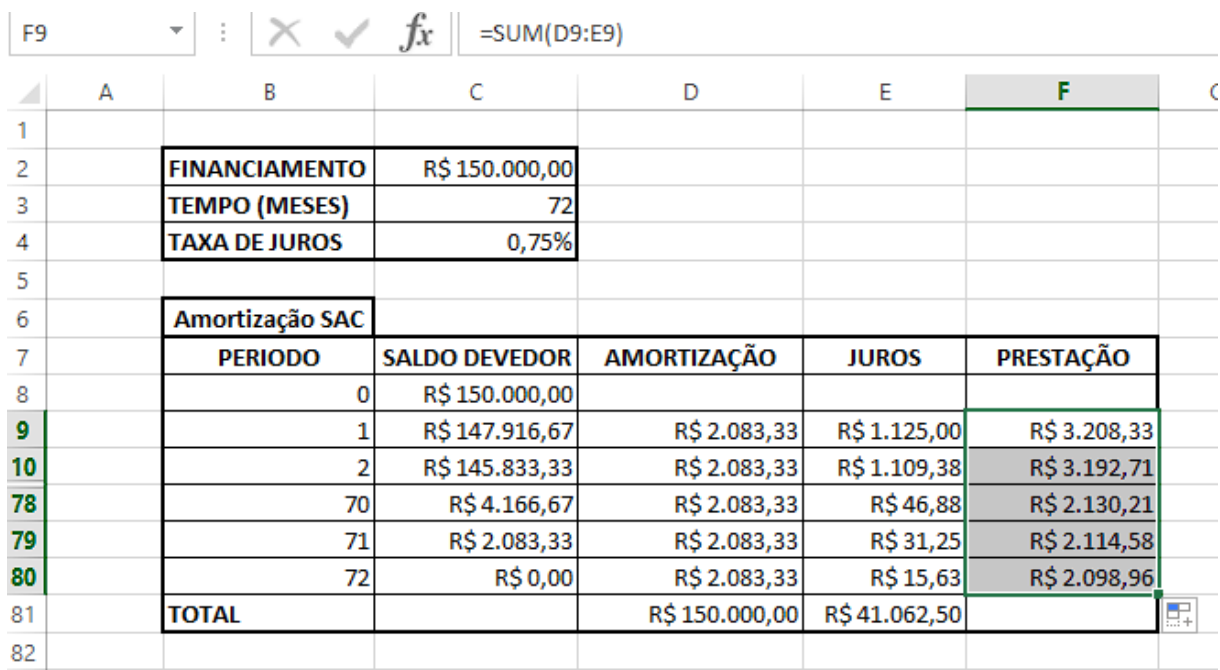

**Figura 33:** Passo 11 - amortização SAC com o auxílio do Software Excel

Na célula F81 devemos inserir o valor total das prestações, utilizando a fórmula de soma "=SOMA(F9:80)".

|    | fx<br>=SUM(F9:F80)<br>F81<br>$\overline{\phantom{a}}$ |                      |                      |               |              |               |  |  |
|----|-------------------------------------------------------|----------------------|----------------------|---------------|--------------|---------------|--|--|
|    | A                                                     | B                    | C                    | D             | E            | F             |  |  |
| 1  |                                                       |                      |                      |               |              |               |  |  |
| 2  |                                                       | <b>FINANCIAMENTO</b> | R\$150.000,00        |               |              |               |  |  |
| 3  |                                                       | <b>TEMPO (MESES)</b> | 72                   |               |              |               |  |  |
| 4  |                                                       | <b>TAXA DE JUROS</b> | 0,75%                |               |              |               |  |  |
| 5  |                                                       |                      |                      |               |              |               |  |  |
| 6  |                                                       | Amortização SAC      |                      |               |              |               |  |  |
| 7  |                                                       | <b>PERIODO</b>       | <b>SALDO DEVEDOR</b> | AMORTIZAÇÃO   | <b>JUROS</b> | PRESTAÇÃO     |  |  |
| 8  |                                                       | 0                    | R\$150.000,00        |               |              |               |  |  |
| q  |                                                       |                      |                      |               |              |               |  |  |
|    |                                                       |                      | R\$147.916,67        | R\$ 2.083,33  | R\$1.125,00  | R\$3.208,33   |  |  |
| 10 |                                                       | 2                    | R\$145.833,33        | R\$ 2.083,33  | R\$1.109,38  | R\$3.192,71   |  |  |
| 78 |                                                       | 70                   | R\$4.166,67          | R\$ 2.083,33  | R\$46,88     | R\$ 2.130,21  |  |  |
| 79 |                                                       | 71                   | R\$ 2.083,33         | R\$ 2.083,33  | R\$ 31,25    | R\$ 2.114,58  |  |  |
| 80 |                                                       | 72                   | R\$ 0,00             | R\$ 2.083,33  | R\$15,63     | R\$ 2.098,96  |  |  |
| 81 |                                                       | TOTAL                |                      | R\$150.000,00 | R\$41.062,50 | R\$191.062,50 |  |  |
| 82 |                                                       |                      |                      |               |              |               |  |  |

**Figura 34:** Passo 12 - amortização SAC com auxílio do Software Excel

# Amortização PRICE:

Vamos construir a partir da planilha2 uma nova tabela 5x80 análoga a tabela anterior, que representará a amortização do financiamento seguindo o regime PRICE. Em B7 iremos nomeá-la de Amortização PRICE.

| A1 |   | $\times \checkmark$ fx<br>t.<br>$\overline{\mathbf{v}}$ |                           |   |              |           |
|----|---|---------------------------------------------------------|---------------------------|---|--------------|-----------|
|    | A | B                                                       | Ċ                         | D | E            | F         |
| 1  |   |                                                         |                           |   |              |           |
| 2  |   |                                                         |                           |   |              |           |
| 3  |   | <b>FINANCIAMENTO</b>                                    | R\$150.000,00             |   |              |           |
| 4  |   | <b>TEMPO (MESES)</b>                                    | 72                        |   |              |           |
| 5  |   | <b>TAXA DE JUROS</b>                                    | 0,75%                     |   |              |           |
| 6  |   |                                                         |                           |   |              |           |
| 7  |   | Amortização PRICE                                       |                           |   |              |           |
|    |   |                                                         |                           |   |              |           |
| 8  |   | <b>PERIODO</b>                                          | SALDO DEVEDOR AMORTIZAÇÃO |   | <b>JUROS</b> | PRESTAÇÃO |
| 9  |   | 0                                                       |                           |   |              |           |
| 10 |   |                                                         |                           |   |              |           |
| 11 |   | 2                                                       |                           |   |              |           |
| 12 |   | 3                                                       |                           |   |              |           |
| 79 |   | 70                                                      |                           |   |              |           |
| 80 |   | 71                                                      |                           |   |              |           |
| 81 |   | 72                                                      |                           |   |              |           |
| 82 |   | <b>TOTAL</b>                                            |                           |   |              |           |

**Figura 35:** Passo 1 - amortização PRICE com o auxílio do software Excel

Agora iremos preencher a nossa tabela de acordo com as colunas, iniciando pela coluna de prestação.

a) Prestação

Em C3 iremos inserir o valor do financiamento de R\$ 150.000,00. Na célula F10. Iremos aplicar a fórmula "=\$C\$3\*(\$C\$5/(1-((1+\$C\$5)^-\$C\$4)))" para calcular o valor da prestação que é fixa no sistema de amortização price.

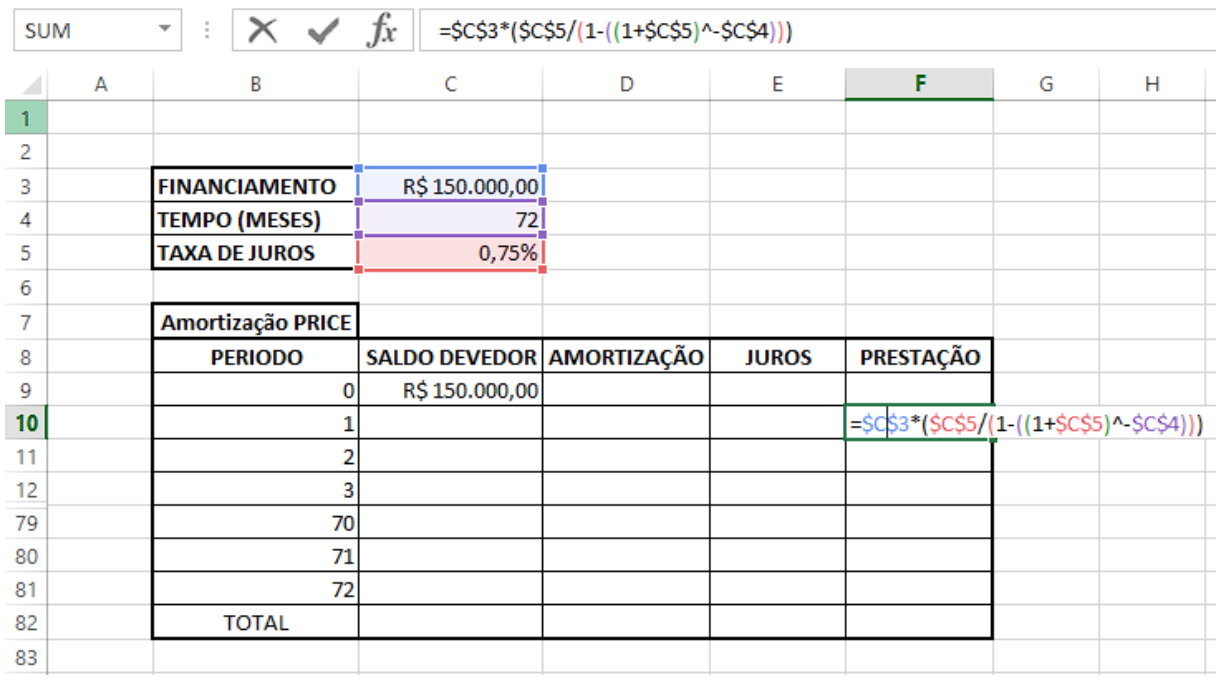

**Figura 36:** Passo 2 - amortização PRICE com o auxílio do software Excel.

Copie o valor obtido na célula F10 para células F11 até a F80.

Na célula F81 devemos inserir o valor total das prestações utilizando a fórmula de soma "=SOMA(F10:F81)".

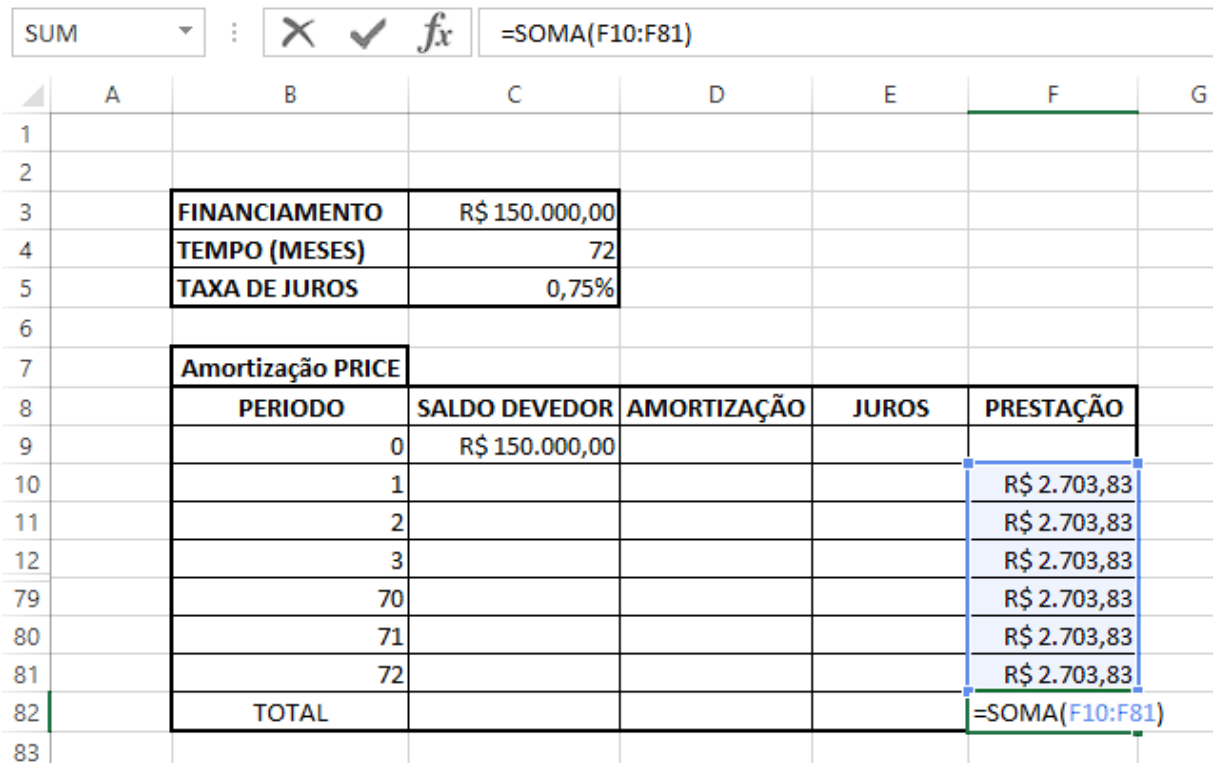

**Figura 37:** Passo 3 amortização PRICE com o auxílio do software Excel.

b) Juros, Amortização e Saldo Devedor.

Na tabela price devemos completar progressivamente as colunas de juros, amortização e saldo devedor de acordo com os períodos.

## PERÍODO 1

Na célula E10 iremos aplicar a fórmula "=C9\*\$C\$5" para calcular o juros de período 1 a partir do saldo devedor do período anterior (0).

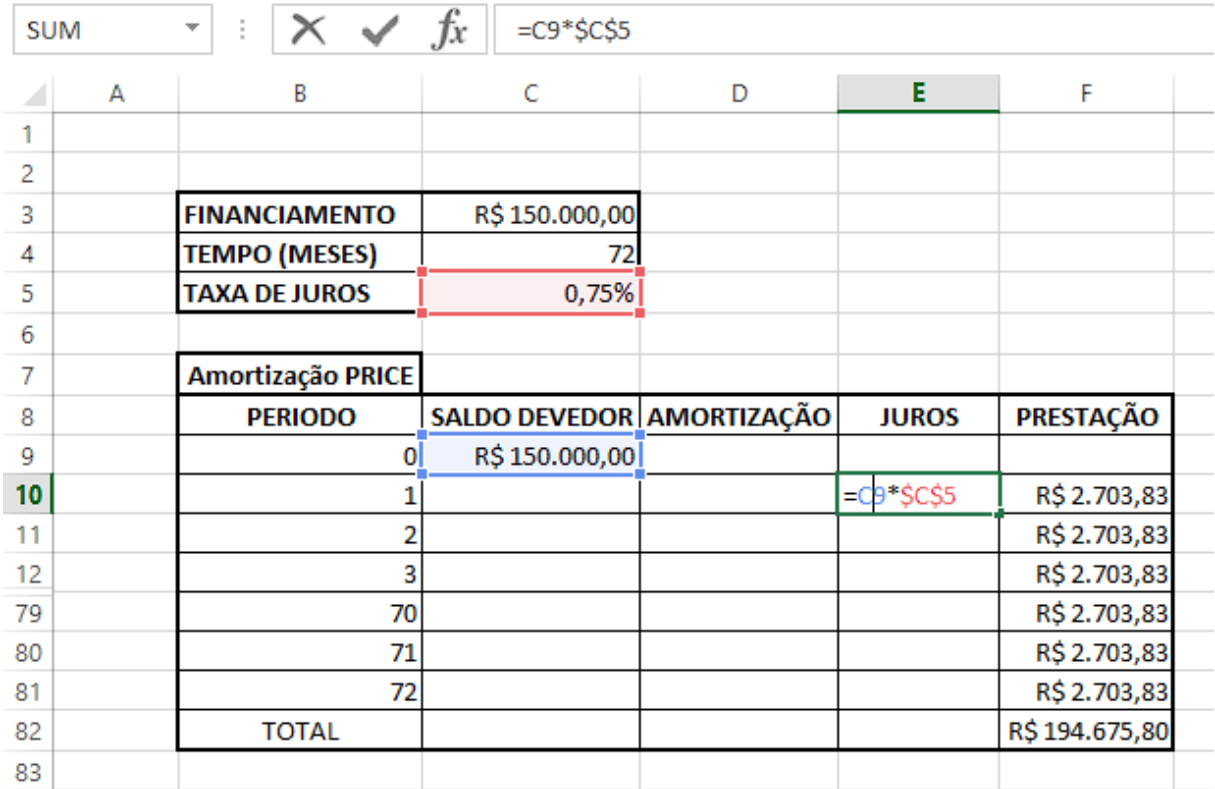

**Figura 38:** Passo 4 - amortização price com o auxílio do software Excel

Na celula D10 vamos calcular a amortização subtraindo o valor do juros no valor da prestação usando a fórmula "=F10-E10".

|    | <b>SUM</b> | ×<br>÷<br>$\overline{\phantom{a}}$ | fx<br>$=F10-E10$          |             |              |               |
|----|------------|------------------------------------|---------------------------|-------------|--------------|---------------|
|    | А          | B                                  | Ċ                         | D           | E            | F             |
| 1  |            |                                    |                           |             |              |               |
| 2  |            |                                    |                           |             |              |               |
| 3  |            | <b>FINANCIAMENTO</b>               | R\$150.000,00             |             |              |               |
| 4  |            | <b>TEMPO (MESES)</b>               | 72                        |             |              |               |
| 5  |            | <b>TAXA DE JUROS</b>               | 0,75%                     |             |              |               |
| 6  |            |                                    |                           |             |              |               |
| 7  |            | Amortização PRICE                  |                           |             |              |               |
|    |            |                                    |                           |             |              |               |
| 8  |            | <b>PERIODO</b>                     | SALDO DEVEDOR AMORTIZAÇÃO |             | <b>JUROS</b> | PRESTAÇÃO     |
| 9  |            | 0                                  | R\$150.000,00             |             |              |               |
| 10 |            |                                    |                           | $=$ F10-E10 | R\$1.125,00  | R\$ 2.703,83  |
| 11 |            | 2                                  |                           |             |              | R\$ 2.703,83  |
| 12 |            | 3                                  |                           |             |              | R\$ 2.703,83  |
| 79 |            | 70                                 |                           |             |              | R\$ 2.703,83  |
| 80 |            | 71                                 |                           |             |              | R\$ 2.703,83  |
| 81 |            | 72                                 |                           |             |              | R\$ 2.703,83  |
| 82 |            | <b>TOTAL</b>                       |                           |             |              | R\$194.675,80 |

**Figura 39:** Passo 5 - amortização price com o auxílio do software Excel

Na célula C10 vamos calcular o saldo devedor subtraindo o valor da amortização no valor do saldo devedor do período 0 usando a fórmula: "=C9-D10".

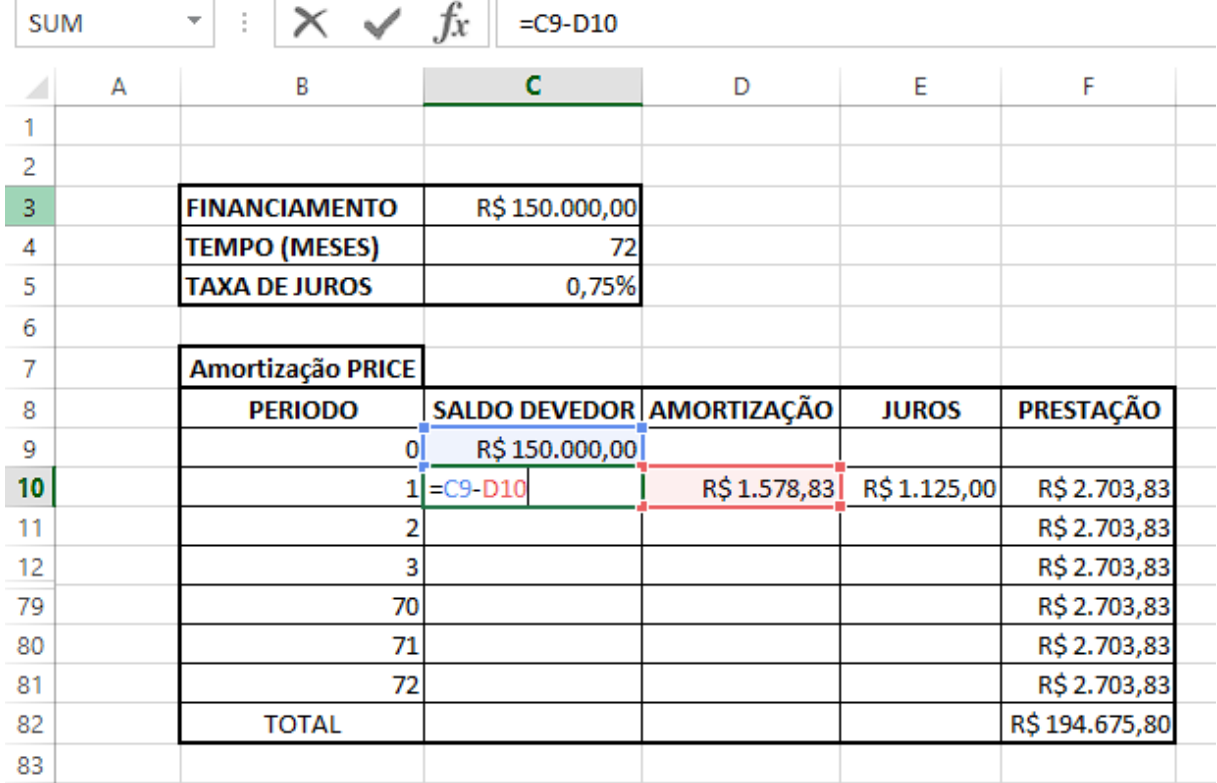

**Figura 40:** Passo 6 - amortização price com o auxílio do software Excel

Podemos completar a tabela selecionando as células C10, D10 e E10 e usando a função de arrastar a fórmula até a célula E81.

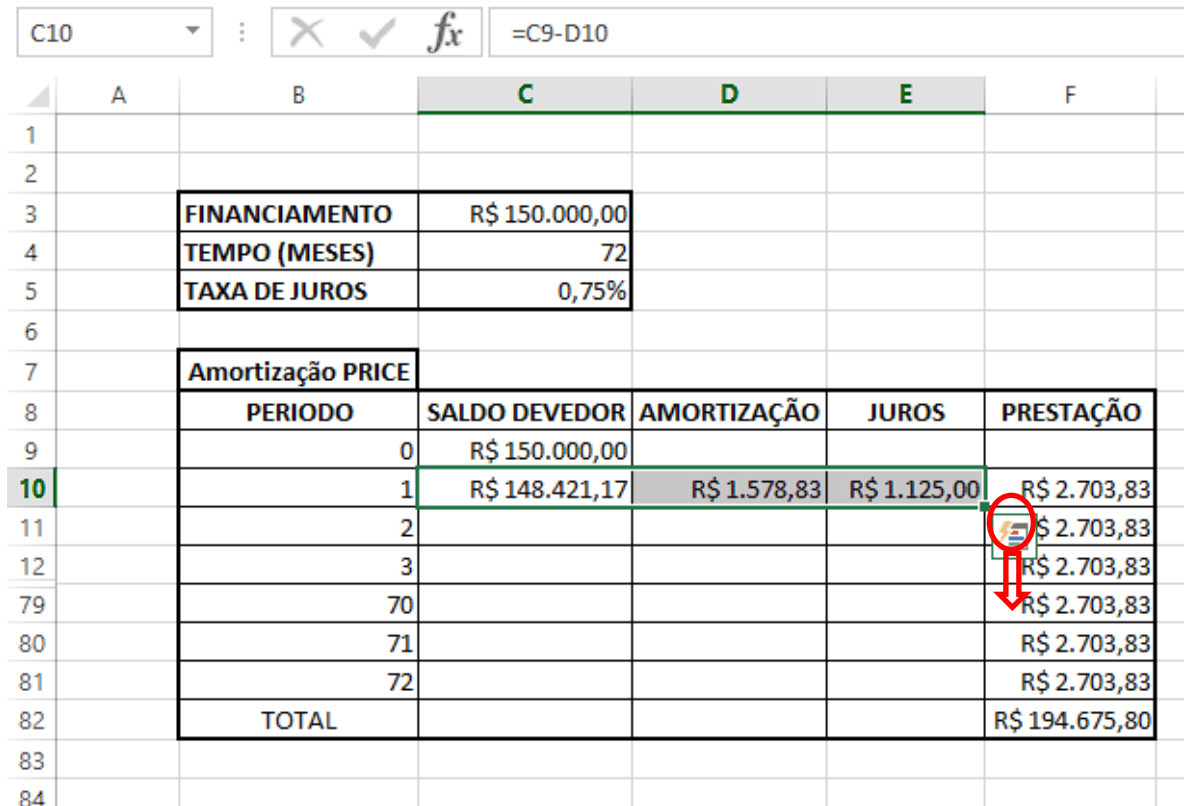

**Figura 41:**Passo 7 - amortização PRICE com auxílio do software Excel.

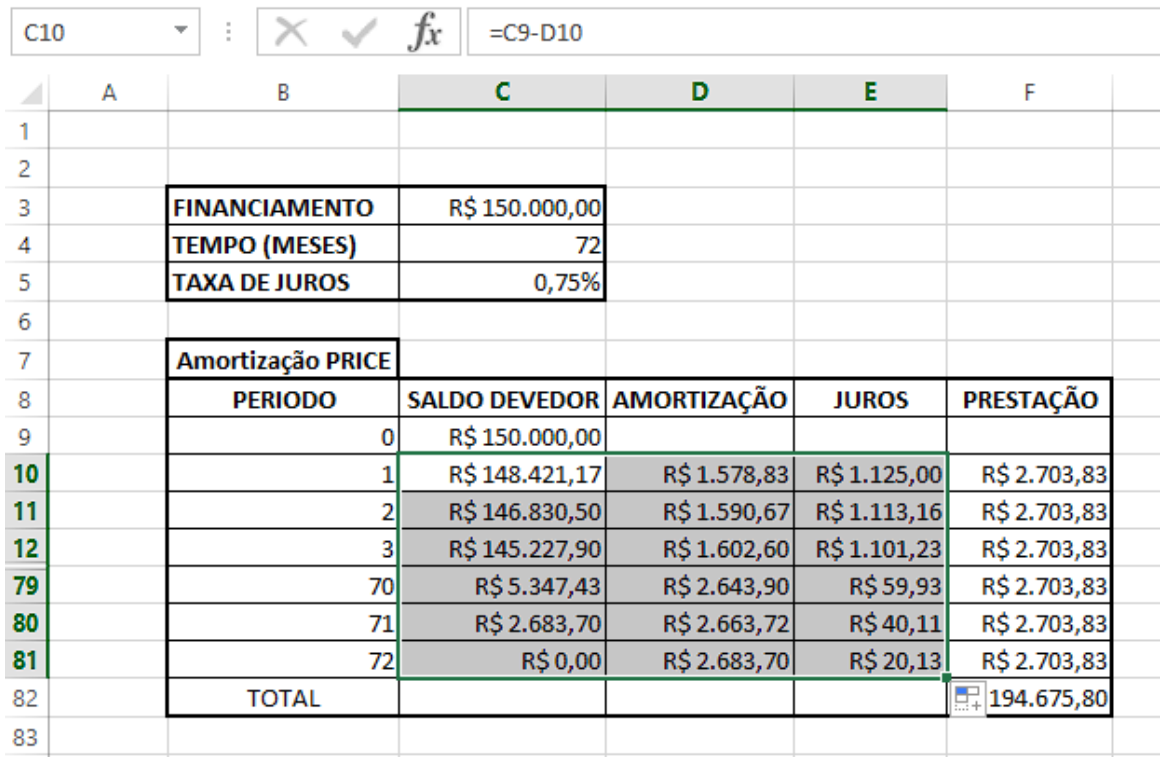

**Figura 42:** Passo 8 - amortização PRICE com auxílio do software Excel.

Para finalizar a tabela, basta somar as colunas de juros e amortização. Em D82 usaremos a fórmula "=SOMA(D10:D81) e em E82 usaremos a fórmula "=SOMA(E10:E81)".

| D82 |   | ▼                    | fx<br>=SUM(D10:D81)       |              |              |                                             |
|-----|---|----------------------|---------------------------|--------------|--------------|---------------------------------------------|
| ◢   | А | В                    | C                         | D            | E            | F                                           |
| 1   |   |                      |                           |              |              |                                             |
| 2   |   |                      |                           |              |              |                                             |
| 3   |   | <b>FINANCIAMENTO</b> | R\$150.000,00             |              |              |                                             |
| 4   |   | <b>TEMPO (MESES)</b> | 72                        |              |              |                                             |
| 5   |   | <b>TAXA DE JUROS</b> | 0,75%                     |              |              |                                             |
| 6   |   |                      |                           |              |              |                                             |
| 7   |   | Amortização PRICE    |                           |              |              |                                             |
|     |   |                      |                           |              |              |                                             |
| 8   |   | <b>PERIODO</b>       | SALDO DEVEDOR AMORTIZAÇÃO |              | <b>JUROS</b> | PRESTAÇÃO                                   |
| 9   |   | 0                    | R\$150.000,00             |              |              |                                             |
| 10  |   |                      | R\$148.421,17             | R\$1.578,83  | R\$1.125,00  | R\$ 2.703,83                                |
| 11  |   |                      | R\$146.830,50             | R\$1.590,67  | R\$1.113,16  | R\$ 2.703,83                                |
| 12  |   | 3                    | R\$145.227,90             | R\$1.602,60  | R\$1.101,23  | R\$ 2.703,83                                |
| 79  |   | 70                   | R\$5.347,43               | R\$ 2.643,90 | R\$59,93     | R\$ 2.703,83                                |
| 80  |   | 71                   | R\$ 2.683,70              | R\$ 2.663,72 | R\$40,11     | R\$ 2.703,83                                |
| 81  |   | 72                   | R\$ 0,00                  | R\$ 2.683,70 | R\$ 20,13    | R\$ 2.703,83                                |
| 82  |   | <b>TOTAL</b>         |                           |              |              | R\$ 150.000,00 R\$ 44.675,80 R\$ 194.675,80 |

**Figura 43:** Passo 9 - amortização PRICE com auxílio do software Excel

A tabela SAC tem uma melhor condição com relação ao valor total do financiamento do imóvel, tendo uma diferença de R\$ 3613,30. As parcelas do sistema PRICE são mais vantajosas, tendo um menor impacto no orçamento mensal de Mirela. Portanto, sem uma análise profunda sobre suas financias, podemos determinar que o sistema SAC é mais vantajoso pelo menor custo final.

# **CAPÍTULO 5: CONSIDERAÇÕES FINAIS**

Neste trabalho foi discutida a importância do ensino da matemática financeira e da educação financeira de maneira significativa para que, após concluir o ensino básico, os alunos possam ter condições de aplicar os conceitos anteriormente estudados em situações cotidianas, tomando decisões acertadas e proveitosas para suas vidas.

Para alcançar este objetivo é preciso abrir mão da abordagem tradicional de ensino, pautada na simples memorização de fórmulas e de exercícios repetitivos, que faz com que muitos estudantes concluam o ensino básico sem serem capazes de articular conceitos com as situações reais vivenciadas por eles. Ao aproximar a matemática da realidade durante as aulas, nós professores, podemos transformar essa realidade.

O produto educacional resultante dessa pesquisa poderá servir de subsídio para outros professores que também estejam procurando se adequar às novas exigências no ensino de matemática propostos pela nova Base Nacional Comum Curricular.

Ao elaborar este trabalho, houve a oportunidade de os conhecimentos sobre a matemática financeira aplicada serem aprofundados. Isto demonstra a importância da formação continuada, pois durante esse processo permitiu que o conhecimento sobre o assunto fosse aplicado e uma nova abordagem de ensino mais eficiente fosse construída.

# **REFERÊNCIAS**

BRASIL. MINISTÉRIO DA EDUCAÇÃO. Base Nacional Comum Curricular. Brasília. 2017. Disponível em: < [https://www.alex.pro.br/BNCC%20Matem%C3%A1tica%20e%20suas%20Tecnologia](https://www.alex.pro.br/BNCC%20Matem%C3%A1tica%20e%20suas%20Tecnologias.pdf) [s.pdf>](https://www.alex.pro.br/BNCC%20Matem%C3%A1tica%20e%20suas%20Tecnologias.pdf)

BRASIL. MINISTÉRIO DA EDUCAÇÃO. Parâmetros Curriculares Nacionais (Ensino Médio).1998. Disponível em: < [http://portal.mec.gov.br/seb/arquivos/pdf/ciencian.pdf>](http://portal.mec.gov.br/seb/arquivos/pdf/ciencian.pdf)

BRASIL. ENEF - Estratégia Nacional de Educação Financeira. Disponível em: [<https://www.vidaedinheiro.gov.br/wp-content/uploads/2017/08/Plano-Diretor-ENEF-](https://www.vidaedinheiro.gov.br/wp-content/uploads/2017/08/Plano-Diretor-ENEF-Estrategia-Nacional-de-Educacao-Financeira.pdf)[Estrategia-Nacional-de-Educacao-Financeira.pdf >](https://www.vidaedinheiro.gov.br/wp-content/uploads/2017/08/Plano-Diretor-ENEF-Estrategia-Nacional-de-Educacao-Financeira.pdf)

BUCCHI, Paulo. Matemática: volume 2. 1º edição. São Paulo: Escala Educacional, 2011.

IEZZI, Gelson. et al. Matemática: ciências e aplicações, volume 3: ensino médio. 9º edição. São Paulo: Saraiva, 2016.

LEONARDO, Fábio Martins de, ed. , Conexões com a Matemática, volume 3: ensino médio. 3º edição. São Paulo: Moderna, 2016.

MORGADO, Augusto César; CRAVALHO, Paulo Cezar Pinto. Matemática Discreta. 2º edição. Rio de Janeiro: SBM, 2015.

NETO, Alexandre Assaf. Matemática financeira e suas aplicações. 11º edição. São Paulo: Atlas, 2009.

ONUCHIC, Lourdes de La Rosa. A resolução de problemas na educação matemática: onde estamos e para onde iremos?. In: Jornada Nacional de Educação Matemática. n.4, 2012, Passo Fundo.

ONUCHIC, Lourdes de La Rosa. Metodologia de resolução de problemas: concepções e estratégias de ensino. Revista Brasileira de Ensino de Ciência e Tecnologia. Ponta Grossa, v.11, n.13, p. 211-231, set-dez, 2018.

POLYA, George. A arte de resolver problemas. Tradução: Heitor Lisboa de Araújo. 1º edição. Rio de Janeiro, 2006.

ROUSSEAU, Christiane; SAINT-AUBIN, Yvan. Matemática e atualidade, volume 1. 1º edição. Rio de Janeiro: SBM, 2015.

SOUZA, Joamir; GARCIA, Jacqueline. #Contato matemática: 3º ano. 1º edição. São Paulo: FTD, 2016.

VIANNA, Renato de Moura Issa. Matemática Financeira. Salvador: UFBA, Faculdade de Ciências Contábeis. 2018. Disponível em: < https://educapes.capes.gov.br/bitstream/capes/430116/2/eBook\_Matem%C3%A1tica \_Financeira\_UFBA.pdf>

(sugestão) indexar as referências bibliográficas. Pode indexar por enumeração ou por iniciais dos autores. Utilizar a indexação nas citações.